# **EVBOX1**

Quadri elettrici fronte cella per celle frigorifere monofase

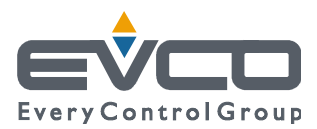

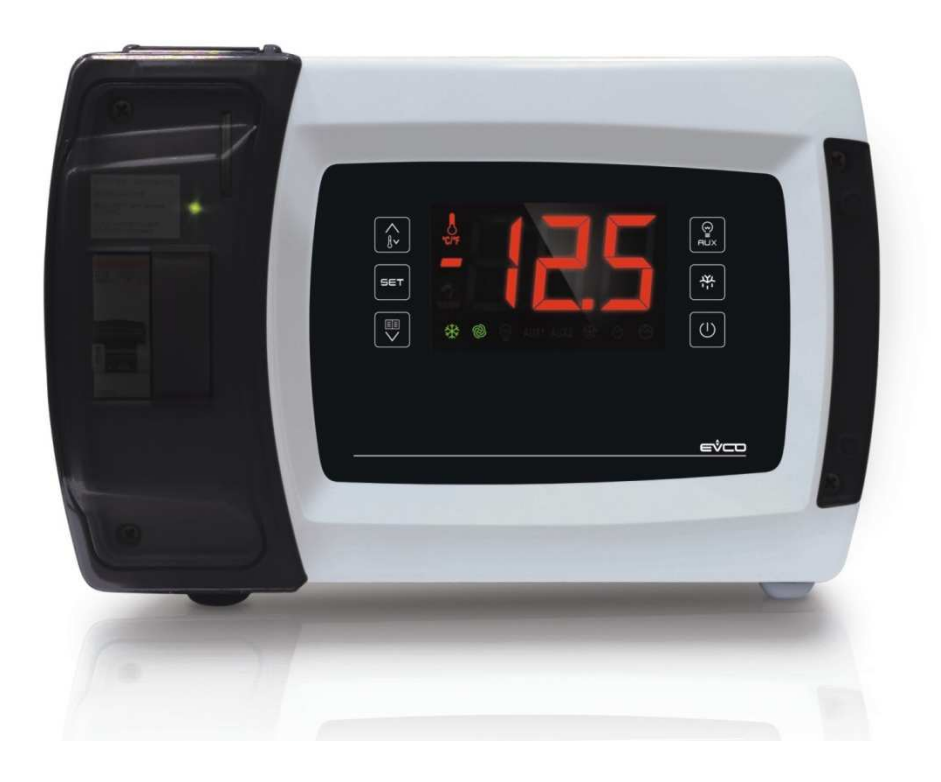

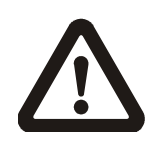

#### **Importante**

Leggere attentamente questo documento prima dell'installazione e prima dell'uso del dispositivo e seguire tutte le avvertenze; conservare questo documento con il dispositivo per consultazioni future.

Utilizzare il dispositivo solo nelle modalità descritte in questo documento; non utilizzare il dispositivo come dispositivo di sicurezza.

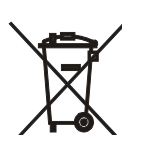

#### **Smaltimento**

Il dispositivo deve essere smaltito secondo le normative locali in merito alla raccolta delle apparecchiature elettriche ed elettroniche.

## **Indice**

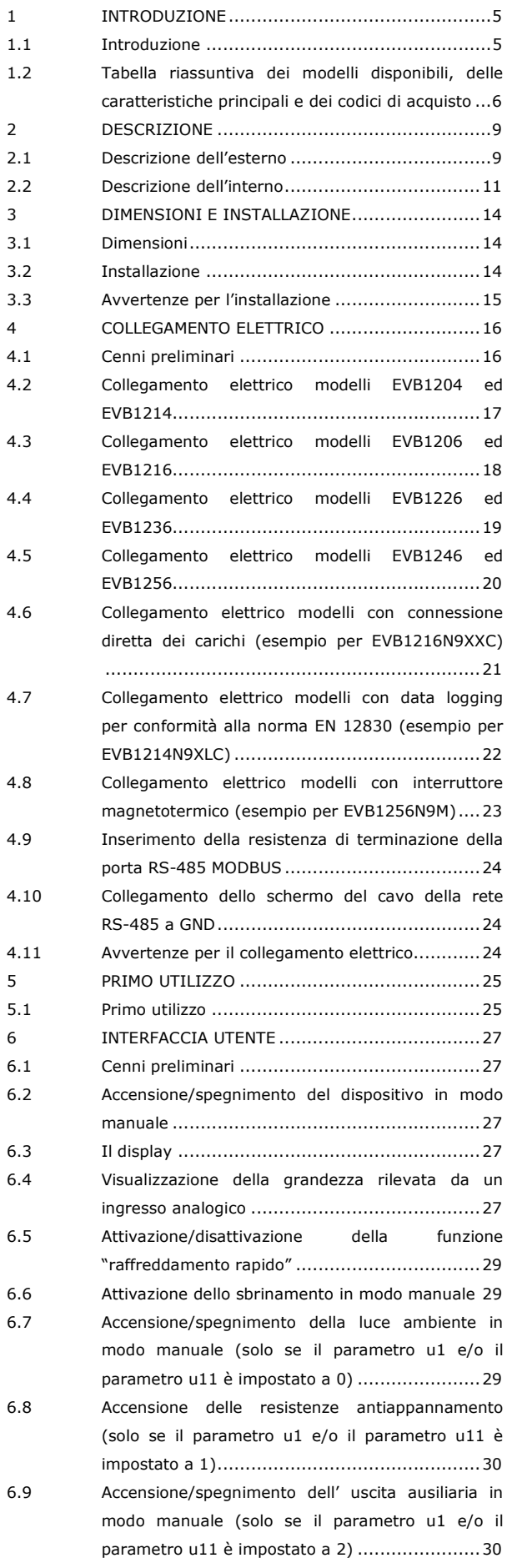

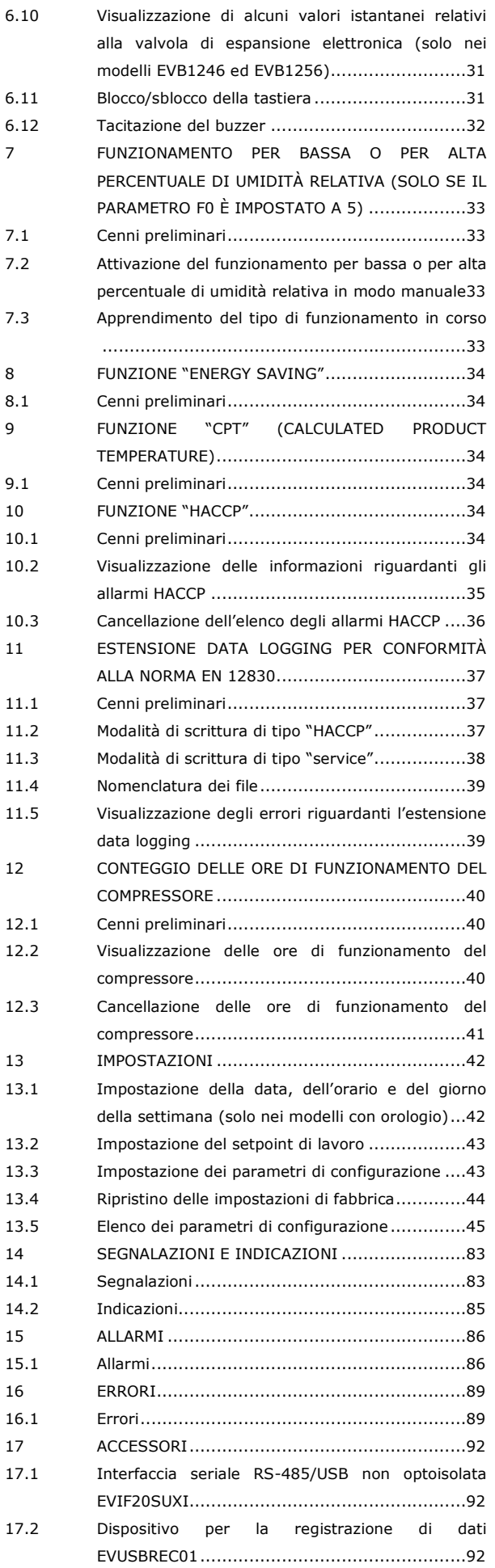

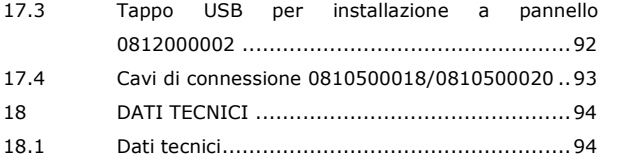

## **1 INTRODUZIONE**

### **1.1 Introduzione**

EVBOX1 è una gamma di quadri elettrici fronte cella per la gestione di celle frigorifere monofase.

L'interfaccia utente è composta da un display custom di grandi dimensioni (con punto decimale e icone funzione), da sei tasti e garantisce un grado di protezione del frontale IP65.

I quadri dispongono di due relè da 30 A res. @ 250 VAC per il comando diretto di compressori di elevata potenza e delle resistenze per lo sbrinamento, evitando l'utilizzo di teleruttori. Dispongono del funzionamento per bassa o per alta

percentuale di umidità relativa, della gestione adattativa dello sbrinamento e di strategie per il risparmio energetico.

Alcuni modelli integrano un sensore Wi-Fi che permette l'interazione con l'unità da Internet tramite la piattaforma cloud EPoCA.

Alcuni dispongono inoltre di un interruttore magnetotermico o magnetotermico differenziale, di orologio (per memorizzare gli allarmi HACCP), della gestione delle resistenze per lo sbrinamento trifase e integrano un driver per valvole di espansione elettroniche di tipo stepper unipolare; altri di un'estensione data logging (su SD card) per conformità alla norma EN 12830.

L'installazione è prevista a parete, con tasselli e viti di fissaggio.

# **1.2 Tabella riassuntiva dei modelli disponibili, delle caratteristiche principali e dei codici di acquisto**

La seguente tabella illustra i modelli disponibili.

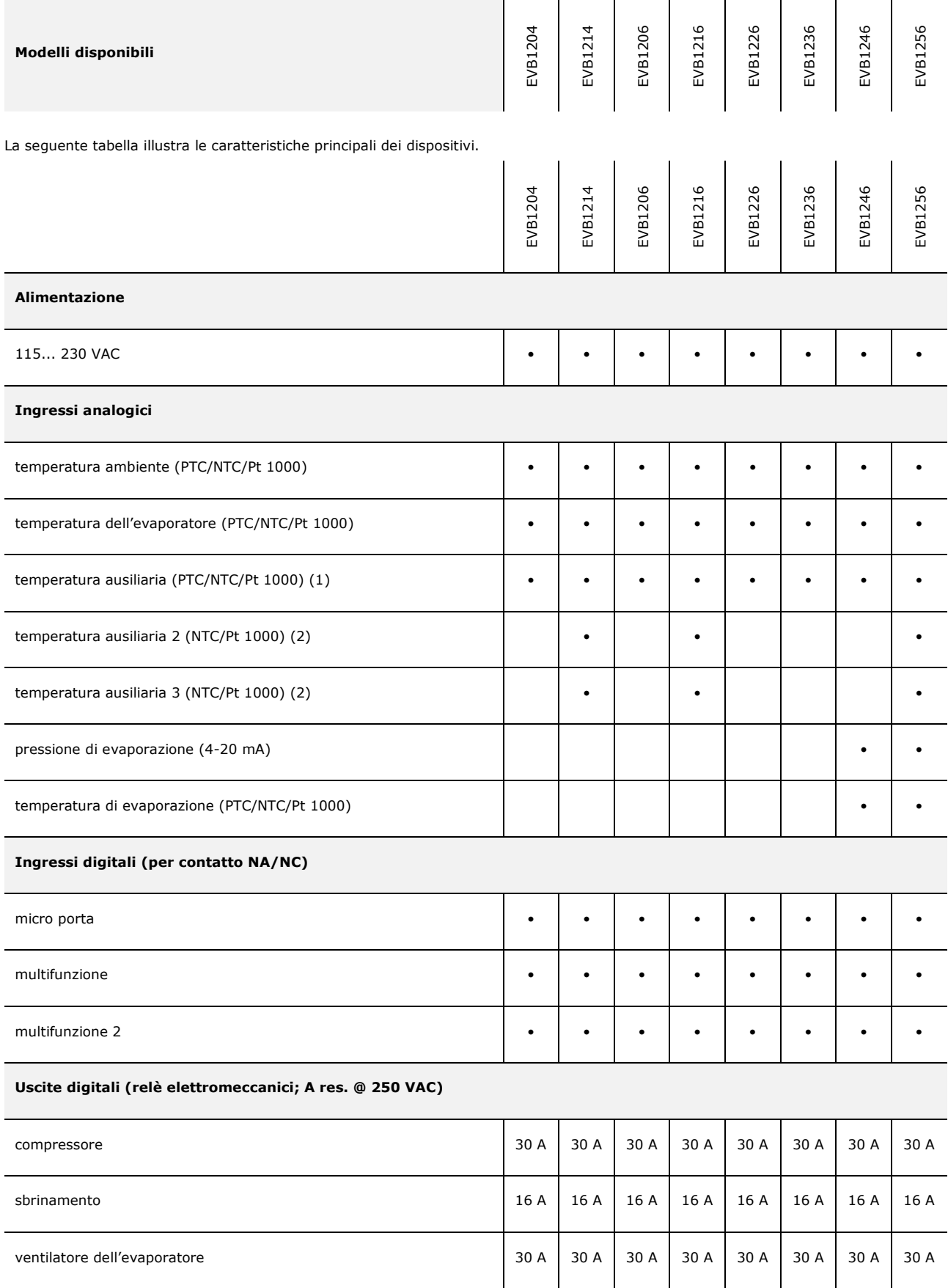

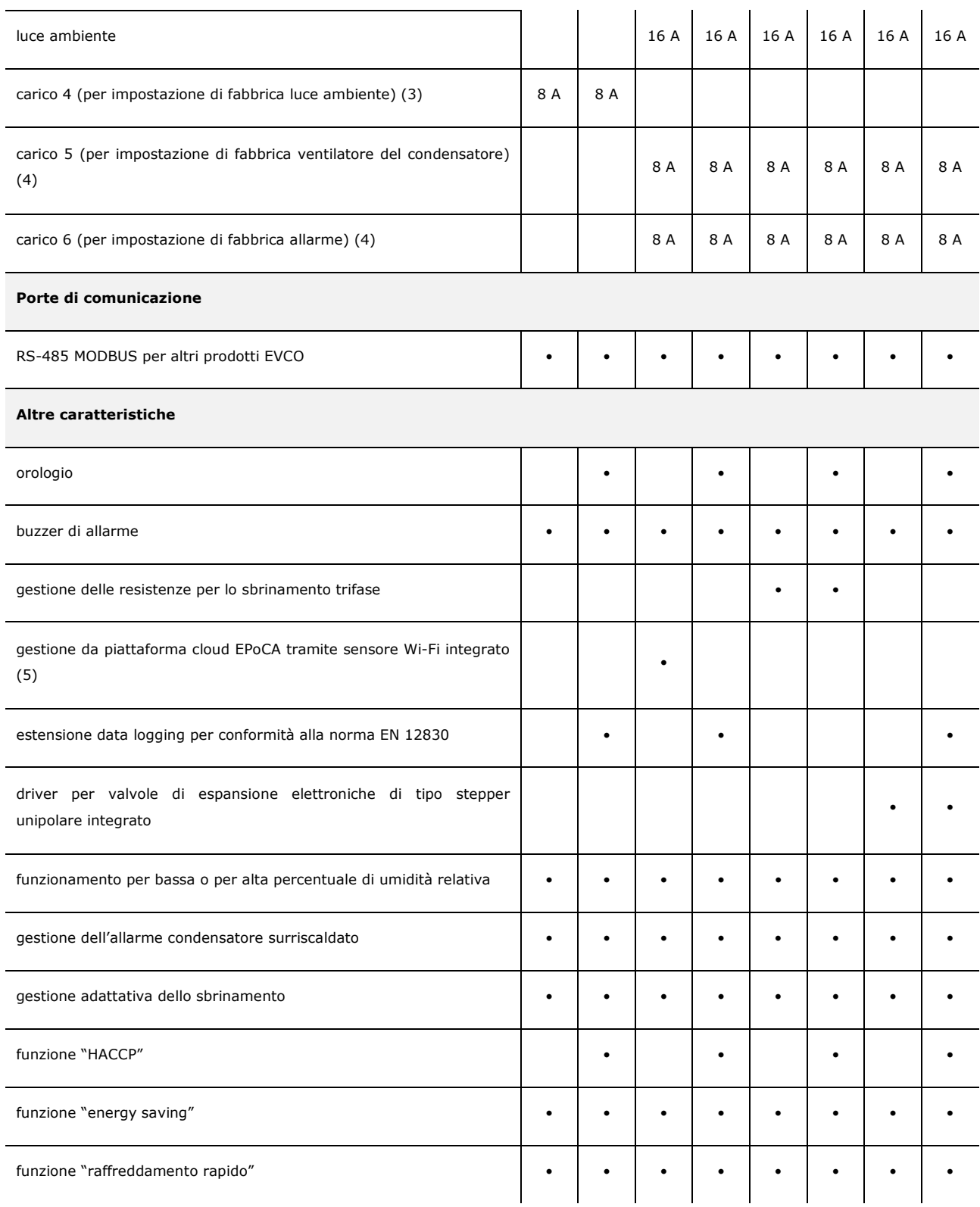

#### **Note**

- (1) configurabile via parametro di configurazione per temperatura del condensatore, temperatura critica, temperatura dell'evaporatore 2 o temperatura CPT
- (2) disponibile solo nei modelli con data logging per conformità alla norma EN 12830
- (3) configurabile via parametro di configurazione per luce ambiente, resistenze antiappannamento, ausiliaria, allarme, resistenze della porta, resistenze per il funzionamento a zona neutra, ventilatore del condensatore, compressore 2, sbrinamento 2, ventilatore dell'evaporatore 2, valvola di pump down, on/stand-by o persona in cella
- (4) configurabile via parametro di configurazione per resistenze antiappannamento, ausiliaria, allarme, resistenze della porta, resistenze per il funzionamento a zona neutra, ventilatore del condensatore, compressore 2, sbrinamento 2, ventilatore dell'evaporatore 2, valvola di pump down, on /stand-by o persona in cella

#### (5) solo i modelli EVB1206N9XWC ed EVB1206N9MWC.

#### **Opzioni disponibili**

In alcuni modelli, interruttore magnetotermico o interruttore magnetotermico differenziale. Assicurarsi che l'interruttore sia disponibile per il dispositivo; contattare la rete vendita EVCO. Per ulteriori informazioni si veda il capitolo 18 "DATI TECNICI".

Le seguenti tabelle illustrano i codici di acquisto.

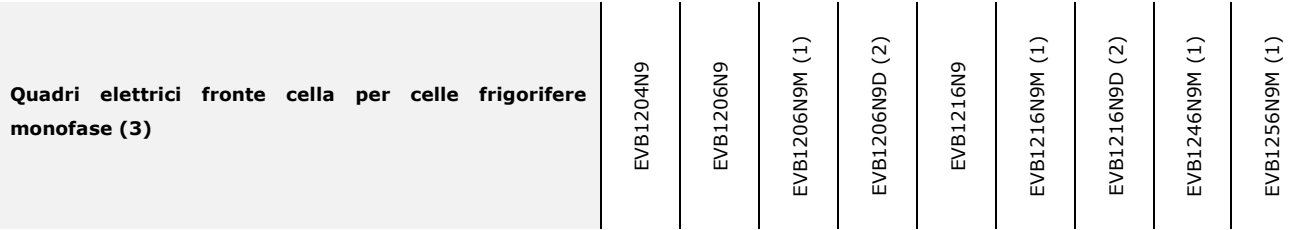

#### **Note**

- (1) con interruttore magnetotermico
- (2) con interruttore magnetotermico differenziale

(3) disponibili anche in versione con connessione diretta dei carichi (aggiungere "XXC" dopo "9" o "XC" dopo "M" e "D" al codice di acquisto).

 $\overline{1}$ 

 $\blacksquare$ 

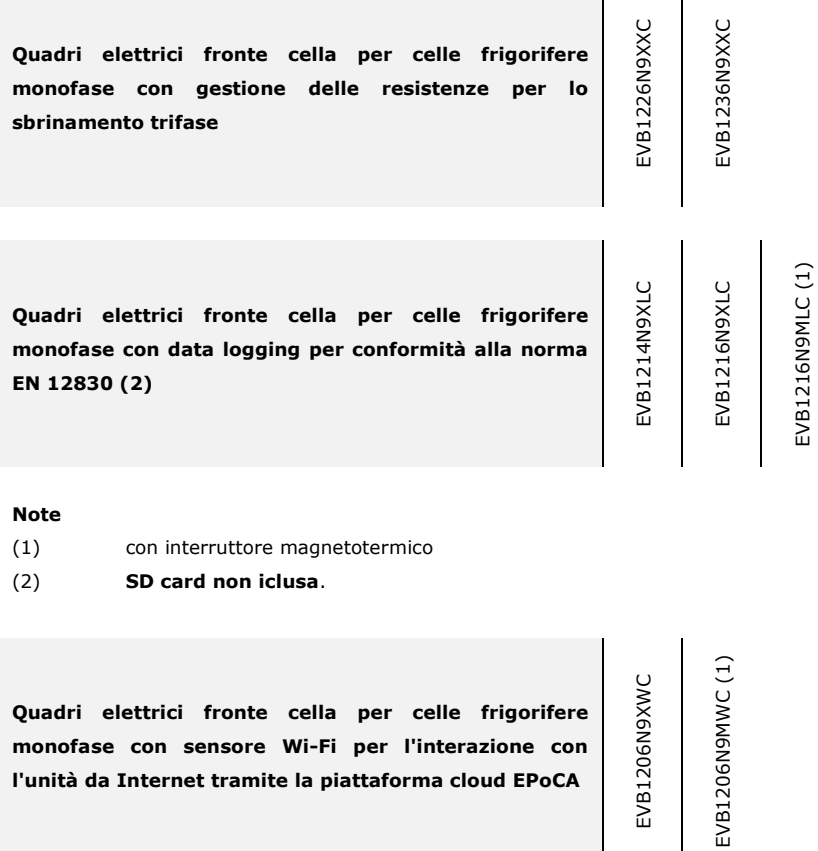

## **Note**

(1) con interruttore magnetotermico.

## **2 DESCRIZIONE**

## **2.1 Descrizione dell'esterno**

Il seguente disegno illustra l'aspetto dell'esterno dei dispositivi.

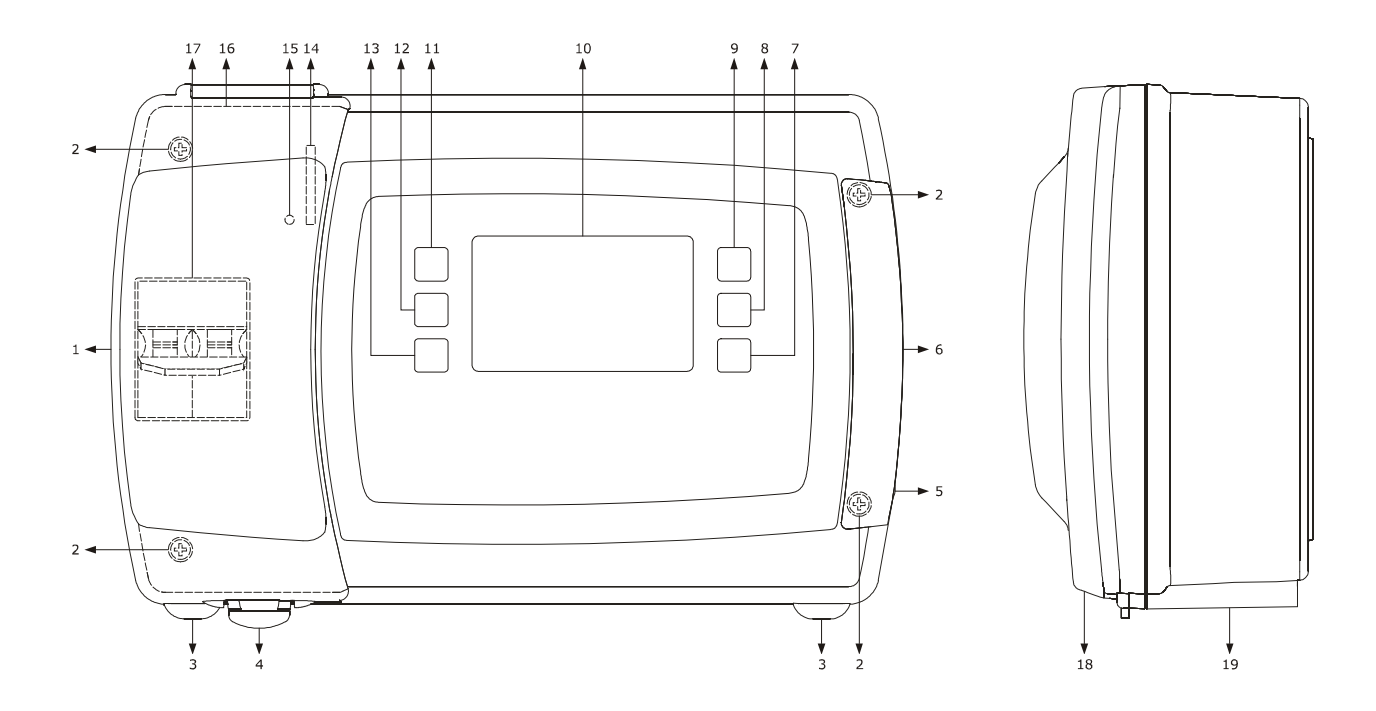

La seguente tabella illustra il significato delle parti del frontale dei dispositivi.

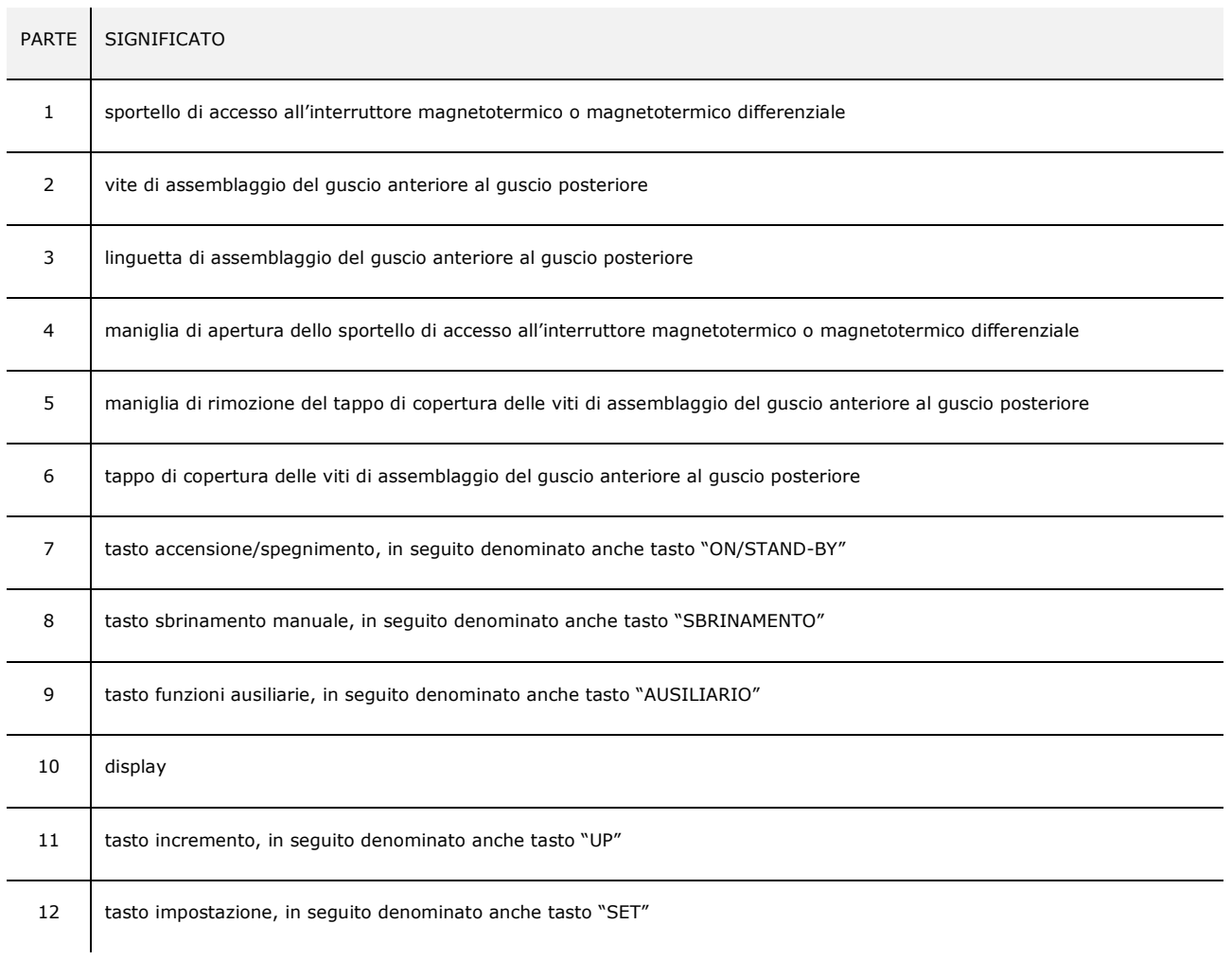

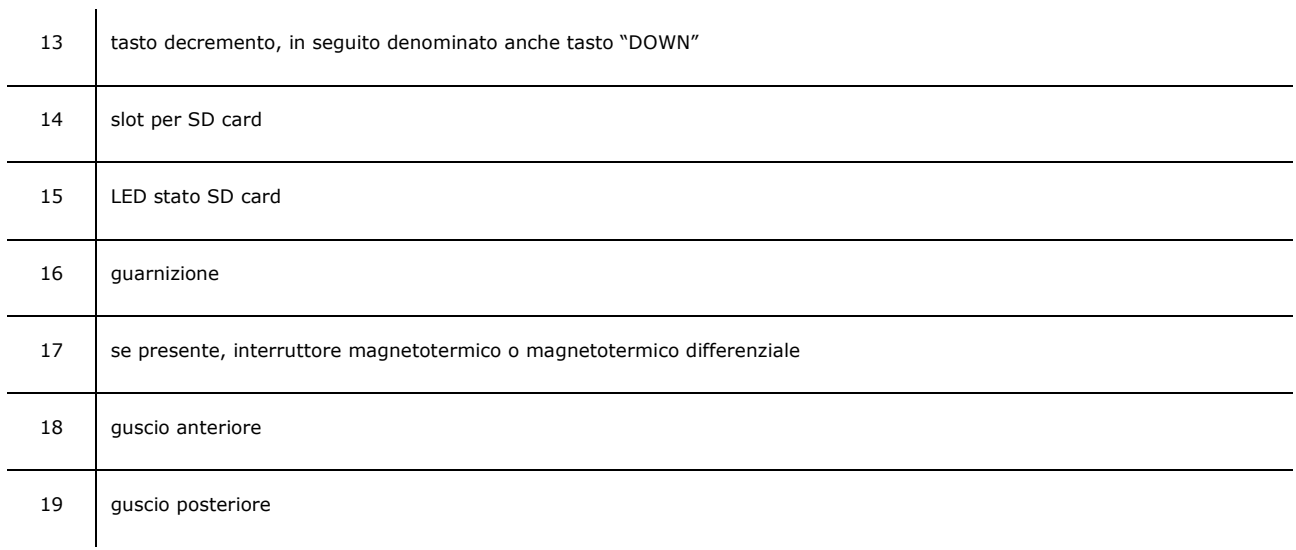

Per ulteriori informazioni si vedano i capitoli successivi.

## **2.2 Descrizione dell'interno**

Per accedere all'interno dei dispositivi, operare nel modo seguente (i numeri tra parentesi fanno riferimento al numero della parte illustrato nella tabella del paragrafo 2.1 "Descrizione dell'esterno"):

- 1. Aprire lo sportello di accesso all'interruttore magnetotermico o magnetotermico differenziale (1) attraverso l'apposita maniglia (4) e svitare le due viti di fissaggio del guscio anteriore al guscio posteriore (2) con un cacciavite.
- 2. Rimuovere il tappo di copertura delle viti di assemblaggio del guscio anteriore al guscio posteriore (6) attraverso l'apposita maniglia (5) e svitare le due viti di fissaggio del guscio anteriore al guscio posteriore (2) con un cacciavite.
- 3. Sollevare il guscio anteriore (18) utilizzando le linguette di assemblaggio del guscio anteriore al guscio posteriore (3) come punto di rotazione.

Il seguente disegno illustra l'aspetto dell'interno dei dispositivi.

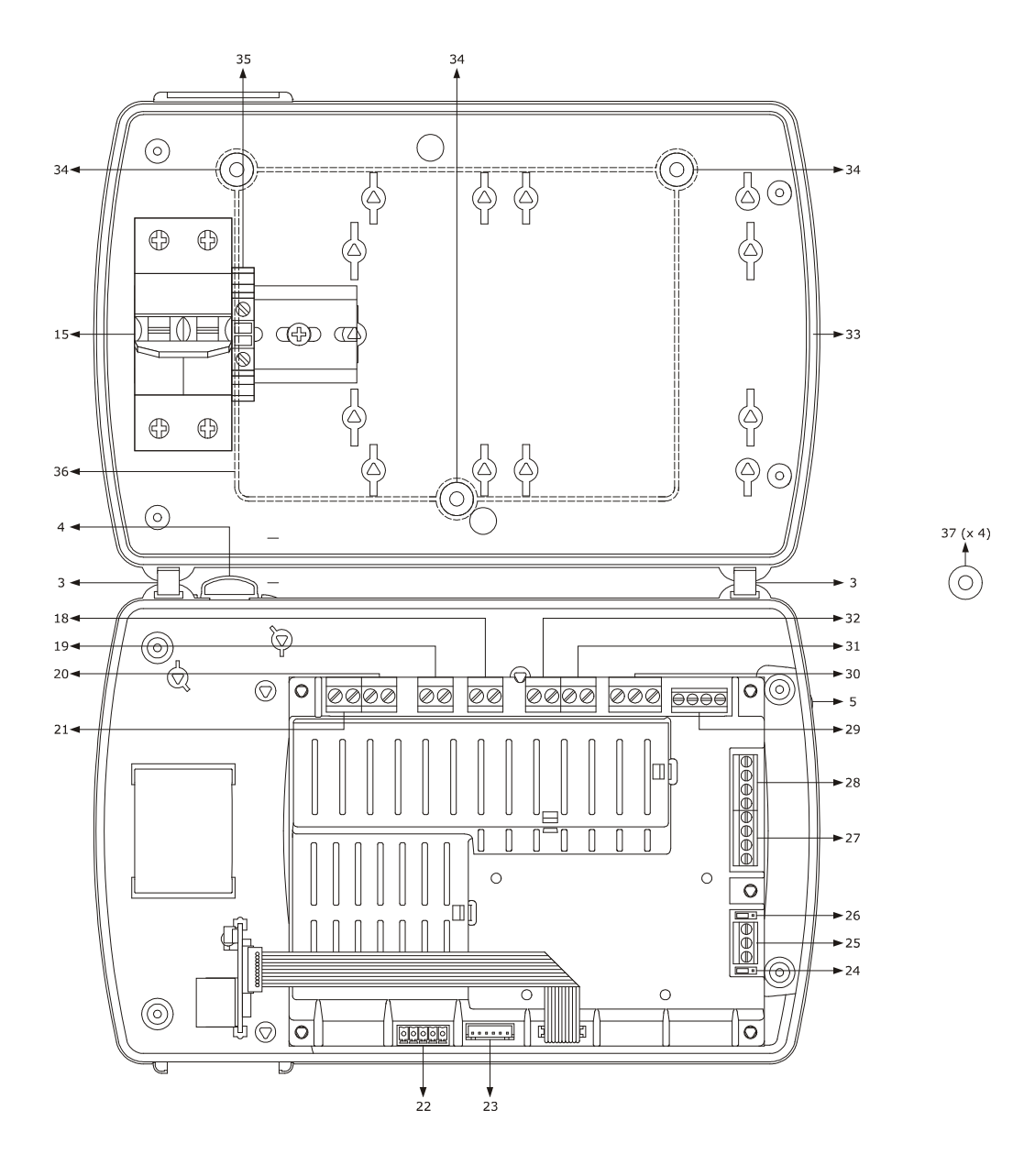

La seguente tabella illustra il significato delle parti dell'interno dei dispositivi.

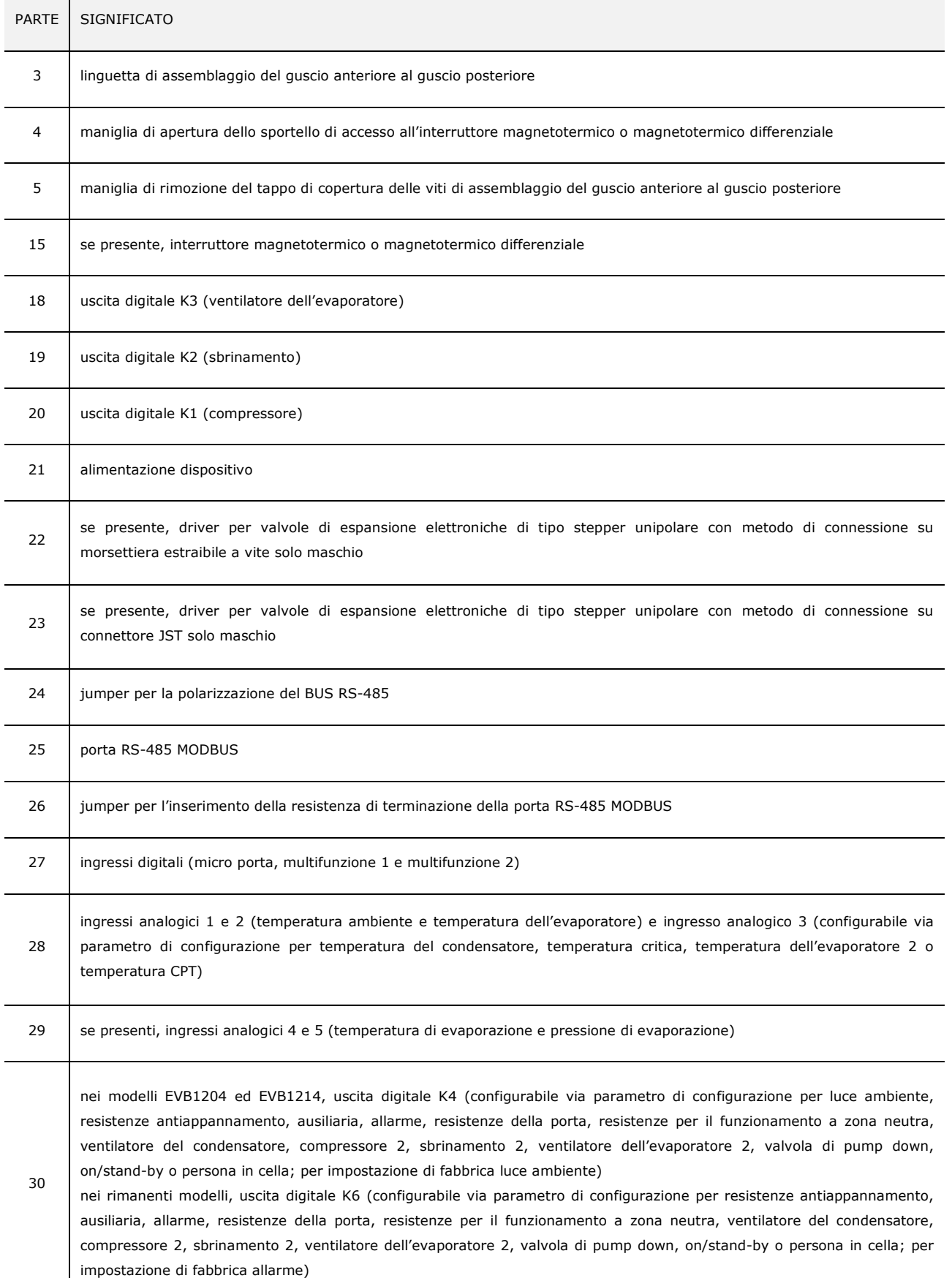

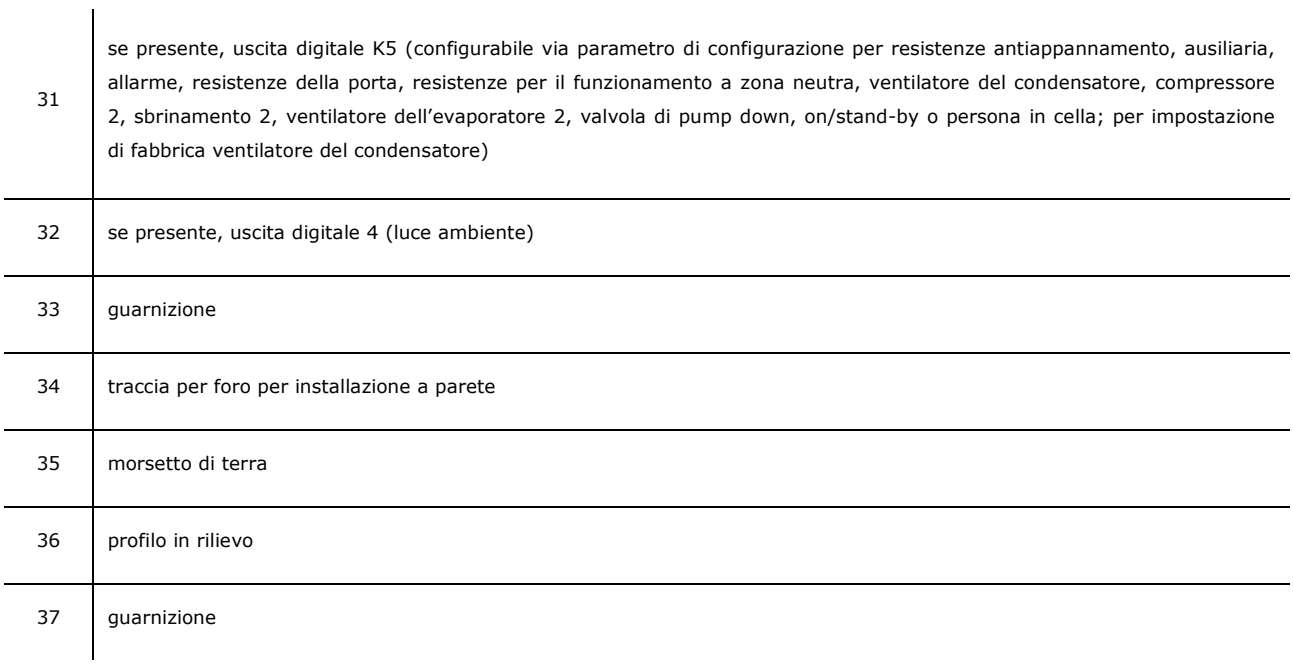

Per ulteriori informazioni si vedano i capitoli successivi.

## **3 DIMENSIONI E INSTALLAZIONE**

## **3.1 Dimensioni**

Il seguente disegno illustra le dimensioni dei dispositivi; le dimensioni sono espresse in mm (in).

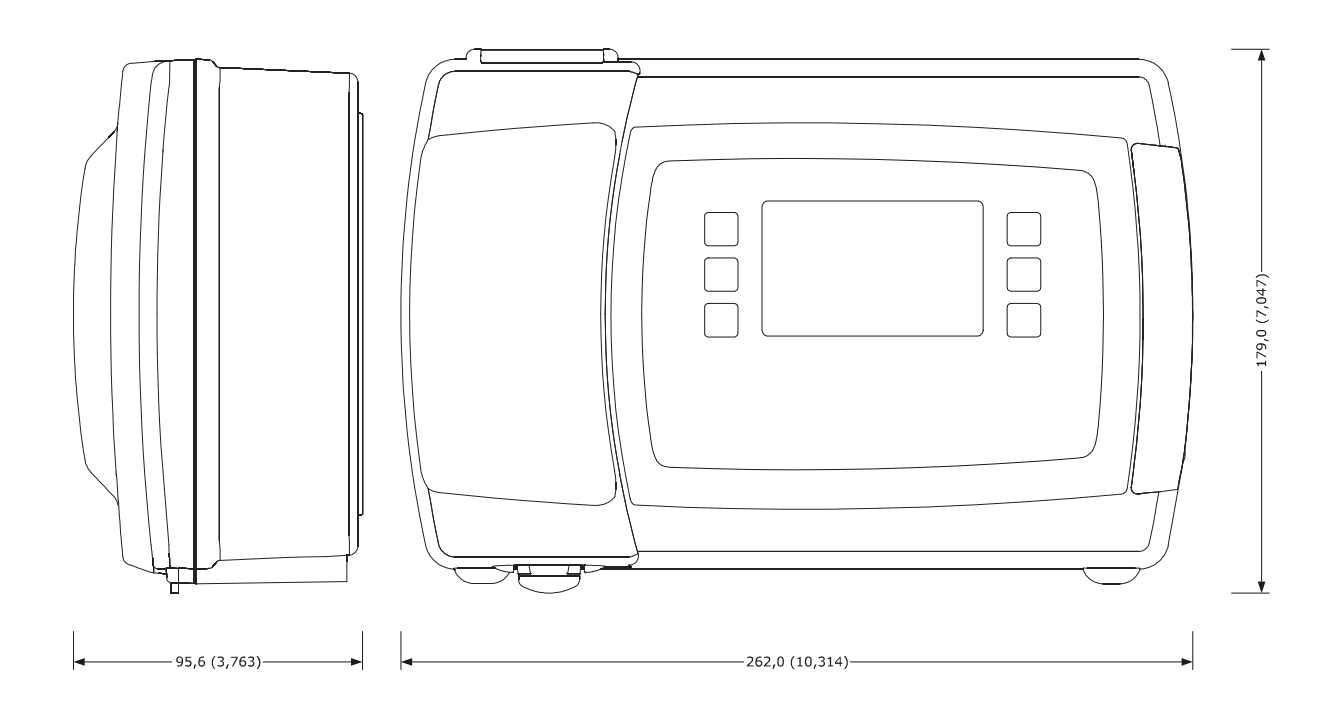

## **3.2 Installazione**

L'installazione è prevista a parete, con tasselli e viti di fissaggio (non in dotazione).

Per installare i dispositivi, operare nel modo seguente (i numeri tra parentesi fanno riferimento al numero della parte illustrato nelle tabelle del capitolo 2 "DESCRIZIONE"):

- 1. Aprire lo sportello di accesso all'interruttore magnetotermico o magnetotermico differenziale (1) attraverso l'apposita maniglia (4) e svitare le due viti di fissaggio del guscio anteriore al guscio posteriore (2) con un cacciavite.
- 2. Rimuovere il tappo di copertura delle viti di assemblaggio del guscio anteriore al guscio posteriore (6) attraverso l'apposita maniglia (5) e svitare le due viti di fissaggio del guscio anteriore al guscio posteriore (2) con un cacciavite.
- 3. Sollevare il guscio anteriore (18) utilizzando le linguette di assemblaggio del guscio anteriore al guscio posteriore (3) come punto di rotazione.
- 4. Effettuare un foro di diametro 5,0 mm (0,196 in) in ciascuna delle tre tracce per foro per installazione a parete (34).
- 5. Effettuare tre fori di diametro 6,0 mm (0,236 in) nella parete dove si intende installare il dispositivo, utilizzando le tre tracce per foro per installazione a parete (34) precedentemente forate come guida.
- 6. Inserire tre tasselli nei tre fori effettuati nella parete.
- 7. Infilare tre guarnizione (37) in tre viti di fissaggio.
- 8.1 Se si desidera che i cavi di collegamento vengano infilati dall'alto o dal basso, effettuare un foro di diametro adeguato a un passacavo (non in dotazione; il passacavo deve essere adeguato alla quantità di cavi) su una superficie piana del guscio posteriore (19) e assemblare il passacavo.
- 8.2 Se si desidera che i cavi di collegamento vengano infilati da dietro, effettuare un foro di diametro adeguato alla quantità di cavi all'interno del profilo in rilievo (36) sulla parete posteriore del guscio posteriore (19) e applicare del silicone lungo il profilo.
- 9. Fissare il guscio posteriore (19) attraverso le tre viti di fissaggio e le guarnizioni (37) precedentemente infilate nelle viti.
- 10. Effettuare il collegamento elettrico; si veda il capitolo 4 "COLLEGAMENTO ELETTRICO".
- 11. Appoggiare il guscio anteriore (18) al guscio posteriore (19) utilizzando le linguette di assemblaggio del guscio anteriore al guscio posteriore (3) come punto di rotazione.
- 12. Avvitare le quattro viti di fissaggio del guscio anteriore al guscio posteriore (2) con un cacciavite, applicare il tappo di copertura delle viti di assemblaggio del guscio anteriore al guscio posteriore (6) e chiudere lo sportello di accesso all'interruttore magnetotermico o magnetotermico differenziale (1) attraverso l'apposita maniglia (4).

## **3.3 Avvertenze per l'installazione**

- accertarsi che le condizioni di lavoro del dispositivo (temperatura di impiego, umidità di impiego, ecc.) rientrino nei limiti riportati; si veda il capitolo 18 "DATI TECNICI"
- non installare il dispositivo in prossimità di fonti di calore (resistenze, condotti dell'aria calda, ecc.), di apparecchi con forti magneti (grossi diffusori, ecc.), di luoghi soggetti alla luce solare diretta, pioggia, umidità, polvere eccessiva, vibrazioni meccaniche o scosse
- in conformità alle normative sulla sicurezza, la protezione contro eventuali contatti con le parti elettriche deve essere assicurata mediante una corretta installazione del dispositivo; tutte le parti che assicurano la protezione devono essere fissate in modo tale da non poter essere rimosse senza l'aiuto di un utensile.

## **4 COLLEGAMENTO ELETTRICO**

## **4.1 Cenni preliminari**

La grandezza rilevata dalla sonda ausiliaria (morsetti 5 e 8) può essere impostata attraverso il parametro di configurazione P4, nel modo seguente:

- nessuna grandezza (parametro P4 = 0)
- temperatura del condensatore (parametro  $P4 = 1$ )
- temperatura critica (parametro  $P4 = 2$ )
- temperatura dell'evaporatore 2 (parametro P4 = 3)
- temperatura aria in uscita (parametro P4 = 4); in tal caso la temperatura associata alla regolazione sarà la temperatura CPT (Calculated Product Temperature)

Nei modelli EVB1204 ed EVB1214, l'utenza gestita dall'uscita digitale K4 (morsetti 13, 14 e 15) può essere impostata attraverso il parametro di configurazione u11, nel modo seguente:

- luce ambiente (parametro  $u1 = 0$ , impostazione di fabbrica)
- resistenze antiappannamento (parametro  $u1 = 1$ )
- uscita ausiliaria (parametro  $u1 = 2$ )
- uscita di allarme (parametro  $u1 = 3$ )
- resistenze della porta (parametro  $u1 = 4$ )
- resistenze per il funzionamento a zona neutra (parametro  $u1 = 5$ )
- ventilatore del condensatore (parametro  $u1 = 6$ )
- compressore 2 (parametro  $u1 = 7$ )
- sbrinamento 2 (parametro  $u1 = 8$ )
- ventilatore dell'evaporatore 2 (parametro  $u1 = 9$ )
- valvola di pump down (parametro  $u1 = 10$ )
- on/stand-by (parametro  $u1 = 11$ )
- uscita persona in cella (parametro  $u1 = 12$ ).

Nei rimanenti modelli, l'utenza gestita dall'uscita digitale K5, morsetti 16 e 17 (K3 nei modelli con connessione diretta dei carichi, morsetti 20 e 21) può essere impostata attraverso il parametro di configurazione u1 e quella gestita dall'uscita digitale K6 (morsetti 13, 14 e 15) attraverso il parametro di configurazione u11, nel modo seguente:

- resistenze antiappannamento (parametro  $u1 = 1$ )
- uscita ausiliaria (parametro u1 e/o u11 = 2)
- uscita di allarme (parametro u1 e/o u11 = 3, impostazione di fabbrica per l'uscita digitale K6
- resistenze della porta (parametro u1 e/o u11 = 4)
- resistenze per il funzionamento a zona neutra (parametro u1 e/o u11 = 5)
- ventilatore del condensatore (parametro u1 e/o u11 = 6, impostazione di fabbrica per l'uscita digitale K5)
- compressore 2 (parametro u1 e/o u11 = 7)
- sbrinamento 2 (parametro u1 e/o u11 = 8)
- ventilatore dell'evaporatore 2 (parametro u1 e/o u11 = 9)
- valvola di pump down (parametro u1 e/o u11 = 10)
- on/stand-by (parametro u1 e/o u11 = 11)
- uscita persona in cella (parametro u1 e/o u11 = 12).

Attraverso la porta RS-485 MODBUS è possibile eseguire una delle seguenti operazioni:

- configurazione del dispositivo, attraverso il sistema software di set-up Parameters Manager
- registrazione dei dati del dispositivo, attraverso il dispositivo per la registrazione di dati EVUSBREC01
- utilizzo della funzionalità MODBUS slave attraverso dispositivi di terze parti.

La porta non deve essere utilizzata contemporaneamente con più di uno di questi propositi.

Per le impostazioni relative ai parametri di configurazione si veda il paragrafo 13.3 "Impostazione dei parametri di configurazione".

Per ulteriori informazioni si vedano i paragrafi successivi.

## **4.2 Collegamento elettrico modelli EVB1204 ed EVB1214**

Il seguente disegno illustra il collegamento elettrico dei modelli EVB1204 ed EVB1214.

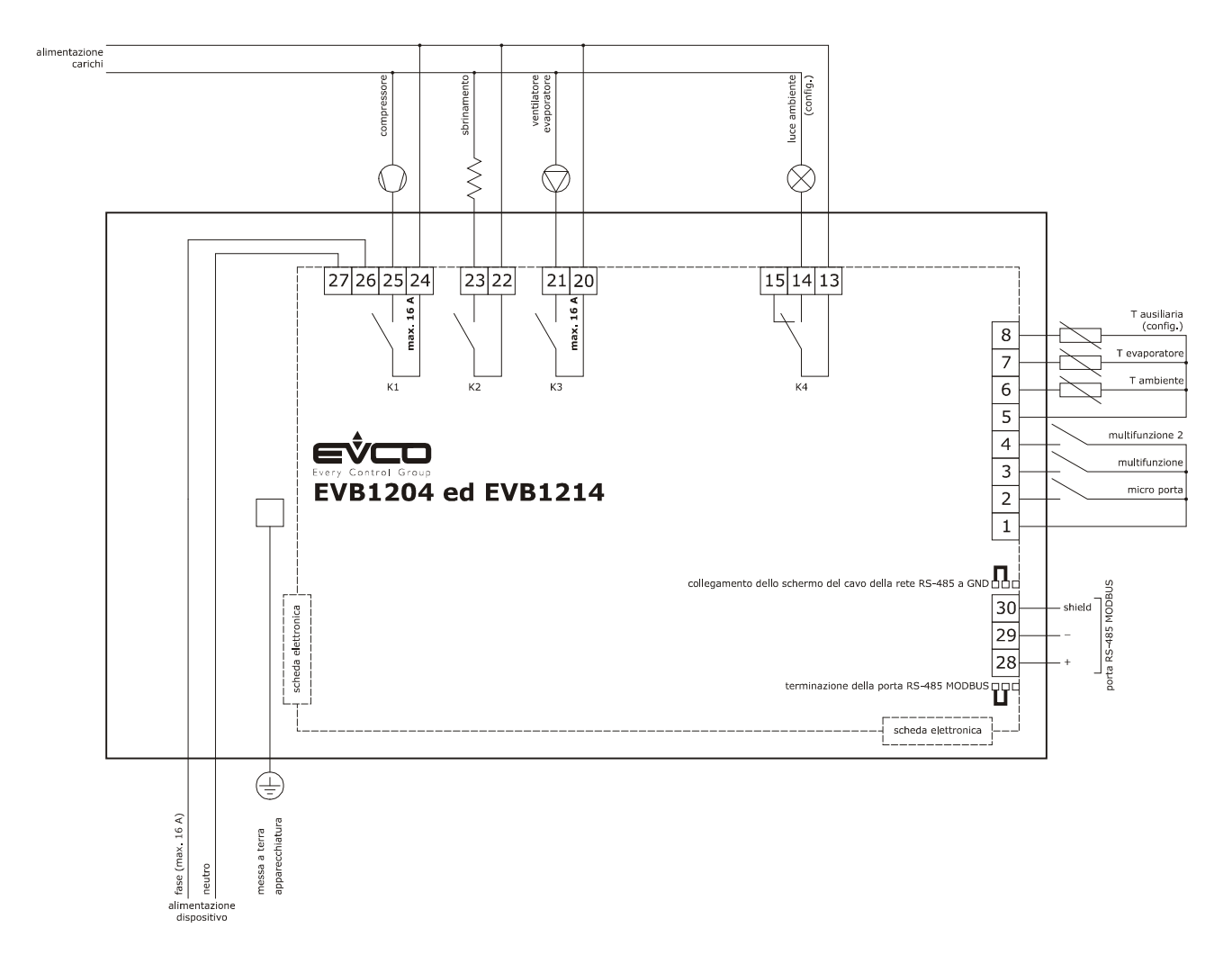

# **4.3 Collegamento elettrico modelli con connettività Wi-Fi integrata (esempio per EVB1206N9XWC)**

Il seguente disegno illustra il collegamento elettrico del modello EVB1206N9XWC.

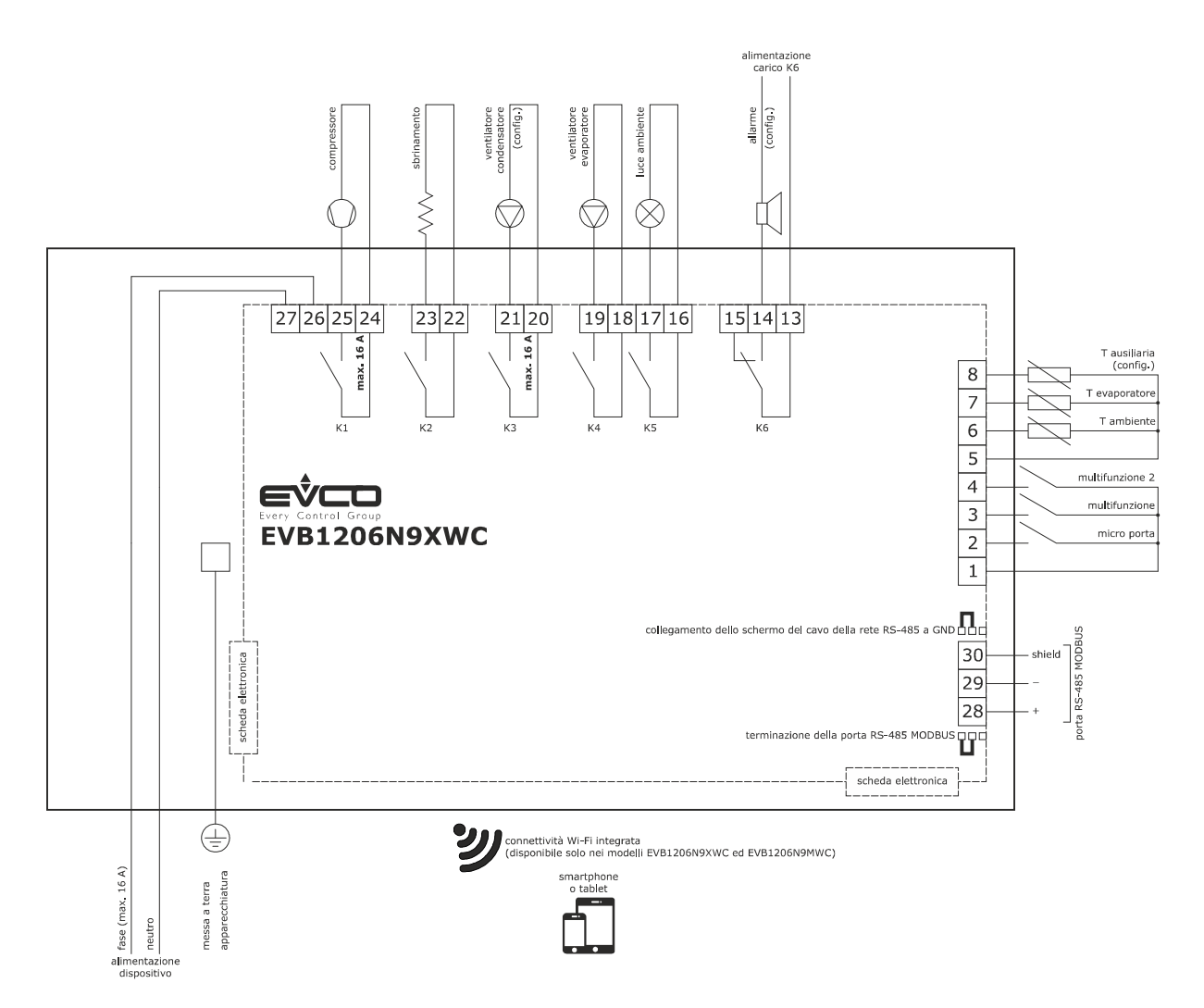

## **4.4 Collegamento elettrico modelli EVB1226 ed EVB1236**

Il seguente disegno illustra il collegamento elettrico dei modelli EVB1226 ed EVB1236.

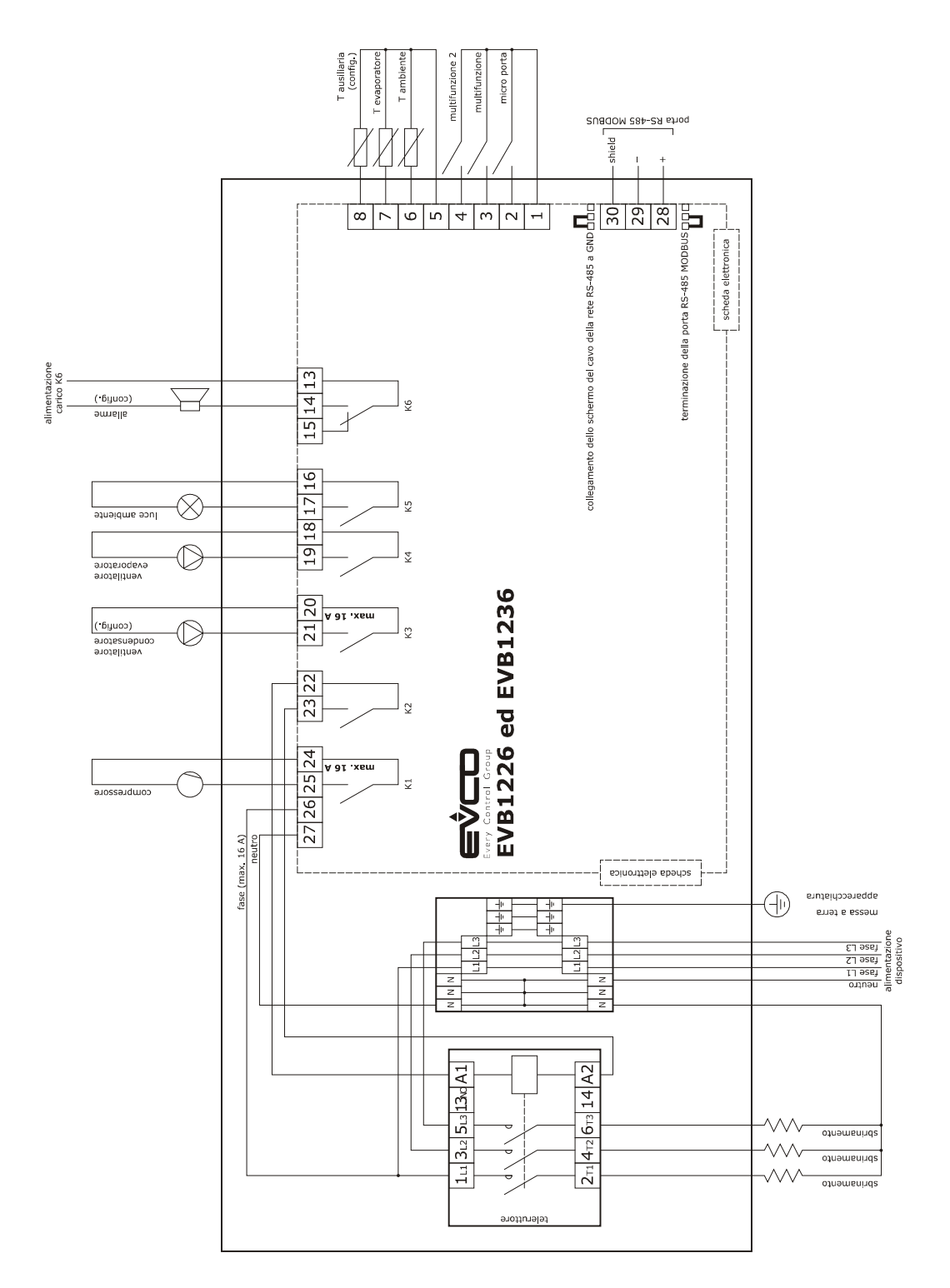

## **4.5 Collegamento elettrico modelli EVB1246 ed EVB1256**

Il seguente disegno illustra il collegamento elettrico dei modelli EVB1246 ed EVB1256.

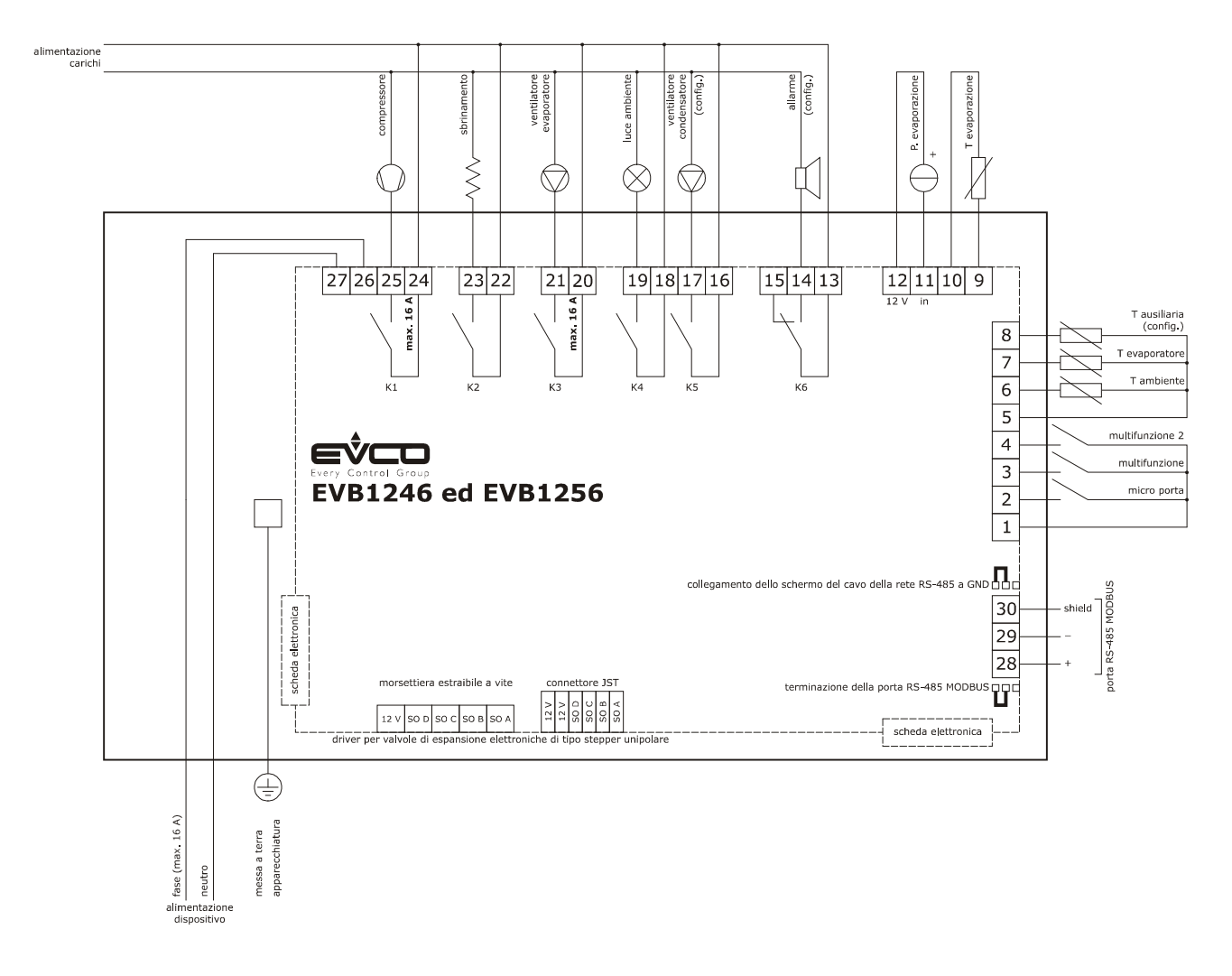

# **4.6 Collegamento elettrico modelli con connessione diretta dei carichi (esempio per EVB1216N9XXC)**

Il seguente disegno illustra il collegamento elettrico dei modelli con connessione diretta dei carichi (esempio per EVB1216N9XXC).

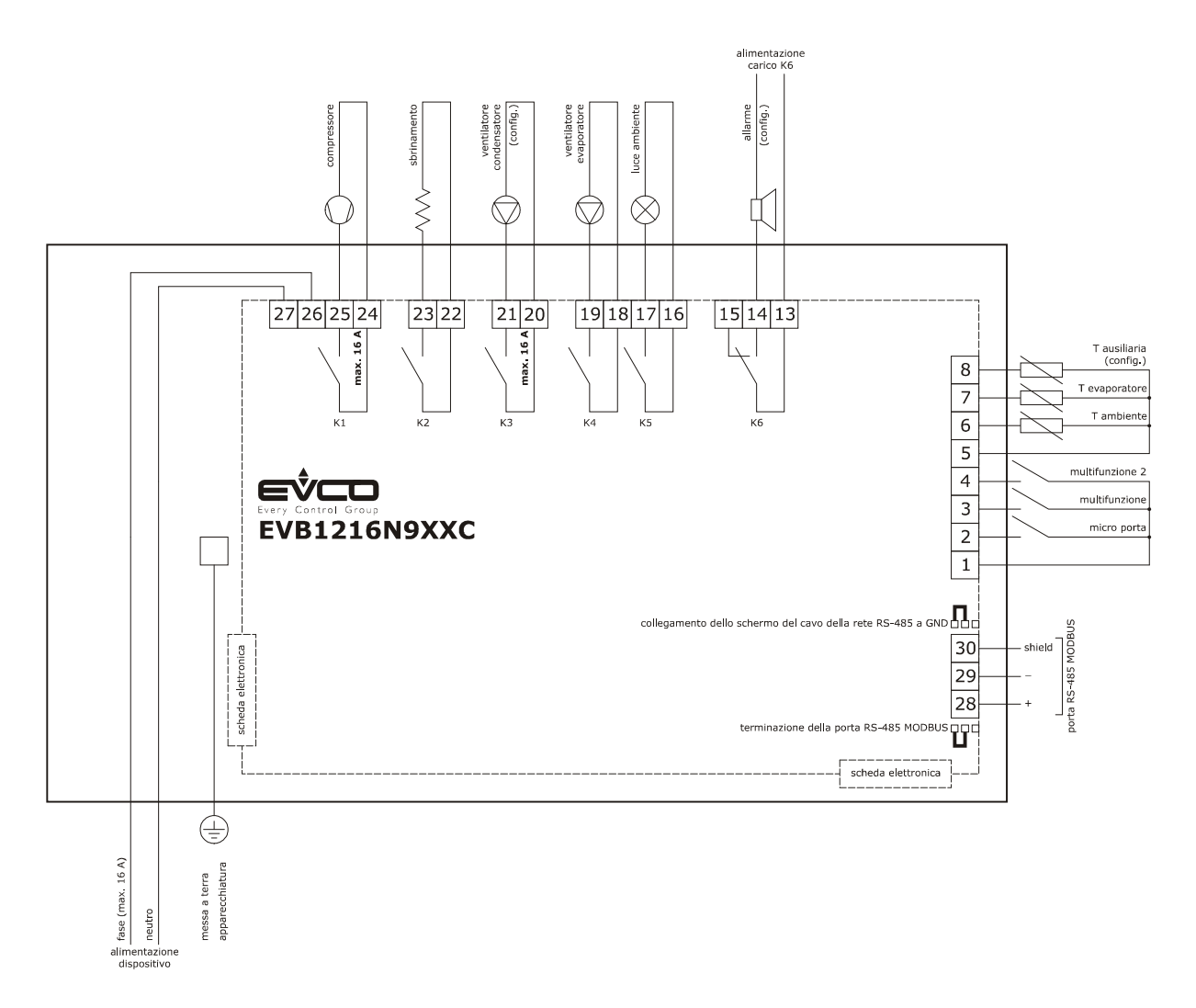

# **4.7 Collegamento elettrico modelli con data logging per conformità alla norma EN 12830 (esempio per EVB1214N9XLC)**

Il seguente disegno illustra il collegamento elettrico dei modelli con data logging per conformità alla norma EN 12830 (esempio per EVB1214N9XLC).

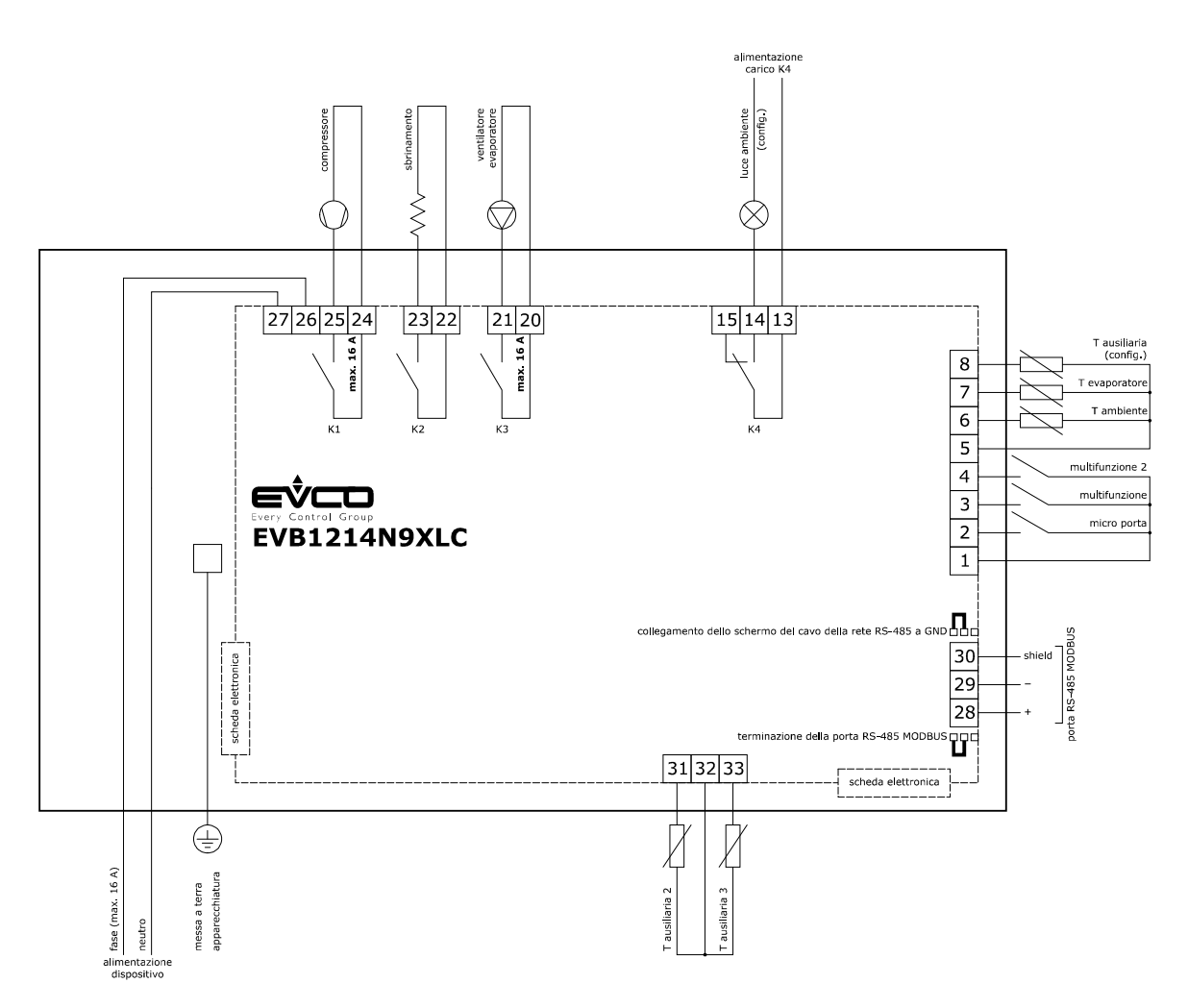

# **4.8 Collegamento elettrico modelli con interruttore magnetotermico (esempio per EVB1256N9M)**

Il seguente disegno illustra il collegamento elettrico dei modelli con interruttore magnetotermico (esempio per EVB1256N9M).

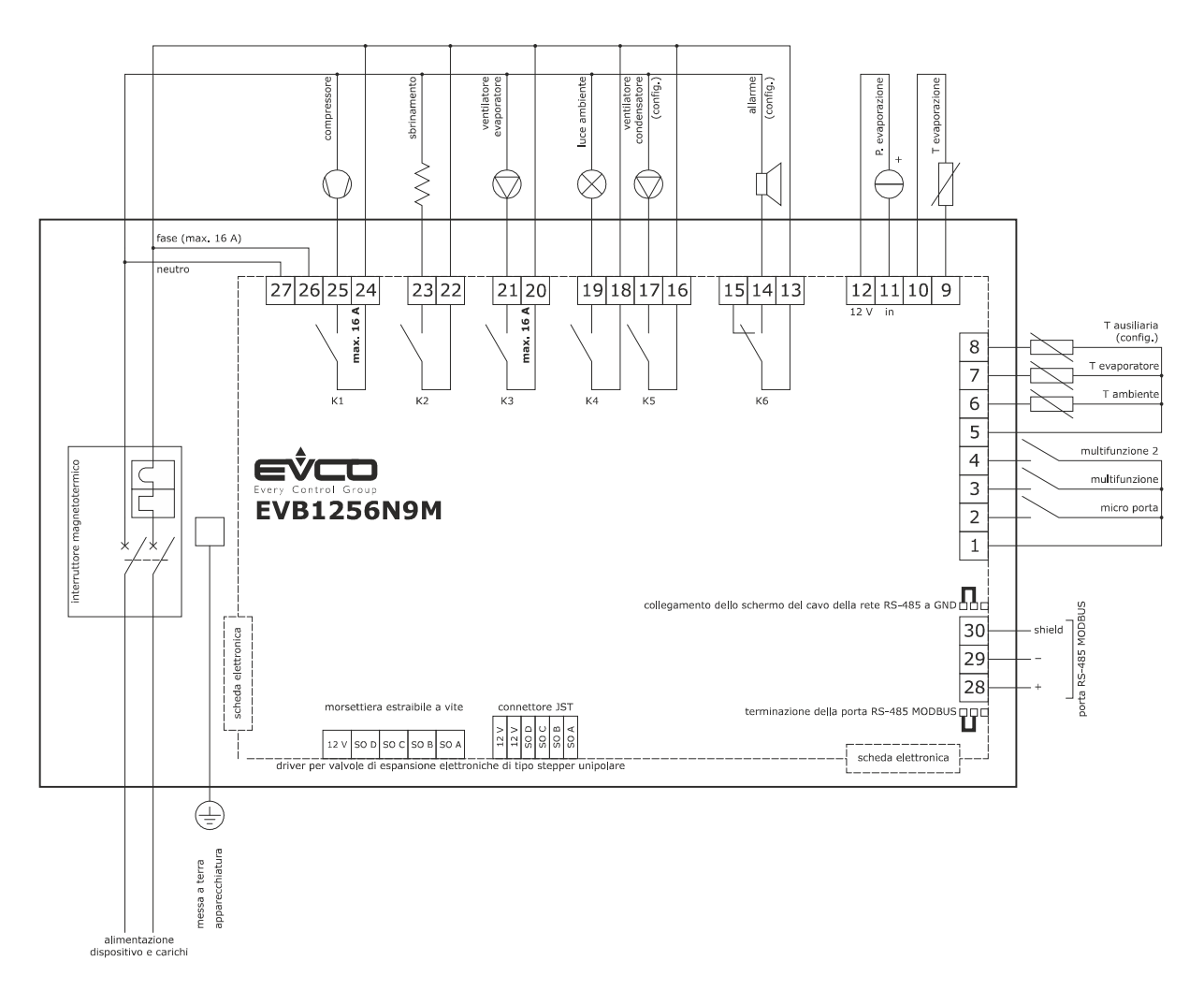

## **4.9 Inserimento della resistenza di terminazione della porta RS-485 MODBUS**

Per ridurre le riflessioni sul segnale trasmesso lungo i cavi che collegano i dispositivi a una rete RS-485 è necessario inserire la resistenza di terminazione del primo e dell'ultimo elemento della rete.

Per inserire la resistenza di terminazione, posizionare il jumper nel modo illustrato nel seguente disegno.

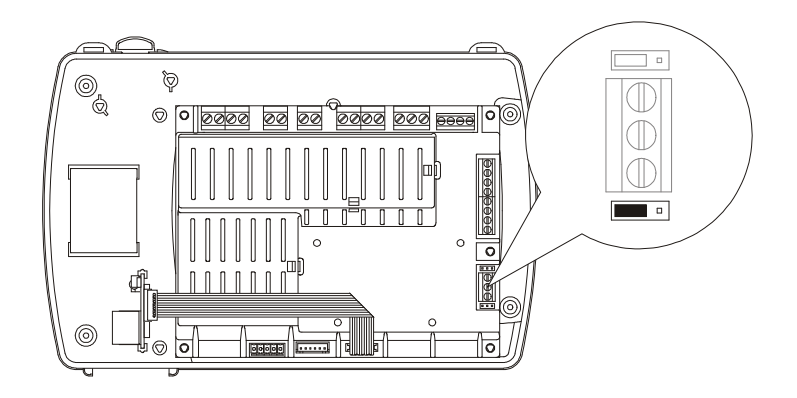

#### **4.10 Collegamento dello schermo del cavo della rete RS-485 a GND**

Per evitare che i disturbi provenienti dall'esterno possano essere interpretati come segnali della rete RS-485 potrebbe essere necessario collegare lo schermo del cavo della rete RS-485 a GND.

Per collegare lo schermo del cavo a GND, posizionare il jumper nel modo illustrato nel seguente disegno.

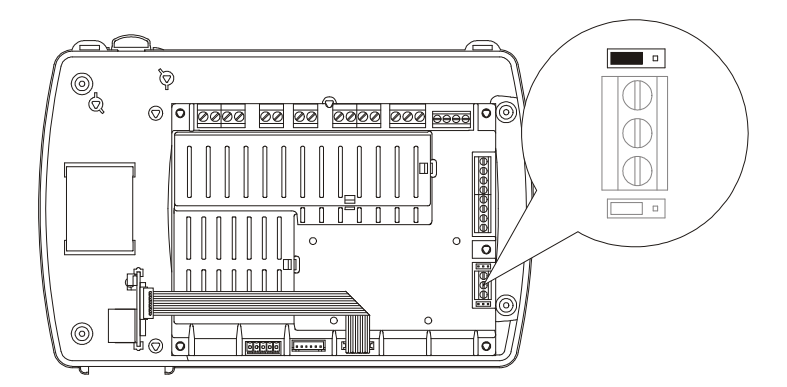

#### **4.11 Avvertenze per il collegamento elettrico**

- non operare sulle morsettiere del dispositivo utilizzando avvitatori elettrici o pneumatici
- se il dispositivo è stato portato da un luogo freddo a uno caldo, l'umidità potrebbe condensare all'interno; attendere circa un'ora prima di alimentarlo
- accertarsi che la tensione di alimentazione, la frequenza elettrica e la potenza elettrica del dispositivo corrispondano a quelle dell'alimentazione locale; si veda il capitolo 18 "DATI TECNICI"
- scollegare l'alimentazione del dispositivo prima di procedere con qualunque tipo di manutenzione
- collegare il dispositivo a una rete RS-485 MODBUS utilizzando un doppino twistato
- collocare i cavi di potenza il più lontano possibile da quelli di segnale
- per le riparazioni e per informazioni riguardanti il dispositivo rivolgersi alla rete vendita EVCO.

## **5 PRIMO UTILIZZO**

## **5.1 Primo utilizzo**

Operare nel modo indicato:

- 1. Eseguire l'installazione del dispositivo nel modo illustrato nel capitolo 3 "DIMENSIONI E INSTALLAZIONE" seguendo tutte avvertenze illustrate nel paragrafo 3.3 "Avvertenze per l'installazione".
- 2. Eseguire il collegamento elettrico del dispositivo nel modo illustrato nel capitolo 4 "COLLEGAMENTO ELETTRICO", seguendo

tutte le avvertenze illustrate nel paragrafo 4.11 "Avvertenze per il collegamento elettrico", senza collegare ne l'alimentazione del dispositivo ne quella dei carichi.

3. Collegare l'alimentazione del dispositivo: verrà avviato un test interno.

Il test richiede tipicamente alcuni secondi; alla conclusione del test il display si spegne.

- 4. Se alla conclusione del test il display visualizza "**rtc**" lampeggiante e il buzzer emette un suono intermittente, sarà necessario impostare la data, l'orario e il giorno della settimana; si veda il paragrafo 13.1 "Impostazione della data, dell'orario e del giorno della settimana (solo nei modelli con orologio)".
- 5. Configurare il dispositivo con la procedura illustrata nel paragrafo 13.3 "Impostazione dei parametri di configurazione". La seguente tabella illustra il significato dei principali parametri di configurazione; i parametri sono elencati con l'ordine secondo il quale è opportuno che il dispositivo venga configurato.

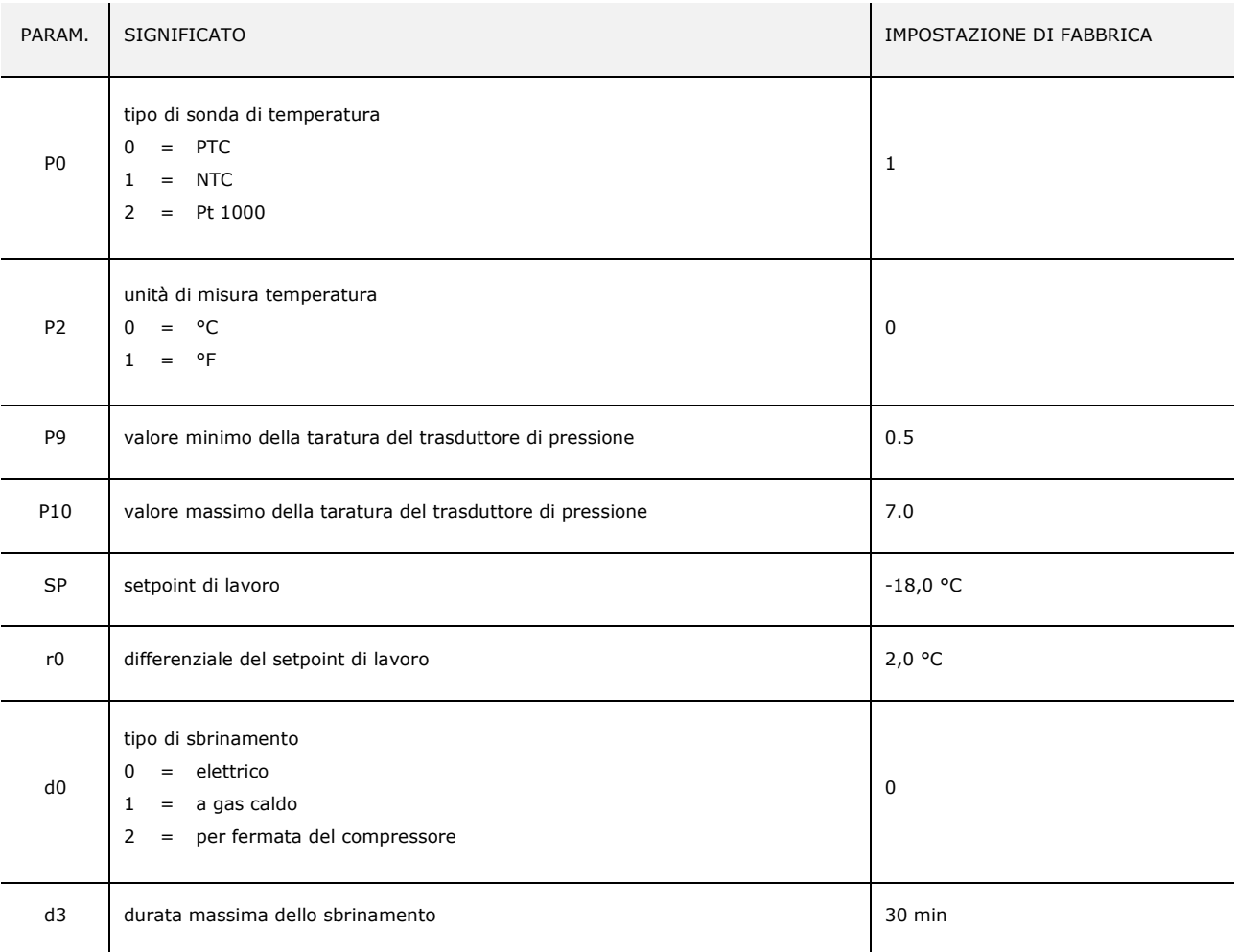

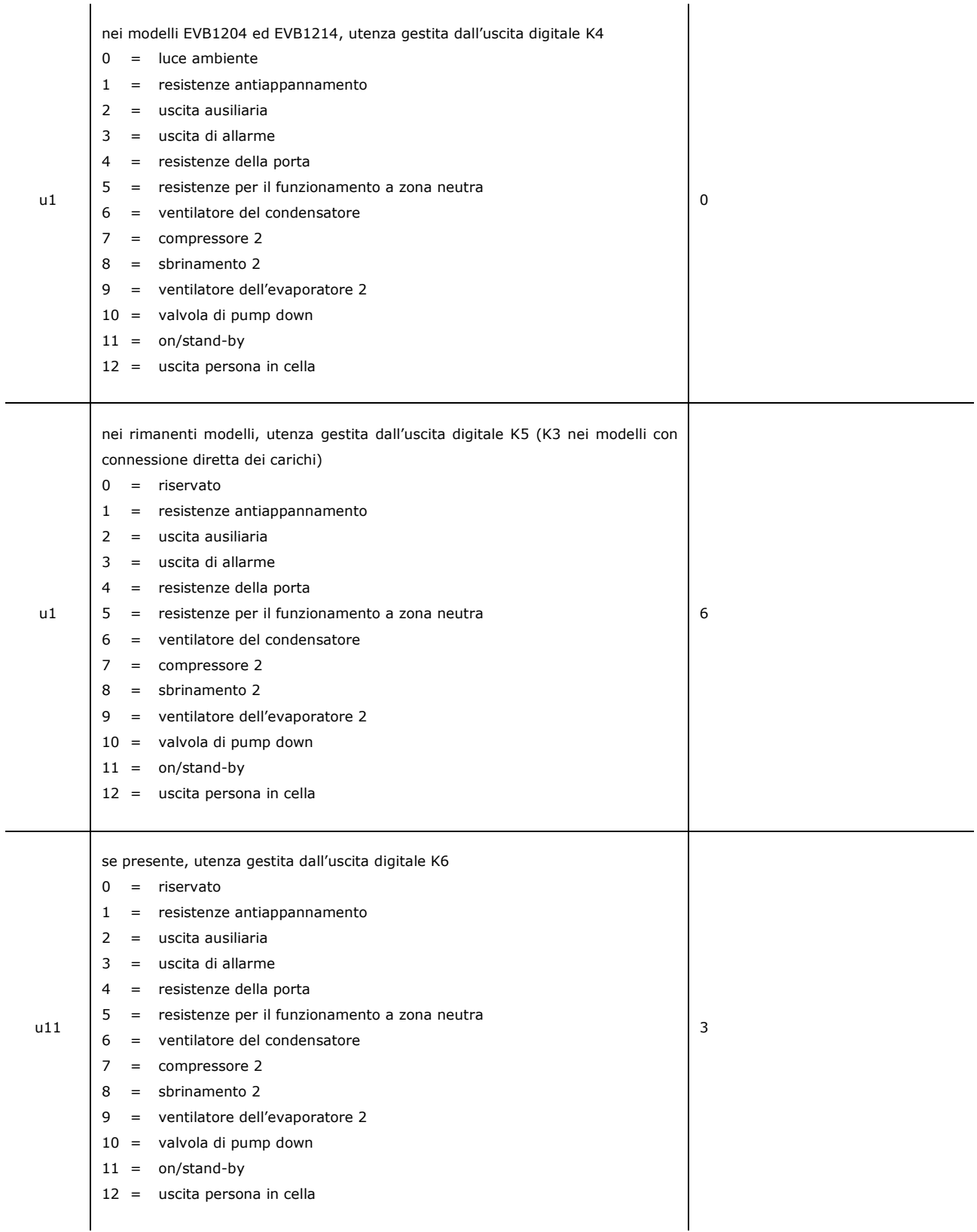

 In seguito accertarsi che le rimanenti impostazioni siano opportune; si veda il paragrafo 13.5 "Elenco dei parametri di configurazione".

6. Collegare l'alimentazione dei carichi.

7. Accendere il dispositivo; si veda il paragrafo 6.2 "Accensione/spegnimento del dispositivo in modo manuale".

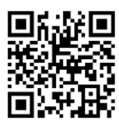

Per i modelli che integrano il sensore Wi-Fi fare anche riferimento al capitolo 5 del manuale utente di EVlinking Wi-Fi  $\Box$ 

## **6 INTERFACCIA UTENTE**

#### **6.1 Cenni preliminari**

Esistono i seguenti stati di funzionamento:

- lo stato "on" (il dispositivo è alimentato ed è acceso: i regolatori possono essere accesi)
- lo stato "stand-by" (il dispositivo è alimentato ma è spento via software: i regolatori sono spenti; la possibilità di accendere/spegnere la luce ambiente o l'uscita ausiliaria in modo manuale dipende dal parametro u2)
- lo stato "off" (il dispositivo non è alimentato).

In seguito, con il termine "accensione" si intende il passaggio dallo stato "stand-by" allo stato "on"; con il termine "spegnimento" si intende il passaggio dallo stato "on" allo stato "stand-by".

Quando viene alimentato il dispositivo ripropone lo stato in cui si trovava nell'istante in cui l'alimentazione è stata disconnessa.

# **6.2 Accensione/spegnimento del dispositivo in modo manuale**

Per accendere/spegnere il dispositivo in modo manuale, operare nel modo seguente:

- 1. Assicurarsi che la tastiera non sia bloccata e che non sia in corso alcuna procedura.
- 2. Tenere premuto il tasto "ON/STAND-BY" per 2 s.

Attraverso gli ingressi digitali è inoltre possibile accendere/spegnere il dispositivo in modo remoto.

### **6.3 Il display**

Se il dispositivo è acceso, durante il normale funzionamento il display visualizzerà la grandezza stabilita con il parametro P5, salvo durante lo sbrinamento, allorquando il dispositivo visualizzerà la temperatura stabilita con il parametro d6. Se il dispositivo è spento, il display sarà spento.

# **6.4 Visualizzazione della grandezza rilevata da un ingresso analogico**

Per visualizzare la grandezza rilevata da un ingresso analogico, operare nel modo seguente:

- 1. Assicurarsi che la tastiera non sia bloccata e che non sia in corso alcuna procedura.
- 2. Tenere premuto il tasto "DOWN" per 1 s: il display visualizzerà la prima label disponibile.
- 3. Premere e rilasciare il tasto "UP" o il tasto "DOWN" per selezionare una label.

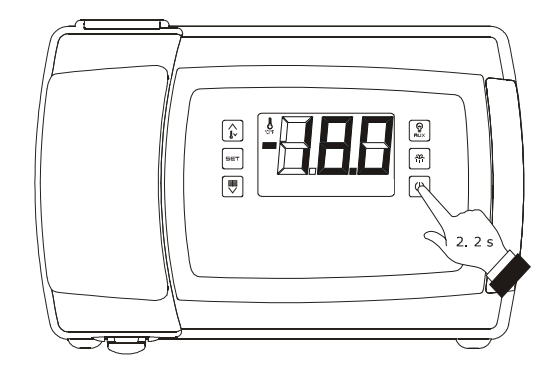

*Accensione/spegnimento del dispositivo in modo manuale*

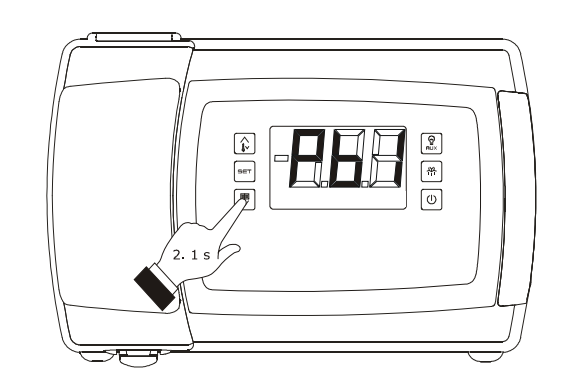

*Accesso alla procedura per la visualizzazione della grandezza rilevata da un ingresso analogico*

 $\sim$   $\sim$   $\sim$   $\sim$ 

La seguente tabella illustra la corrispondenza tra le label e la grandezza visualizzata per i modelli EVB1246 ed EVB1256.

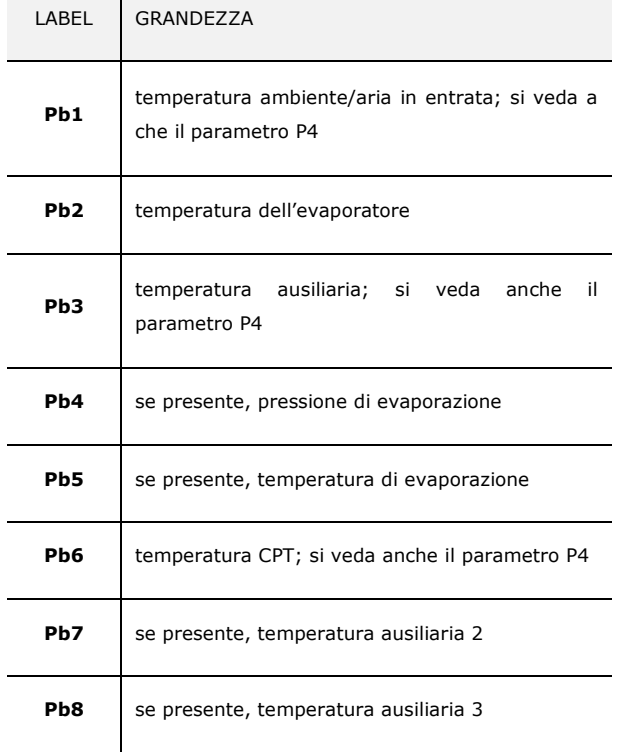

La seguente tabella illustra la corrispondenza tra le label e la grandezza visualizzata per i rimanenti modelli.

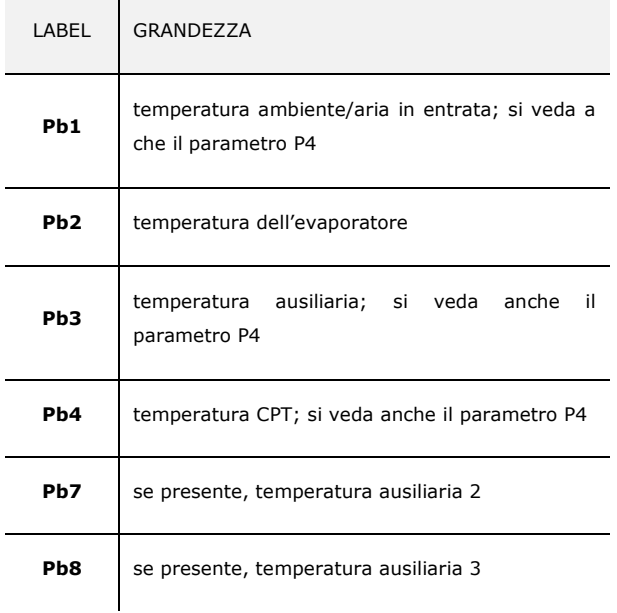

#### 4. Premere e rilasciare il tasto "SET".

Per uscire dalla procedura:

- 5. Premere e rilasciare il tasto "SET" o non operare per 60 s.
- 6. Premere e rilasciare il tasto "UP" o il tasto "DOWN" fino a quando il display visualizza la grandezza stabilita con il parametro P5 o non operare per 60 s.

In alternativa:

7. Premere e rilasciare il tasto "ON/STAND-BY".

Se la sonda temperatura dell'evaporatore è assente (ovvero se il parametro P3 è impostato a 0), la label "**Pb2**" non verrà visualizzata.

Se la sonda temperatura ausiliaria è assente (ovvero se il parametro P4 è impostato a 0), la label "**Pb3**" non verrà visualizzata.

Se la sonda temperatura ausiliaria 3 è assente (ovvero se il parametro Sd3 è impostato a 0), la label "**Pb8**" non verrà visualizzata.

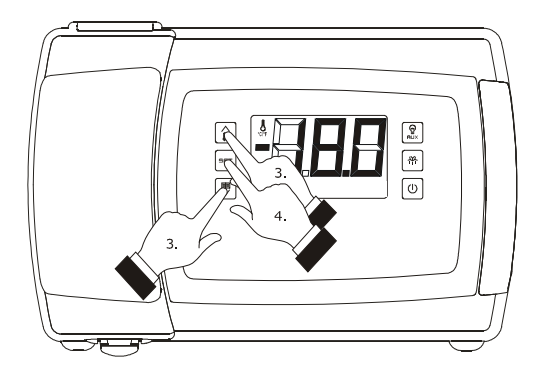

*Visualizzazione della grandezza rilevata da un ingresso analogico*

# **6.5 Attivazione/disattivazione della funzione "raffreddamento rapido"**

Per attivare/disattivare la funzione "raffreddamento rapido", operare nel modo seguente:

- 1. Assicurarsi che il dispositivo sia acceso, che la tastiera non sia bloccata, che non sia in corso alcuna procedura e che non siano in corso lo sbrinamento, il gocciolamento o il fermo ventilatore dell'evaporatore.
- 2. Tenere premuto il tasto "UP" per 4 s: il LED "temperatura" lampeggerà.

Durante la funzione "raffreddamento rapido" il setpoint di lavoro viene decrementato della temperatura stabilita con il parametro r5; la funzione dura il tempo stabilito con il parametro r6.

Durante la funzione "raffreddamento rapido" lo sbrinamento non viene mai attivato; se l'intervallo di sbrinamento scade quando la funzione è in corso, lo sbrinamento verrà attivato alla conclusione della funzione.

# **6.6 Attivazione dello sbrinamento in modo manuale**

Per attivare lo sbrinamento in modo manuale, operare nel modo seguente:

- 1. Assicurarsi che il dispositivo sia acceso, che la tastiera non sia bloccata, che non sia in corso alcuna procedura e che non sia in corso la funzione "raffreddamento rapido".
- 2. Tenere premuto il tasto "SBRINAMENTO" per 4 s.

Se la funzione della sonda temperatura dell'evaporatore è quella di sonda di sbrinamento (ovvero se il parametro P3 è impostato a 1) e all'attivazione dello sbrinamento la temperatura dell'evaporatore è al di sopra di quella stabilita con il parametro d2, lo sbrinamento non verrà attivato.

**6.7 Accensione/spegnimento della luce ambiente in modo manuale (solo se il parametro u1 e/o il parametro u11 è impostato a 0)** 

Per accendere/spegnere la luce ambiente in modo manuale, operare nel modo seguente:

- 1. Assicurarsi che non sia in corso alcuna procedura.
- 2. Premere e rilasciare il tasto "AUSILIARIO": il LED "luce ambiente" si accenderà/spegnerà.

Attraverso gli ingressi digitali è inoltre possibile accendere/spegnere la luce ambiente in modo remoto; si veda anche il parametro u2.

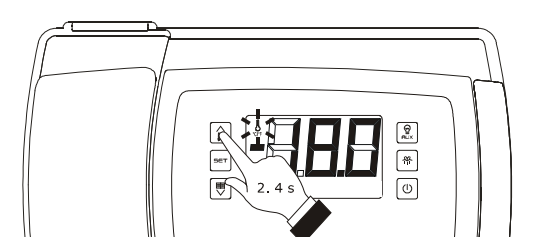

*Attivazione/disattivazione della funzione "raffreddamento rapido"*

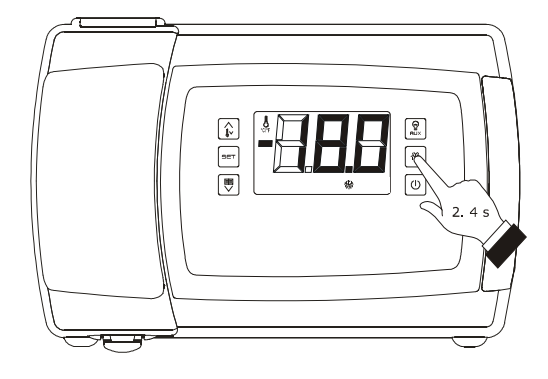

*Attivazione dello sbrinamento in modo manuale*

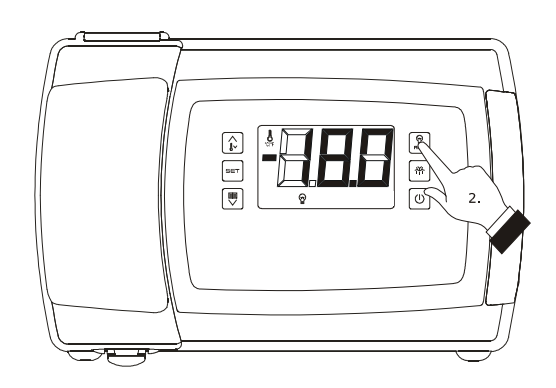

*Accensione/spegnimento della luce ambiente in modo manuale*

Se il parametro u1 e/o il parametro u11 è impostato a 2 (ovvero l'utenza gestita dall'uscita digitale K5 e/o K6 è l'uscita ausiliaria), la pressione del tasto "AUSILIARIO" per 2 s provocherà l'accensione/spegnimento del LED "ausiliario 1" e/o del LED "ausiliario 2" e dell'uscita ausiliaria.

# **6.8 Accensione delle resistenze antiappannamento (solo se il parametro u1 e/o il parametro u11 è impostato a 1)**

Per accendere le resistenze antiappannamento, operare nel modo seguente:

- 1. Assicurarsi che il dispositivo sia acceso e che non sia in corso alcuna procedura.
- 2. Tenere premuto il tasto "AUSILIARIO" per 2 s: il LED "AUX1" e/o il LED "AUX2" si accenderà e le resistenze verranno accese, entrambi per il tempo stabilito con il parametro u6.

Non è consentito spegnere le resistenze antiappannamento in modo manuale (ovvero prima dello scadere del tempo stabilito con il parametro u6).

# **6.9 Accensione/spegnimento dell' uscita ausiliaria in modo manuale (solo se il parametro u1 e/o il parametro u11 è impostato a 2)**

Per accendere/spegnere l'uscita ausiliaria in modo manuale, operare nel modo seguente:

- 1. Assicurarsi che la tastiera non sia bloccata e che non sia in corso alcuna procedura.
- 2. Tenere premuto il tasto "AUSILIARIO" per 2 s: il LED "AUX1" e/o il LED "AUX2" si accenderà/spegnerà.

Attraverso gli ingressi digitali è inoltre possibile accendere/spegnere l'uscita ausiliaria in modo remoto; si veda anche il parametro u2.

Se l'uscita ausiliaria è stata accesa in modo manuale, sarà consentito spegnerla solo nello stesso modo (analogamente, se l'uscita ausiliaria è stata accesa in modo remoto, sarà consentito spegnerla solo nello stesso modo); si veda anche il parametro u2.

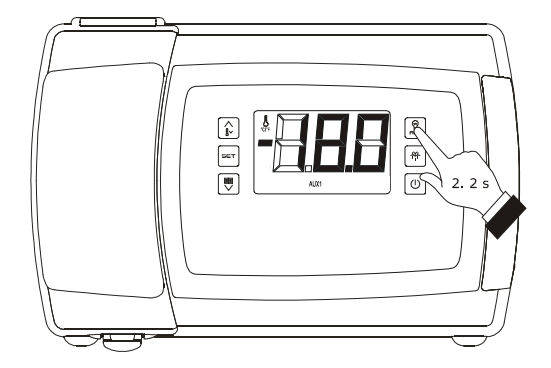

*Accensione delle resistenze antiappannamento*

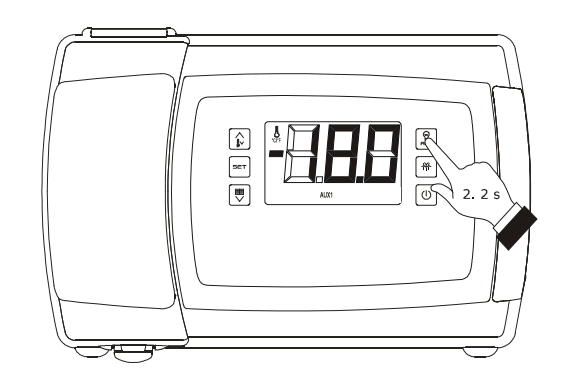

*Accensione/spegnimento dell'uscita ausiliaria in modo manuale*

# **6.10 Visualizzazione di alcuni valori istantanei relativi alla valvola di espansione elettronica (solo nei modelli EVB1246 ed EVB1256)**

Per visualizzare alcuni valori istantanei relativi alla valvola di espansione elettronica, operare nel modo seguente:

- 1. Assicurarsi che la tastiera non sia bloccata e che non sia in corso alcuna procedura.
- 2. Tenere premuto il tasto "DOWN" per 1 s: il display visualizzerà la prima label disponibile.
- 3. Premere e rilasciare il tasto "UP" o il tasto "DOWN" per selezionare una label.

La seguente tabella illustra la corrispondenza tra le label e la grandezza visualizzata.

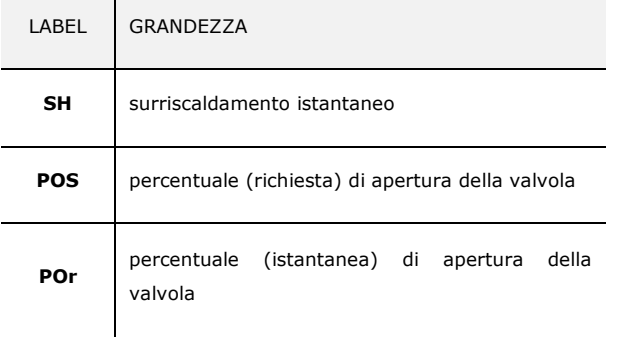

4. Premere e rilasciare il tasto "SET".

Per uscire dalla procedura:

- 5. Premere e rilasciare il tasto "SET" o non operare per 60 s.
- 6. Premere e rilasciare il tasto "UP" o il tasto "DOWN" fino a quando il display visualizza la grandezza stabilita con il parametro P5 o non operare per 60 s.

#### In alternativa:

7. Premere e rilasciare il tasto "ON/STAND-BY".

## **6.11 Blocco/sblocco della tastiera**

Per bloccare la tastiera, operare nel modo seguente:

- 1. Assicurarsi che il dispositivo sia acceso e che non sia in corso alcuna procedura.
- 2. Tenere premuto il tasto "DOWN" e il tasto "ON/STAND-BY" per 1 s: il display visualizzerà "**Loc**" per 1 s.

Se la tastiera è bloccata, non sarà consentito:

- accendere/spegnere il dispositivo in modo manuale
- visualizzare la grandezza rilevata da un ingresso analogico (con la procedura indicata nel paragrafo 6.4 "Visualizzazione della grandezza rilevata da un ingresso analogico")

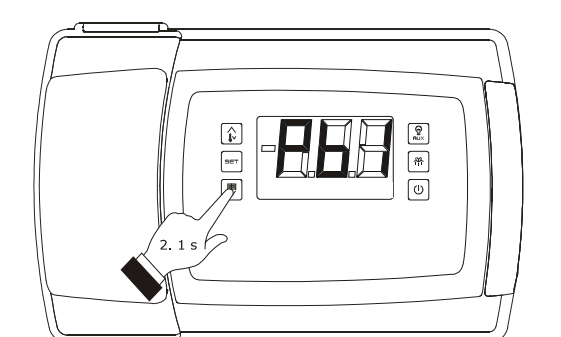

*Accesso alla procedura per la visualizzazione di alcuni valori istantanei relativi alla valvola di espansione elettronica*

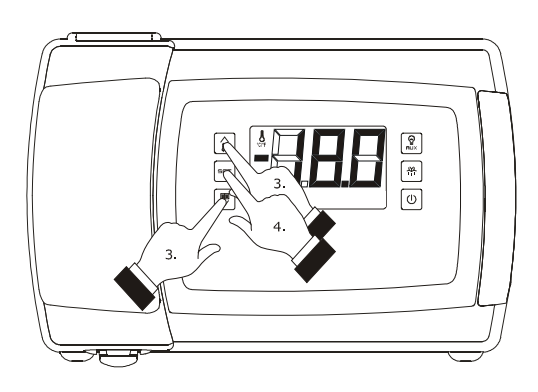

*Visualizzazione di alcuni valori istantanei relativi alla valvola di espansione elettronica*

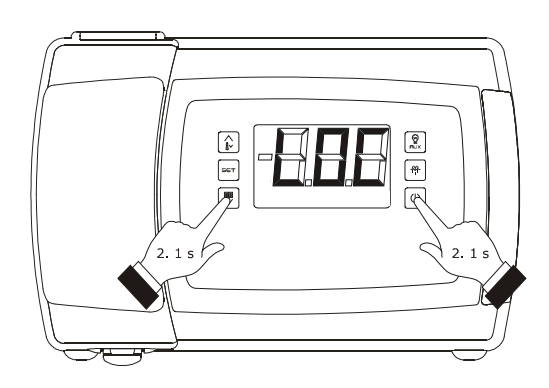

*Blocco della tastiera*

- attivare/disattivare la funzione "raffreddamento rapido"
- attivare lo sbrinamento in modo manuale
- attivare il funzionamento per bassa o alta percentuale di umidità relativa e apprenderne il tipo di funzionamento
- visualizzare le informazioni riguardanti gli allarmi **HACCP**
- cancellare l'elenco degli allarmi HACCP
- visualizzare le ore di funzionamento del compressore
- cancellare le ore di funzionamento del compressore
- impostare il setpoint di lavoro (con la procedura indicata nel paragrafo 13.2 "Impostazione del setpoint di lavoro").

Queste operazioni provocano la visualizzazione della label "**Loc**" per 1 s.

Per sbloccare la tastiera, operare nel modo seguente:

3. Tenere premuto il tasto "DOWN" e il tasto "ON/STAND-BY" per 1 s: il display visualizzerà "**UnL**" per 1 s.

## **6.12 Tacitazione del buzzer**

Per tacitare il buzzer, operare nel modo seguente:

- 1. Assicurarsi che non sia in corso alcuna procedura.
- 2. Premere un tasto (la prima pressione del tasto non provoca l'effetto associato).

Se il parametro u1 e/o il parametro u11 è impostato a 3 (ovvero l'utenza gestita dall'uscita digitale K5 e/o K6 è l'uscita di allarme) e il parametro u4 è impostato a 1, la pressione del tasto provocherà anche la disattivazione dell'uscita.

Se il parametro u9 è impostato a 0, il buzzer non sarà abilitato. *Tacitazione del buzzer*

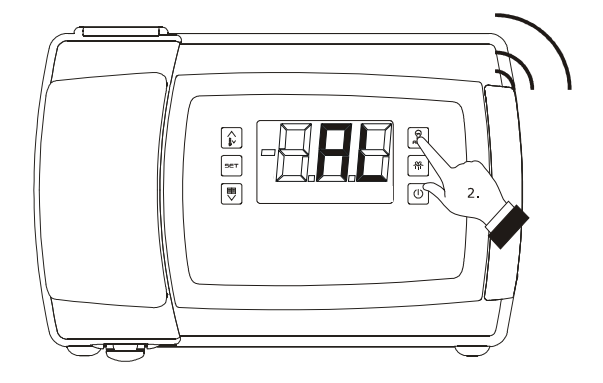

# **7 FUNZIONAMENTO PER BASSA O PER ALTA PERCENTUALE DI UMIDITÀ RELATIVA (SOLO SE IL PARAMETRO F0 È IMPOSTATO A 5)**

#### **7.1 Cenni preliminari**

Durante il funzionamento per bassa percentuale di umidità relativa il ventilatore dell'evaporatore sarà acceso se il compressore è acceso e viene acceso in modo ciclico se il compressore è spento (il parametro F4 stabilisce la durata dello spegnimento del ventilatore e il parametro F5 quella dell'accensione).

Durante il funzionamento per alta percentuale di umidità relativa il ventilatore dell'evaporatore è sempre acceso.

# **7.2 Attivazione del funzionamento per bassa o per alta percentuale di umidità relativa in modo manuale**

Per attivare il funzionamento per bassa o per alta percentuale di umidità relativa in modo manuale, operare nel modo seguente:

- 1. Assicurarsi il dispositivo sia acceso, che la tastiera non sia bloccata e che non sia in corso alcuna procedura.
- 2. Tenere premuto il tasto "SET" e il tasto "UP" per 4 s: il display visualizzerà "**rhL**" (funzionamento per bassa percentuale di umidità relativa) o "**rhH**" (funzionamento per alta percentuale di umidità relativa) per 10 s.

Per ripristinare la normale visualizzazione anzitempo:

3. Premere un tasto.

È inoltre possibile attivare il funzionamento per bassa o per alta percentuale di umidità relativa attraverso il parametro F6. Se il parametro F0 non è impostato a 5, la pressione dei tasti e provocherà la visualizzazione dell'indicazione "**- - -**" per 1 s.

## **7.3 Apprendimento del tipo di funzionamento in corso**

Per apprendere il tipo di funzionamento in corso, operare nel modo seguente:

- 1. Assicurarsi il dispositivo sia acceso e che non sia in corso alcuna procedura.
- 2. Premere e rilasciare il tasto "SET" e il tasto "UP": il display visualizzerà "**rhL**" (funzionamento per bassa percentuale di umidità relativa) o "**rhH**" (funzionamento per alta percentuale di umidità relativa) per 10 s.

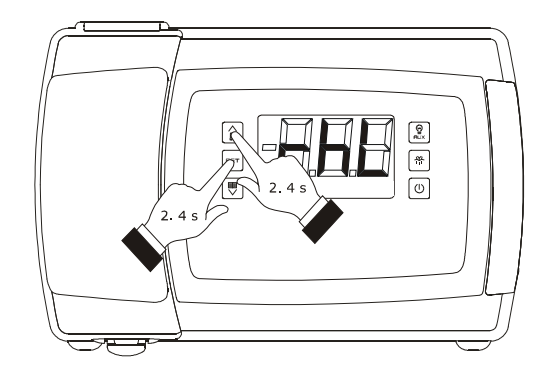

*Attivazione del funzionamento per bassa o per alta percentuale di umidità relativa in modo manuale*

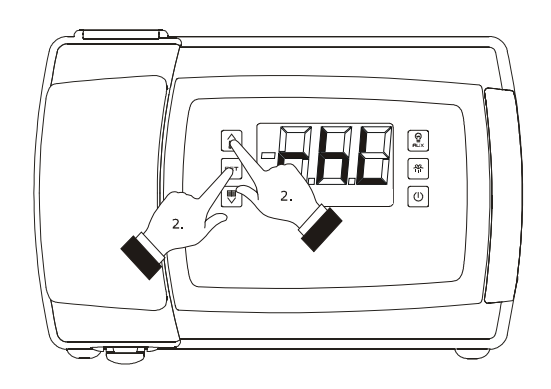

*Apprendimento del tipo di funzionamento in corso*

## **8 FUNZIONE "ENERGY SAVING"**

#### **8.1 Cenni preliminari**

Trascorso il tempo stabilito con il parametro i10 in assenza di attivazioni dell'ingresso micro porta (dopo che la temperatura ambiente ha raggiunto il setpoint di lavoro) viene attivata la funzione "energy saving" (fino a quando l'ingresso verrà attivato nuovamente).

Durante la funzione "energy saving" il setpoint di lavoro viene incrementato della temperatura stabilita con il parametro r4 e il ventilatore dell'evaporatore viene acceso in modo ciclico, a condizione che il parametro F0 sia impostato a 1, 2, 3 o 4 (il parametro F13 stabilisce la durata dello spegnimento del ventilatore e il parametro F14 quella dell'accensione).

Attraverso gli ingressi digitali è inoltre possibile attivare la funzione "energy saving" in modo remoto (con solo effetto sul compressore).

# **9 FUNZIONE "CPT" (CALCULATED PRODUCT TEMPERATURE)**

#### **9.1 Cenni preliminari**

Se il parametro P4 è impostato a 4, la temperatura associata alla regolazione sarà funzione principalmente della temperatura rilevata dalla sonda aria in entrata e di quella rilevata dalla sonda aria in uscita, in seguito denominata temperatura CPT (Calculated Product Temperature); la sonda temperatura ambiente funzionerà come sonda temperatura aria in entrata e la sonda temperatura ausiliaria funzionerà come sonda temperatura aria in uscita.

La formula per il calcolo della temperatura CPT è la seguente: Temperatura CPT = *{[(valore stabilito con il parametro P7) x (temperatura rilevata dalla sonda aria in entrata)] : 100} + {[(100 - valore stabilito con il parametro P7) x (temperatura rilevata dalla sonda aria in uscita)] : 100}*.

## **10 FUNZIONE "HACCP"**

#### **10.1 Cenni preliminari**

Il dispositivo è in grado di memorizzare i seguenti tipi di allarme HACCP:

- allarme di temperatura di minima (codice "**AL**")
- allarme di temperatura di massima (codice "**AH**")
- allarme ingresso micro porta (codice "**id**")
- allarme interruzione dell'alimentazione (codice "**PF**"; solo nei modelli con orologio).

Il dispositivo è grado di memorizzare fino a 9 allarmi, dopodichè l'allarme meno recente viene sovrascritto da quello più recente.

Per ogni allarme il dispositivo fornisce le seguenti informazioni:

- il valore critico
- la data e l'orario in cui l'allarme si è manifestato (solo nei modelli con orologio)
- la durata dell'allarme (da 1 min a 99 h e 59 min, parziale se l'allarme è in corso).

La seguente tabella illustra la corrispondenza tra i codici di allarme e il valore critico.

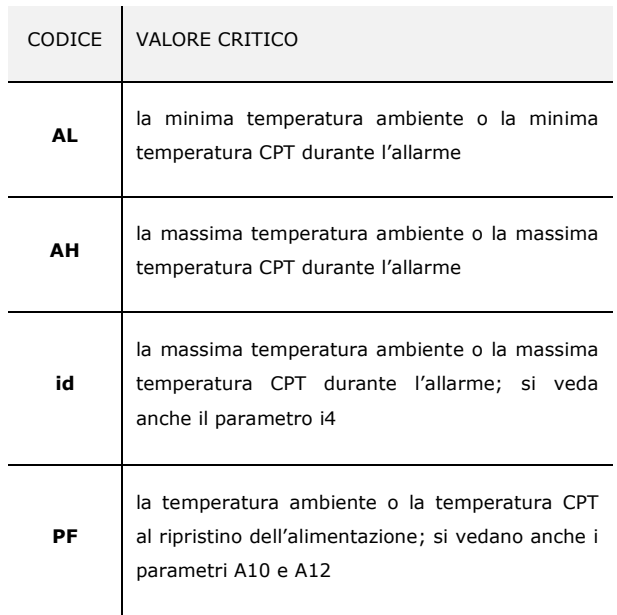

I modelli senza orologio aggiornano le informazioni riguardanti gli allarmi a condizione che il valore critico del nuovo allarme sia più critico di quello in memoria o a condizione che le informazioni siano già state visualizzate.

Se il dispositivo è spento, non verrà memorizzato alcun allarme.

Il LED "HACCP" fornisce informazioni riguardanti lo stato della memoria degli allarmi; si veda il paragrafo 14.1 "Segnalazioni".

# **10.2 Visualizzazione delle informazioni riguardanti gli allarmi HACCP**

Per accedere alla procedura, operare nel modo seguente:

- 1. Assicurarsi che la tastiera non sia bloccata e che non sia in corso alcuna procedura.
- 2. Tenere premuto il tasto "DOWN" per 1 s: il display visualizzerà la prima label disponibile.
- 3. Premere e rilasciare il tasto "UP" o il tasto "DOWN" per selezionare "**LS**".
- 4. Premere e rilasciare il tasto "SET":
	- 4.1 nei modelli senza orologio il display visualizzerà uno dei codici riportati nella tabella del paragrafo 10.1 "Cenni preliminari"
	- 4.2 nei modelli con orologio il display visualizzerà uno dei codici riportati nella tabella del paragrafo 10.1 "Cenni preliminari" seguito da un numero; maggiore è il numero e meno recente è l'allarme.

Se il dispositivo non ha alcun allarme in memoria, la label "**LS**" non verrà visualizzata.

Per selezionare un allarme:

5. Premere e rilasciare il tasto "UP" o il tasto "DOWN".

Per visualizzare le informazioni riguardanti l'allarme:

6. Premere e rilasciare il tasto "SET": il LED "HACCP" smetterà di lampeggiare per rimanere stabilmente acceso e il display visualizzerà in successione le seguenti informazioni:

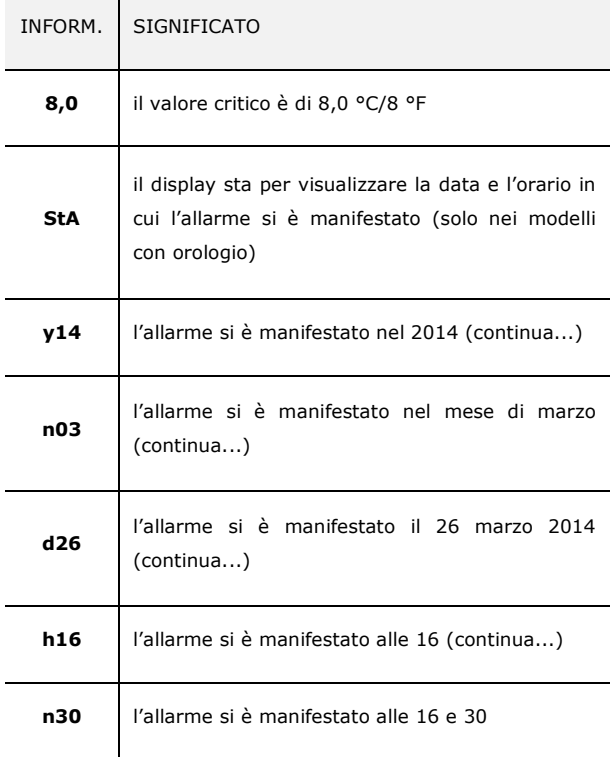

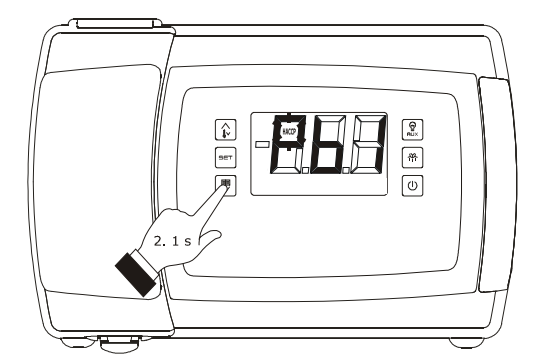

*Accesso alla procedura per la visualizzazione delle informazioni riguardanti gli allarmi HACCP* 

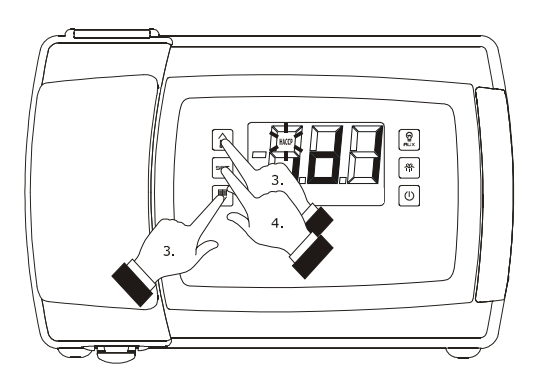

*Selezione delle informazioni riguardanti gli allarmi HACCP* 

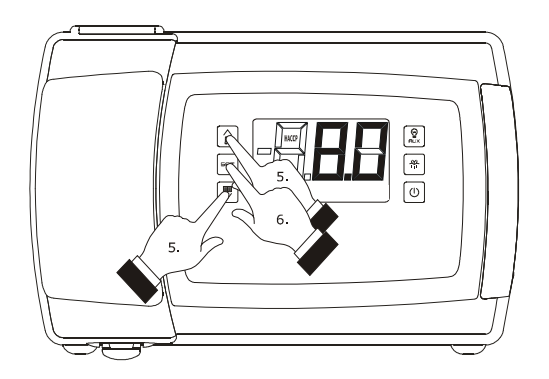

*Visualizzazione delle informazioni riguardanti gli allarmi HACCP*

 $\overline{\phantom{a}}$ 

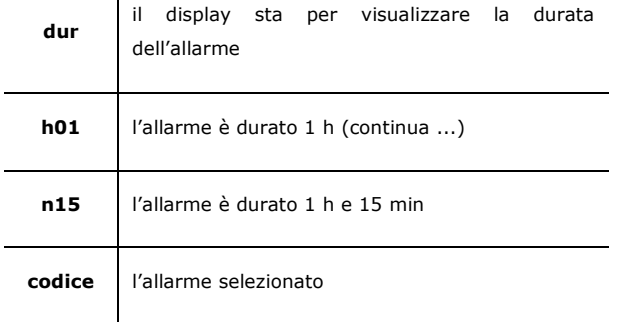

Il display visualizza ogni informazione per 1 s. Per uscire dalla successione di informazioni:

7. Premere e rilasciare il tasto "ON/STAND-BY": il display visualizzerà l'allarme selezionato.

Per uscire dalla procedura:

- 8. Uscire dalla successione di informazioni.
- 9. Premere e rilasciare il tasto "UP" o il tasto "DOWN" fino a quando il display visualizza la grandezza stabilita con il parametro P5 o non operare per 60 s.

In alternativa:

10. Premere e rilasciare il tasto "ON/STAND-BY".

# **10.3 Cancellazione dell'elenco degli allarmi HACCP**

Per cancellare l'elenco degli allarmi HACCP, operare nel modo seguente:

- 1. Assicurarsi che la tastiera non sia bloccata e che non sia in corso alcuna procedura.
- 2. Tenere premuto il tasto "DOWN" per 1 s: il display visualizzerà la prima label disponibile.
- 3. Premere e rilasciare il tasto "UP" o il tasto "DOWN" per selezionare "**rLS**".
- 4. Premere e rilasciare il tasto "SET".
- 5. Premere e rilasciare il tasto "UP" o il tasto "DOWN" entro 15 s per impostare "**149**".
- 6. Premere e rilasciare il tasto "SET" o non operare per 15 s: il display visualizzerà "**- - -**" lampeggiante per 4 s e il LED "HACCP" si spegnerà, dopodiché il dispositivo uscirà dalla procedura.

Se il dispositivo non ha alcun allarme in memoria, la label "**rLS**" non verrà visualizzata.

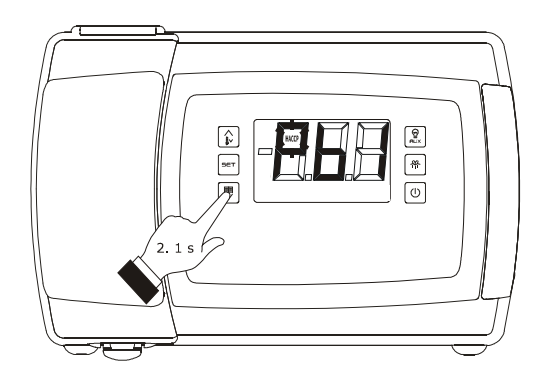

*Accesso alla procedura per la cancellazione delle informazioni riguardanti gli allarmi HACCP* 

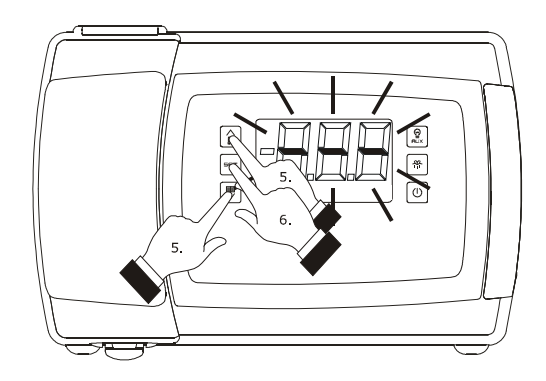

*Cancellazione delle informazioni riguardanti gli allarmi HACCP*
### **11 ESTENSIONE DATA LOGGING PER CONFORMITÀ ALLA NORMA EN 12830**

### **11.1 Cenni preliminari**

Alcuni dispositivi possiedono un'estensione data logging per conformità alla norma EN 12830. Attraverso l'estensione è possibile scrivere informazioni riguardanti il dispositivo in un file in formato CSV, su SD card (non inclusa). Il dispositivo possiede le seguenti modalità di scrittura:

- la modalità di tipo "HACCP"; in tal caso viene generato un file con frequenza giornaliera e un file con frequenza mensile (il tipo di informazioni scritte nei due file è lo stesso)
- la modalità di tipo "service"; in tal caso viene generato un solo file.

La modalità di scrittura di tipo HACCP è sempre attiva; la modalità di scrittura di tipo "service" deve essere attivata con la procedura illustrata nel paragrafo "11.3.2 Attivazione della modalità di scrittura di tipo "service".

L'attivazione della modalità di scrittura di tipo "service" non ha effetto su quella di tipo "HACCP".

Se il dispositivo è spento, non verrà scritta alcuna informazione.

Il LED stato SD card fornisce informazioni riguardanti la scrittura; si veda il paragrafo 14.1 "Segnalazioni".

Per consentire di verificare l'integrità delle informazioni, nei file viene scritta anche una firma basata su un sistema di chiavi crittografiche; per evidenziare un'eventuale alterazione, è disponibile un software gratuito su www.evco.it.

### **11.2 Modalità di scrittura di tipo "HACCP"**

Il dispositivo scrive nel file CSV le seguenti informazioni:

- il valore della temperatura ambiente
- il valore della temperatura rilevata dalla sonda ausiliaria 2
- il valore della temperatura rilevata dalla sonda ausiliaria 3 (se disponibile).

Il parametro Sd0 stabilisce l'intervallo di scrittura.

Il dispositivo scrive inoltre nel file CSV informazioni relative ai seguenti eventi:

- attivazione/disattivazione di un allarme
- attivazione/disattivazione di un errore
- accensione/spegnimento del dispositivo
- attivazione/fine dello sbrinamento
- attivazione/disattivazione della funzione "energy saving"
- abilitazione/disabilitazione della sonda ausiliaria 3
- ripristino dell'alimentazione.

Quando si manifesta uno di questi eventi il dispositivo registra il valore della temperatura rilevata da tutte le sonde.

Per ogni informazione il dispositivo registra l'orario in cui questa è stata registrata.

In mancanza di alimentazione una batteria garantisce la scrittura nel file CSV delle informazioni relative alla sonda ausiliaria 2 e alla sonda ausiliaria 3 (elettricamente indipendenti dall'alimentazione del dispositivo) e dell'informazione relativa all'interruzione dell'alimentazione; l'autonomia della batteria è di più di 72 h.

Il seguente disegno illustra l'aspetto di un file scritto con modalità di scrittura di tipo "HACCP".

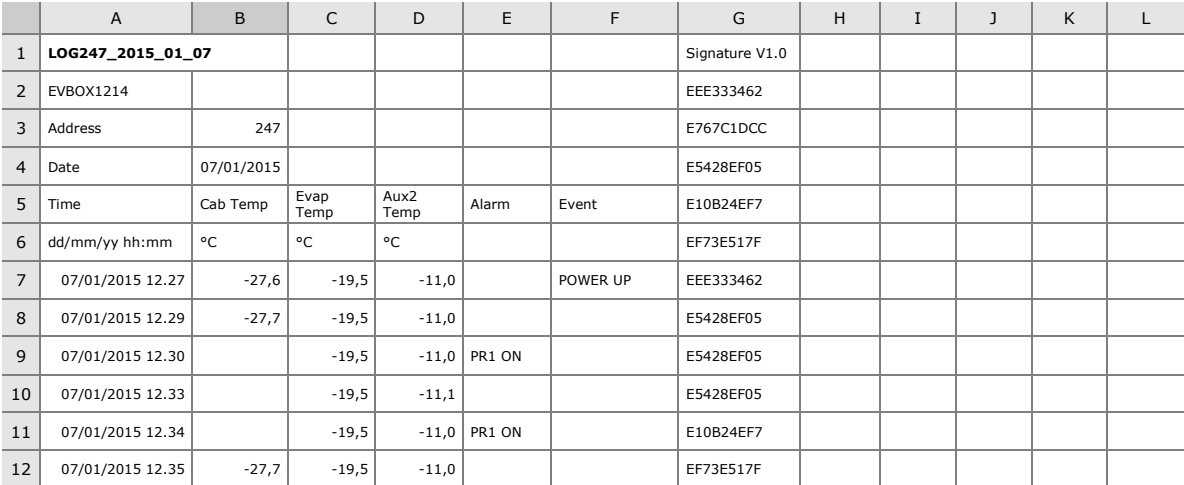

### **11.3 Modalità di scrittura di tipo "service"**

#### **11.3.1 Cenni preliminari**

Il dispositivo scrive nel file CSV le seguenti informazioni:

- il valore della temperatura rilevata da tutte le sonde
- il valore del surriscaldamento (se disponibile)
- la percentuale di apertura della valvola di espansione elettronica (se disponibile).

Il parametro Sd1 stabilisce l'intervallo di scrittura; il parametro Sd2 stabilisce la durata della modalità di scrittura.

Il dispositivo scrive inoltre nel file CSV informazioni relative ai seguenti eventi:

- attivazione/disattivazione di un allarme
- attivazione/disattivazione di un errore
- accensione/spegnimento del dispositivo
- attivazione/fine dello sbrinamento
- attivazione/disattivazione della funzione "energy saving"
- abilitazione/disabilitazione delle sonde
- accensione/spegnimento di un'utenza
- ripristino dell'alimentazione.

Quando si manifesta uno di questi eventi il dispositivo registra il valore della temperatura rilevata da tutte le sonde.

Per ogni informazione il dispositivo registra l'orario in cui questa è stata registrata.

Il seguente disegno illustra l'aspetto di un file scritto con modalità di scrittura di tipo "service".

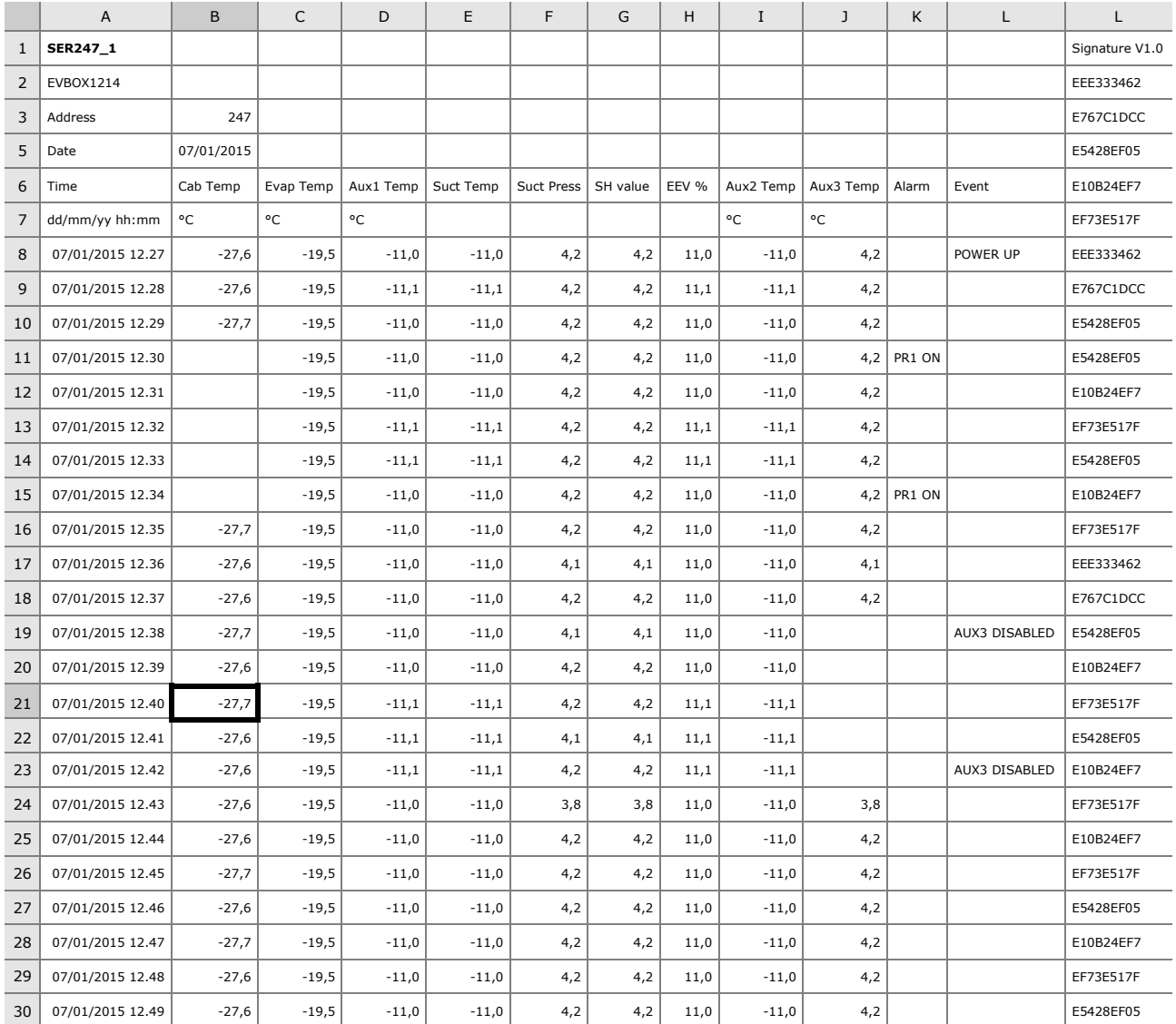

### **11.3.2 Attivazione della modalità di scrittura di tipo "service"**

Per attivare la modalità di scrittura di tipo "service", operare nel modo seguente:

- 1. Assicurarsi che la tastiera non sia bloccata e che non sia in corso alcuna procedura.
- 2. Tenere premuto il tasto "DOWN" per 1 s: il display visualizzerà la prima label disponibile.
- 3. Premere e rilasciare il tasto "UP" o il tasto "DOWN" per selezionare "**SEr**".
- 4. Premere e rilasciare il tasto "SET".
- 5. Premere e rilasciare il tasto "UP" entro 15 s per impostare "**1**".
- 6. Premere e rilasciare il tasto "SET" o non operare per 15 s: il display visualizzerà "**SEr**" lampeggiante per 4 s, dopodichè il dispositivo uscirà dalla procedura.

### **11.4 Nomenclatura dei file**

La seguente tabella illustra il significato della nomenclatura di un file scritto con modalità di scrittura di tipo "HACCP" e generato con frequenza giornaliera (per esempio il file "**log001\_2015\_03\_26.csv**").

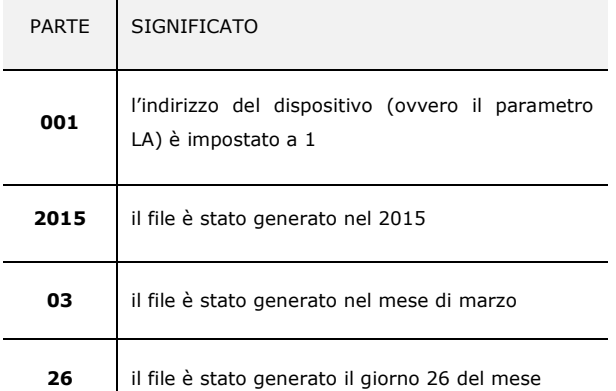

La seguente tabella illustra il significato della nomenclatura di un file scritto con modalità di scrittura di tipo "HACCP" e generato con frequenza mensile (per esempio il file "**log001\_2015\_m03.csv**").

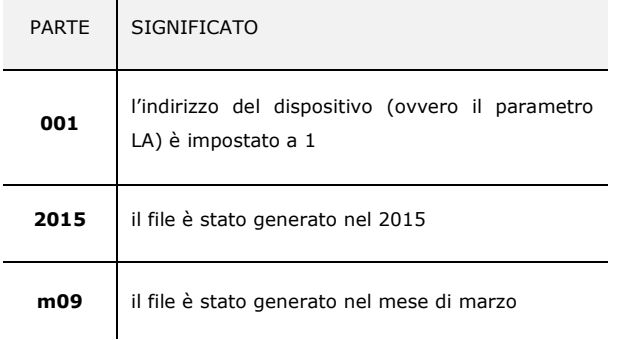

La seguente tabella illustra il significato della nomenclatura di un file scritto con modalità di scrittura di tipo "service" (per esempio il file "**log001\_2015\_0001.csv**").

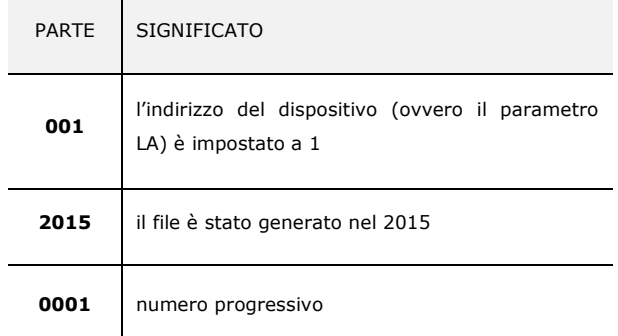

# **11.5 Visualizzazione degli errori riguardanti l'estensione data logging**

Per visualizzare gli errori riguardanti l'estensione data logging, operare nel modo seguente:

- 1. Assicurarsi che la tastiera non sia bloccata e che non sia in corso alcuna procedura.
- 2. Tenere premuto il tasto "DOWN" per 1 s: il display visualizzerà la prima label disponibile.
- 3. Premere e rilasciare il tasto "UP" o il tasto "DOWN" per selezionare "**Err**".
- 4. Premere e rilasciare il tasto "SET".

Se il dispositivo non ha alcun errore in memoria, la label "**Err**" non verrà visualizzata.

5. Premere e rilasciare il tasto "UP" o il tasto "DOWN" per visualizzare il codice dell'errore.

La seguente tabella illustra il significato dei codici di errore.

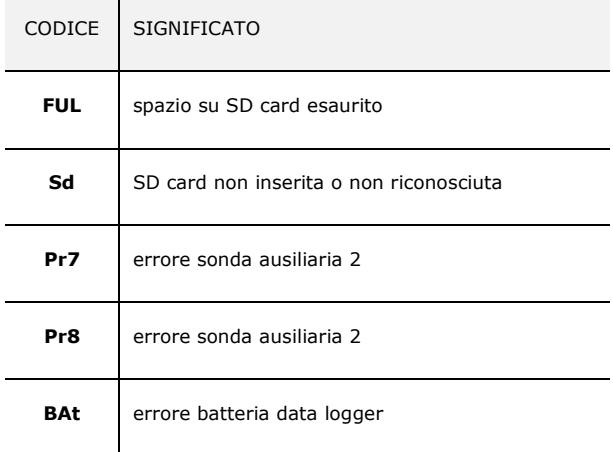

Per uscire dalla procedura:

6. Premere e rilasciare il tasto "ON/STAND-BY".

Se la sonda temperatura dell'evaporatore è assente (ovvero se il parametro P3 è impostato a 0), la label "**Pb2**" non verrà visualizzata.

# **12 CONTEGGIO DELLE ORE DI FUNZIONAMENTO DEL COMPRESSORE**

### **12.1 Cenni preliminari**

Il dispositivo è in grado di memorizzare fino a 999 ore di funzionamento del compressore.

Il parametro C10 stabilisce il numero di ore di funzionamento del compressore al di sopra del quale viene segnalata la richiesta di manutenzione.

# **12.2 Visualizzazione delle ore di funzionamento del compressore**

Per visualizzare le ore di funzionamento del compressore, operare nel modo seguente:

- 1. Assicurarsi che la tastiera non sia bloccata e che non sia in corso alcuna procedura.
- 2. Tenere premuto il tasto "DOWN" per 1 s: il display visualizzerà la prima label disponibile.
- 3. Premere e rilasciare il tasto "UP" o il tasto "DOWN" per selezionare una label.

La seguente tabella illustra la corrispondenza tra le label e il rispettivo significato.

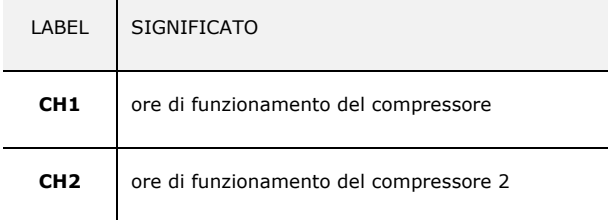

4. Premere e rilasciare il tasto "SET".

Per uscire dalla procedura:

- 5. Premere e rilasciare il tasto "SET" o non operare per 60 s.
- 6. Premere e rilasciare il tasto "UP" o il tasto "DOWN" fino a quando il display visualizza la grandezza stabilita con il parametro P5 o non operare per 60 s.

#### In alternativa:

7. Premere e rilasciare il tasto "ON/STAND-BY".

Se il compressore 2 è assente (ovvero se il parametro u1 e/o u11 non è impostato a 7), la label "**CH2**" non verrà visualizzata.

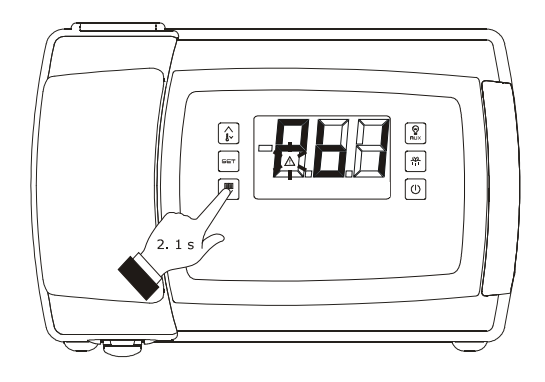

*Accesso alla procedura per la visualizzazione delle ore di funzionamento del compressore*

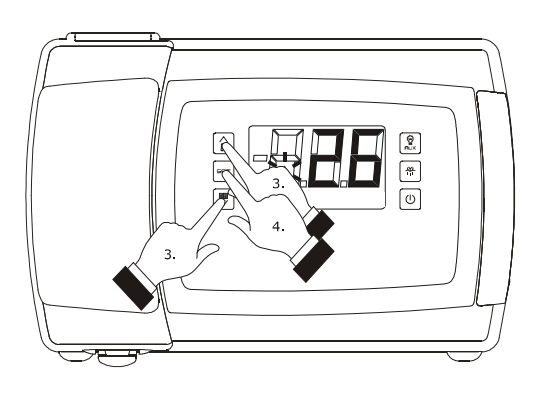

*Visualizzazione delle ore di funzionamento del compressore*

# **12.3 Cancellazione delle ore di funzionamento del compressore**

Per cancellare le ore di funzionamento del compressore, operare nel modo seguente:

- 1. Assicurarsi che la tastiera non sia bloccata e che non sia in corso alcuna procedura.
- 2. Tenere premuto il tasto "DOWN" per 1 s: il display visualizzerà la prima label disponibile.
- 3. Premere e rilasciare il tasto "UP" o il tasto "DOWN" per selezionare "**rCH**".
- 4. Premere e rilasciare il tasto "SET".
- 5. Premere e rilasciare il tasto "UP" o il tasto "DOWN" entro 15 s per impostare "**149**".
- 6. Premere e rilasciare il tasto "SET" o non operare per 15 s: il display visualizzerà "**- - -**" lampeggiante per 4 s e il LED "allarme" si spegnerà, dopodiché il dispositivo uscirà dalla procedura.

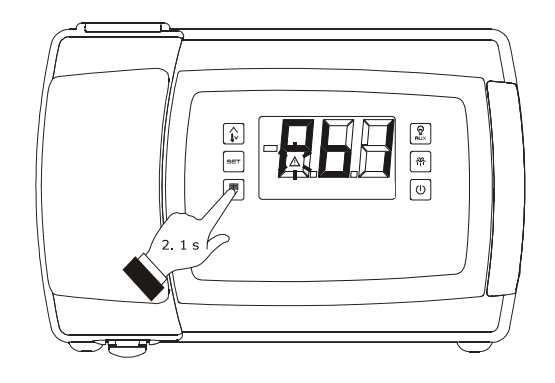

*Accesso alla procedura per la cancellazione delle ore di funzionamento del compressore* 

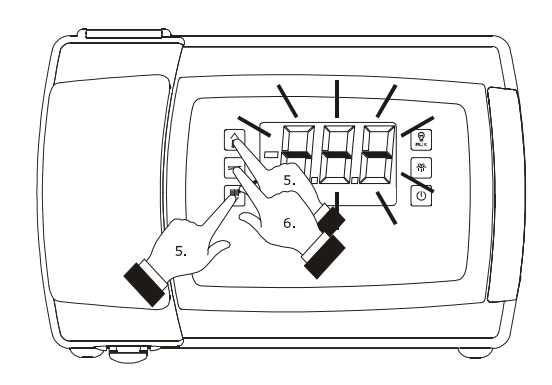

*Cancellazione delle ore di funzionamento del compressore* 

### **13 IMPOSTAZIONI**

# **13.1 Impostazione della data, dell'orario e del giorno della settimana (solo nei modelli con orologio)**

La data può essere impostata nel formato giorno-mese-anno; l'orario può essere impostato nel formato ore-minuti (24 h). Per accedere alla procedura, operare nel modo indicato:

- 1. Assicurarsi che la tastiera non sia bloccata e che non sia in corso alcuna procedura.
- 2. Tenere premuto il tasto "DOWN" per 1 s: il display visualizzerà la prima label disponibile.
- 3. Premere e rilasciare il tasto "UP" o il tasto "DOWN" per selezionare "**rtc**".

Per impostare l'anno, operare nel modo indicato:

- 4. Premere e rilasciare il tasto "SET": il display visualizzerà "**y**" seguito dagli ultimi due numeri dell'anno e il LED "orologio" lampeggerà.
- 5. Premere e rilasciare il tasto "UP" o il tasto "DOWN" entro 15 s.

Per impostare il mese, operare nel modo indicato:

- 6. Premere e rilasciare il tasto "SET" durante l'impostazione dell'anno: il display visualizzerà "**n**" seguito dal numero del mese.
- 7. Premere e rilasciare il tasto "UP" o il tasto "DOWN" entro 15 s.

Per impostare il giorno, operare nel modo indicato:

- 8. Premere e rilasciare il tasto "SET" durante l'impostazione del mese: il display visualizzerà "**d**" seguito dal numero del giorno.
- 9. Premere e rilasciare il tasto "UP" o il tasto "DOWN" entro 15 s.

Per impostare l'ora, operare nel modo indicato:

- 10. Premere e rilasciare il tasto "SET" durante l'impostazione del giorno: il display visualizzerà "**h**" seguito dal numero dell'ora.
- 11. Premere e rilasciare il tasto "UP" o il tasto "DOWN" entro 15 s.

Per impostare il minuto:

- 12. Premere e rilasciare il tasto "SET" durante l'impostazione dell'ora: il display visualizzerà "**n**" seguito dal numero del minuto.
- 13. Premere e rilasciare il tasto "UP" o il tasto "DOWN" entro 15 s.

Per impostare il giorno della settimana:

14. Premere e rilasciare il tasto "SET" durante l'impostazione del minuto: il display visualizzerà la prima label disponibile.

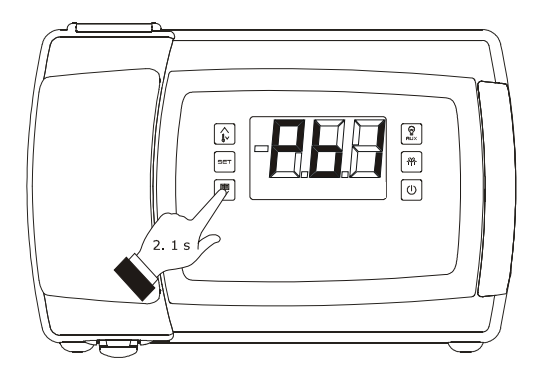

*Accesso alla procedura di impostazione della data, dell'ora e del giorno della settimana* 

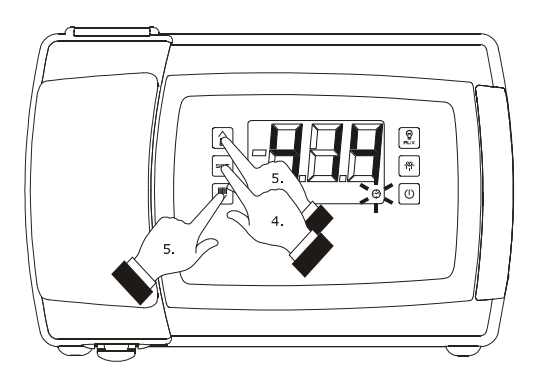

*Impostazione dell'anno* 

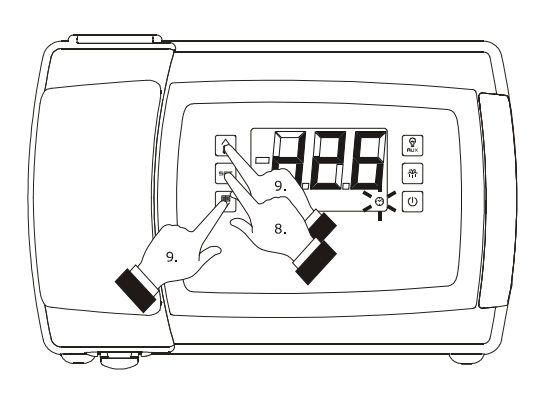

*Impostazione del giorno* 

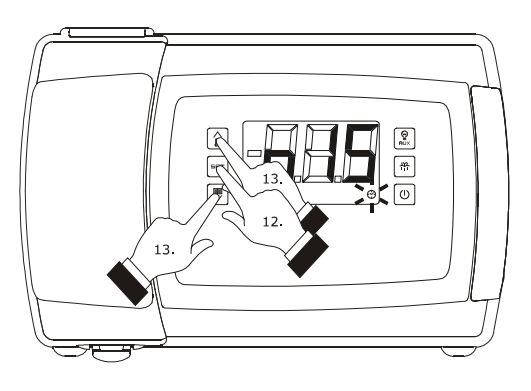

*Impostazione del minuto* 

- 15. Premere e rilasciare il tasto o il tasto entro 15 s per impostare:
	- "**Mon**" (lunedì)
	- "**tuE**" (martedì)
	- "**UEd**" (mercoledì)
	- "**thu**" (giovedì)
	- "**Fri**" (venerdì)
	- "**SAt**" (sabato)
	- "**Sun**" (domenica).
- 16. Premere e rilasciare il tasto "SET": il LED "orologio" si spegnerà, dopodichè il dispositivo uscirà dalla procedura.

Per uscire anzitempo dalla procedura:

17. Non operare per 60 s (eventuali modifiche verranno salvate).

# **13.2 Impostazione del setpoint di lavoro**

Per impostare il setpoint di lavoro, operare nel modo indicato:

- 1. Assicurarsi che la tastiera non sia bloccata e che non sia in corso alcuna procedura.
- 2. Premere e rilasciare il tasto "SET": il LED "compressore" lampeggerà.
- 3. Premere e rilasciare il tasto "UP" o il tasto "DOWN" entro 15 s; si vedano anche i parametri r1, r2 e r3.
- 4. Premere e rilasciare il tasto "SET" o non operare per 15 s: il LED "compressore" si spegnerà, dopodichè il dispositivo uscirà dalla procedura.

Per uscire anzitempo dalla procedura:

5. Non operare per 15 s (eventuali modifiche saranno salvate).

È inoltre possibile impostare il setpoint di lavoro attraverso il parametro SP.

# **13.3 Impostazione dei parametri di configurazione**

Per accedere alla procedura, operare nel modo indicato:

- 1. Assicurarsi che non sia in corso alcuna procedura.
- 2. Tenere premuto il tasto "UP" e il tasto "DOWN" per 4 s: il display visualizzerà "**PA**".
- 3. Premere e rilasciare il tasto "SET".
- 4. Premere e rilasciare il tasto "UP" o il tasto "DOWN" entro 15 s per impostare "**-19**".
- 5. Premere e rilasciare il tasto "SET" o non operare per 15 s.
- 6. Tenere premuto il tasto "UP" e il tasto "DOWN" per 4 s: il display visualizzerà "**SP**".

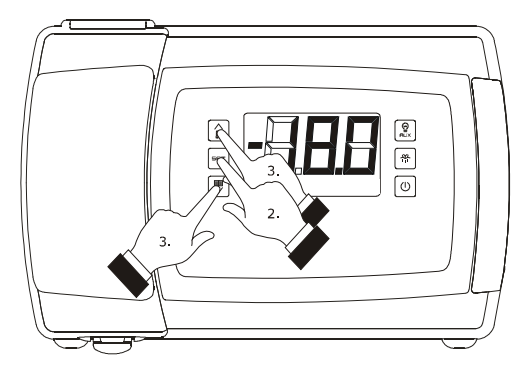

*Impostazione del setpoint di lavoro* 

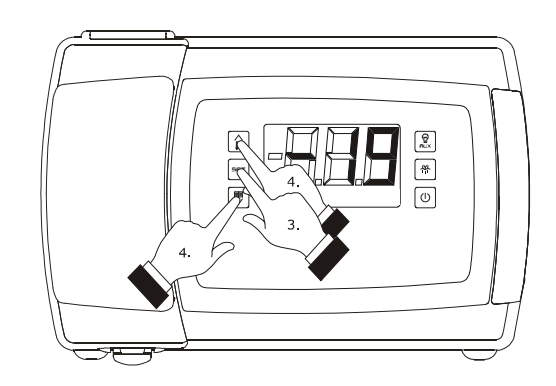

*Accesso alla procedura di impostazione dei parametri di configurazione* 

Per selezionare un parametro:

7. Premere e rilasciare il tasto "UP" o il tasto "DOWN".

Per impostare un parametro, operare nel modo indicato:

- 8. Premere e rilasciare il tasto "SET".
- 9. Premere e rilasciare il tasto "UP" o il tasto "DOWN" entro 15 s.
- 10. Premere e rilasciare il tasto "SET" o non operare per 15 s.

Per uscire dalla procedura, operare nel modo indicato:

11. Tenere premuto il tasto "UP" e il tasto "DOWN" per 4 s o non operare per 60 s (eventuali modifiche saranno salvate).

Interrompere l'alimentazione del dispositivo dopo l'impostazione dei parametri.

## **13.4 Ripristino delle impostazioni di fabbrica**

Per ripristinare le impostazioni di fabbrica, operare nel modo indicato:

- 1. Assicurarsi che non sia in corso alcuna procedura.
- 2. Tenere premuto il tasto "UP" e il tasto "DOWN" per 4 s: il display visualizzerà "**PA**".
- 3. Premere e rilasciare il tasto "SET".
- 4. Premere e rilasciare il tasto "UP" o il tasto "DOWN" entro 15 s per impostare "**149**".
- 5. Premere e rilasciare il tasto "SET" o non operare per 15 s.
- 6. Tenere premuto il tasto "UP" e il tasto "DOWN" per 4 s: il display visualizzerà "**dEF**".
- 7. Premere e rilasciare il tasto "SET".
- 8. Premere e rilasciare il tasto "UP" o il tasto "DOWN" entro 15 s per impostare "**1**".
- 9. Premere e rilasciare il tasto "SET" o non operare per 15 s: il display visualizzerà "**dEF**" lampeggiante per 4 s, dopodiché il dispositivo uscirà dalla procedura.
- 10. Interrompere l'alimentazione del dispositivo.

Per uscire anzitempo dalla procedura, operare nel modo indicato:

11. Tenere premuto il tasto "UP" e il tasto "DOWN" per 4 s durante la procedura (ovvero prima di impostare "**1**": il ripristino non verrà effettuato).

Accertarsi che le impostazioni di fabbrica siano opportune; si veda il paragrafo 13.5 "Elenco dei parametri di configurazione".

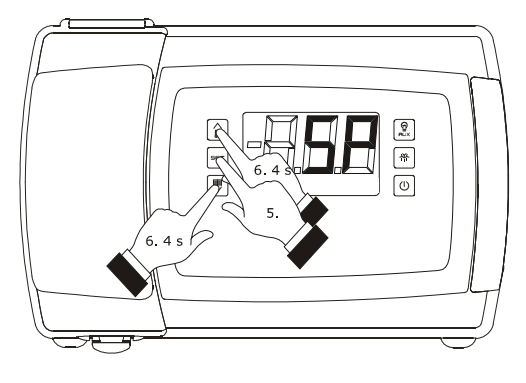

*Accesso alla procedura di impostazione dei parametri di configurazione* 

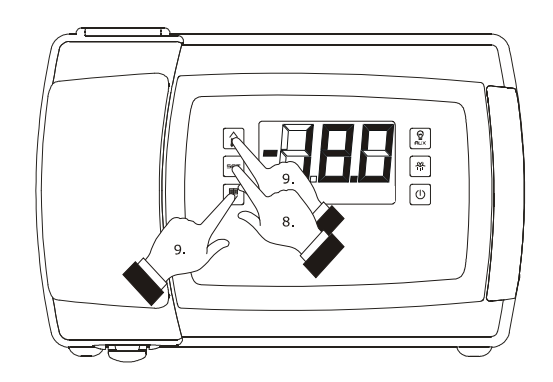

*Impostazione di un parametro* 

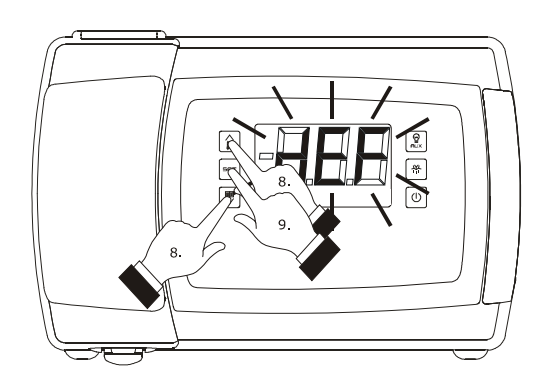

*Ripristino delle impostazioni di fabbrica* 

#### **13.5Elenco dei parametri di configurazione**

La seguente tabella illustra il significato dei parametri di configurazione dei dispositivi.

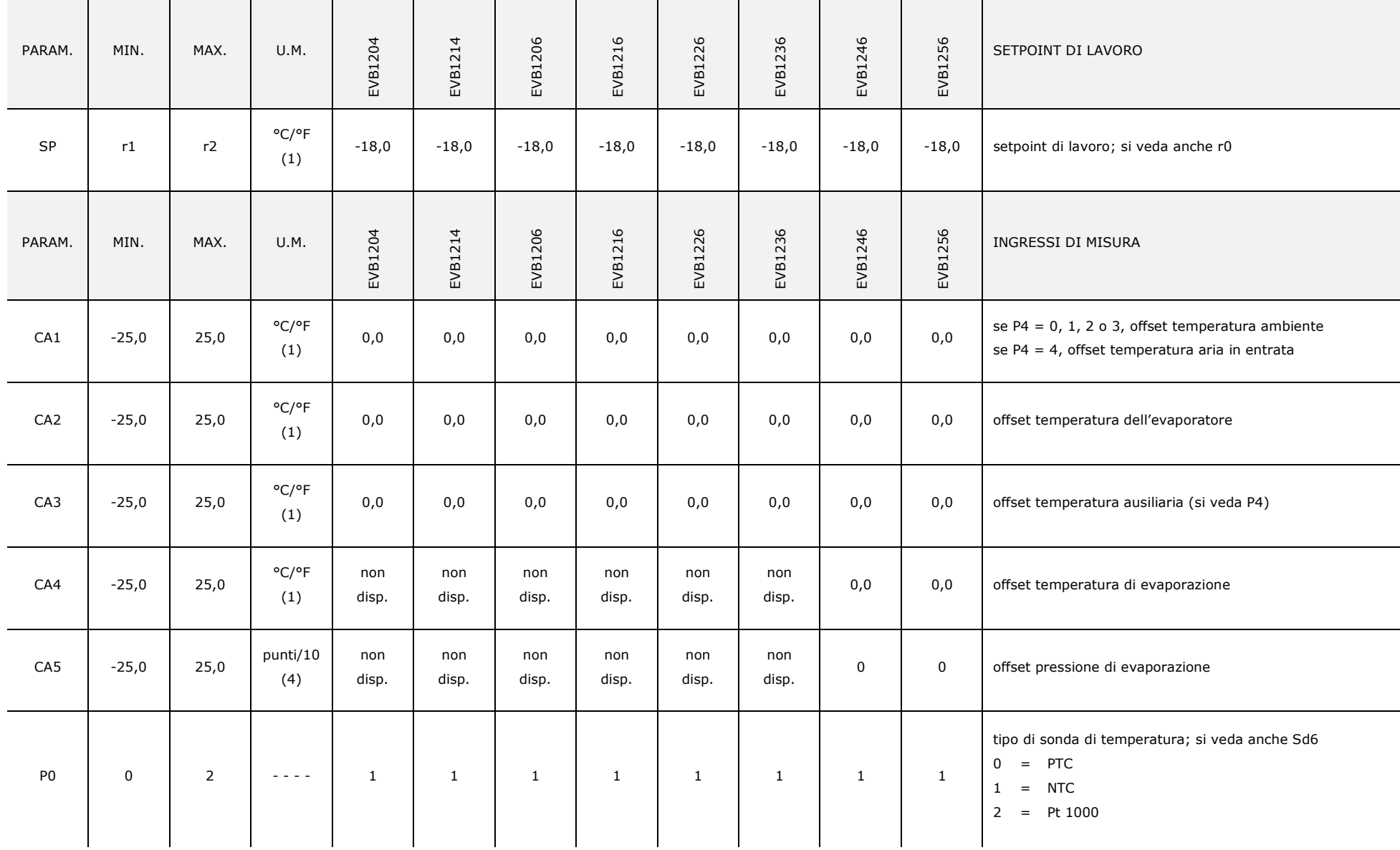

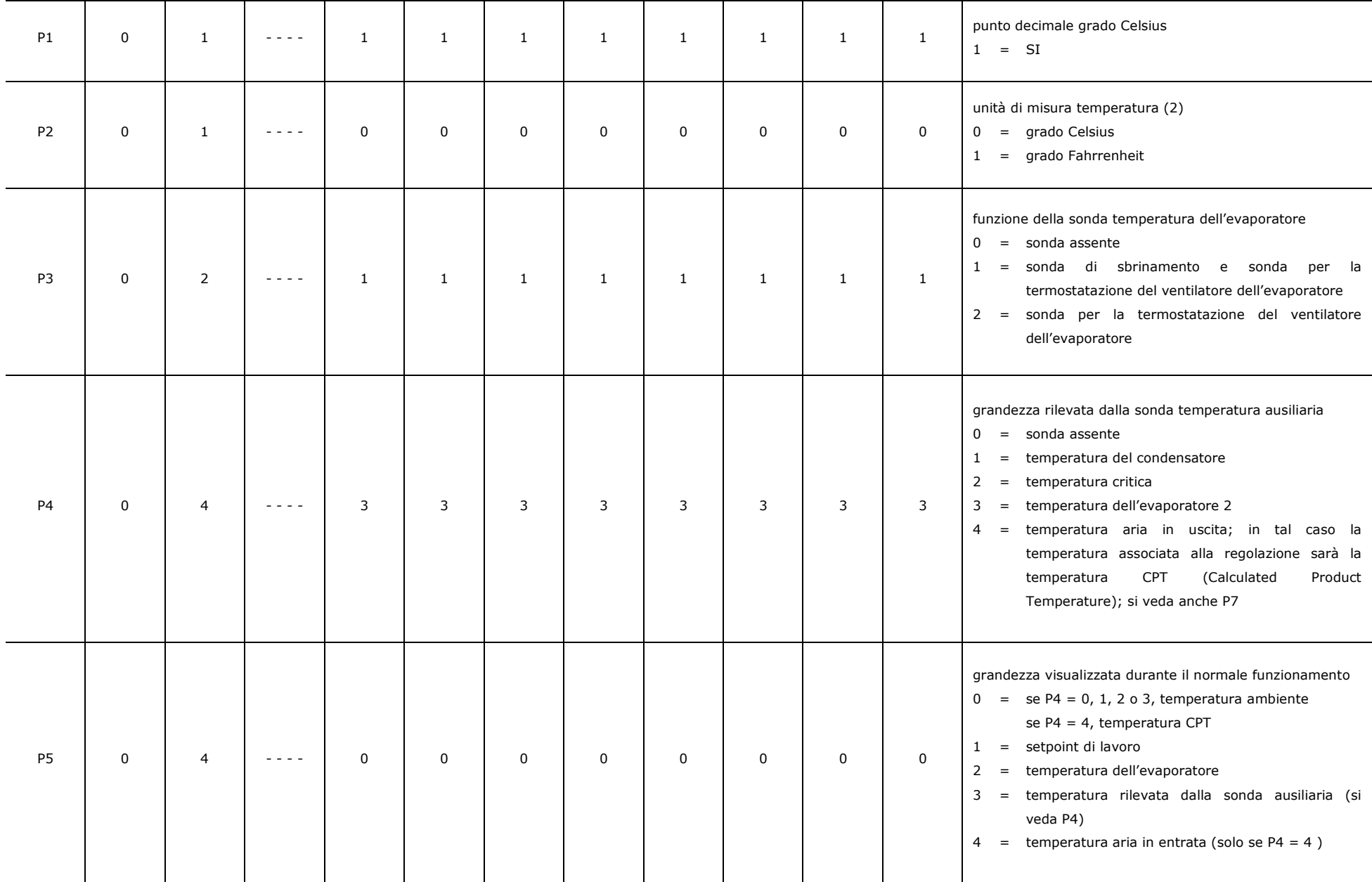

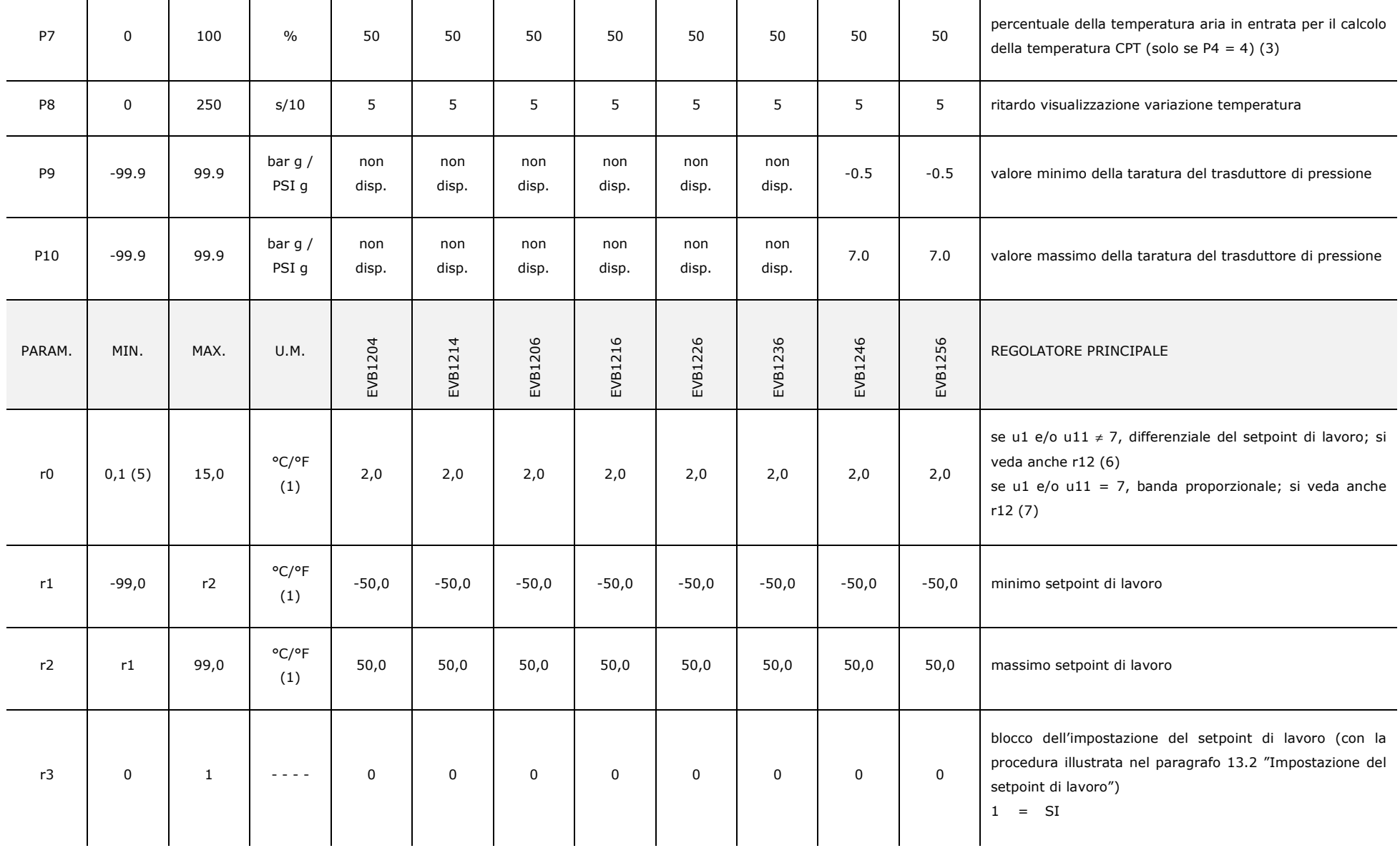

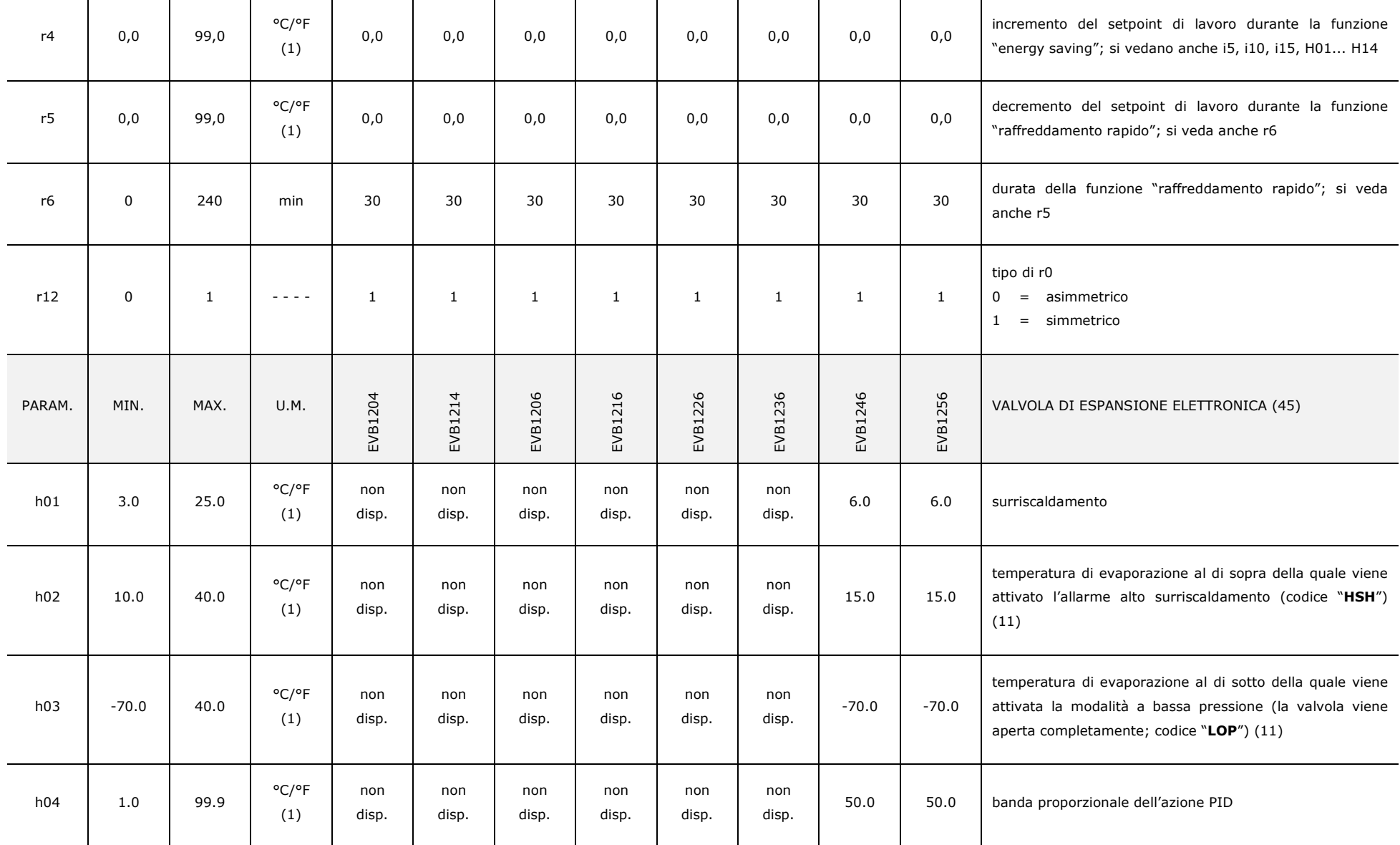

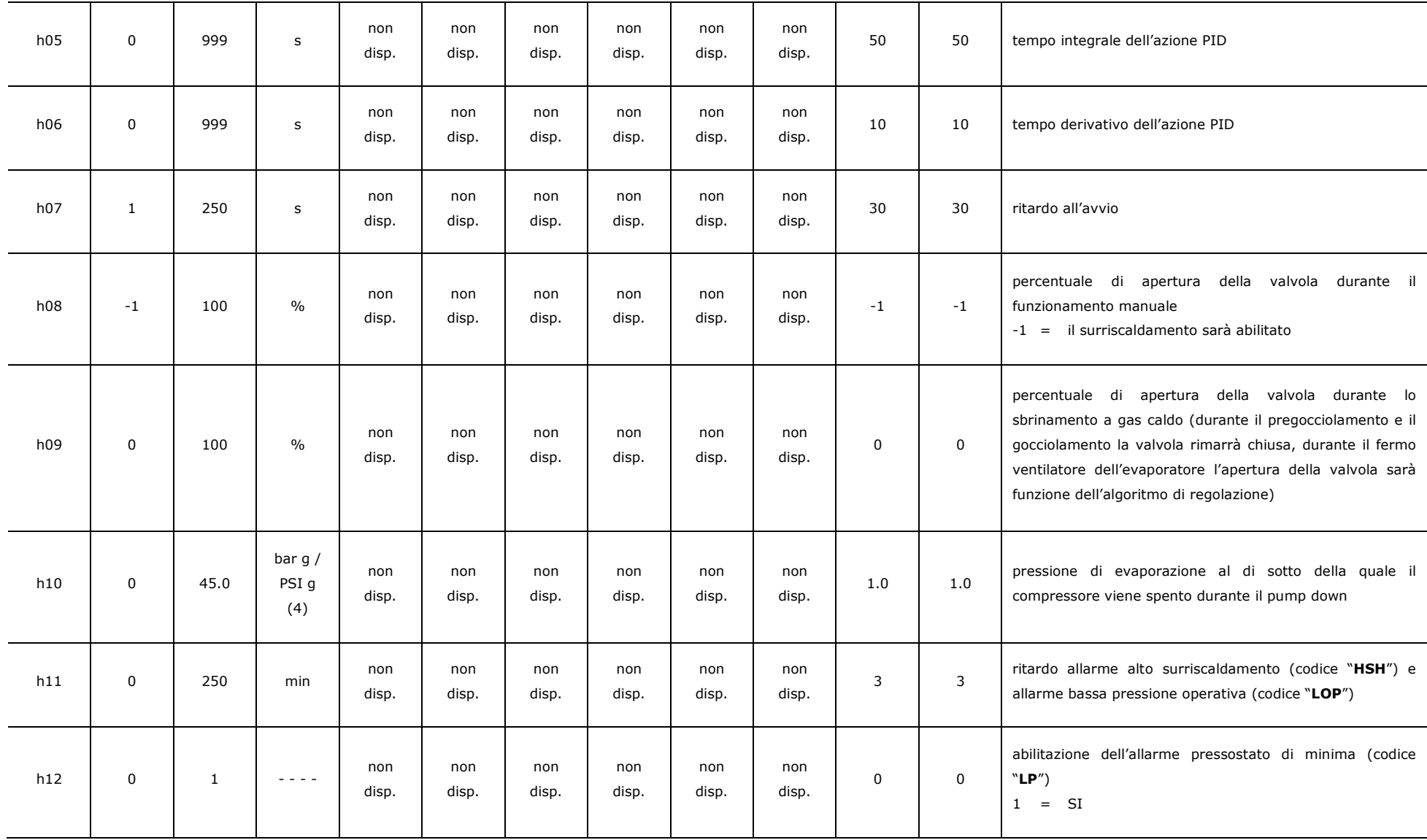

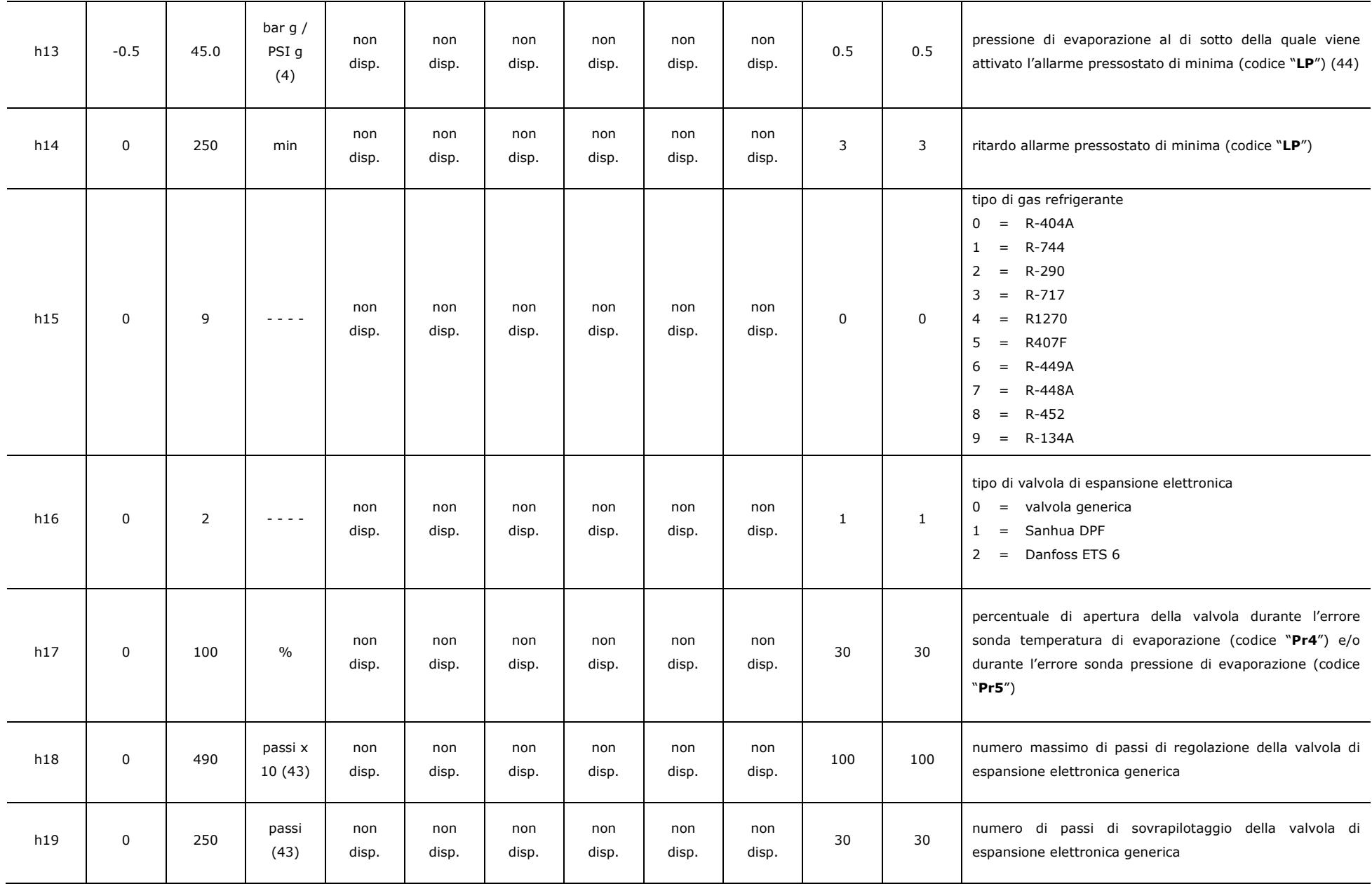

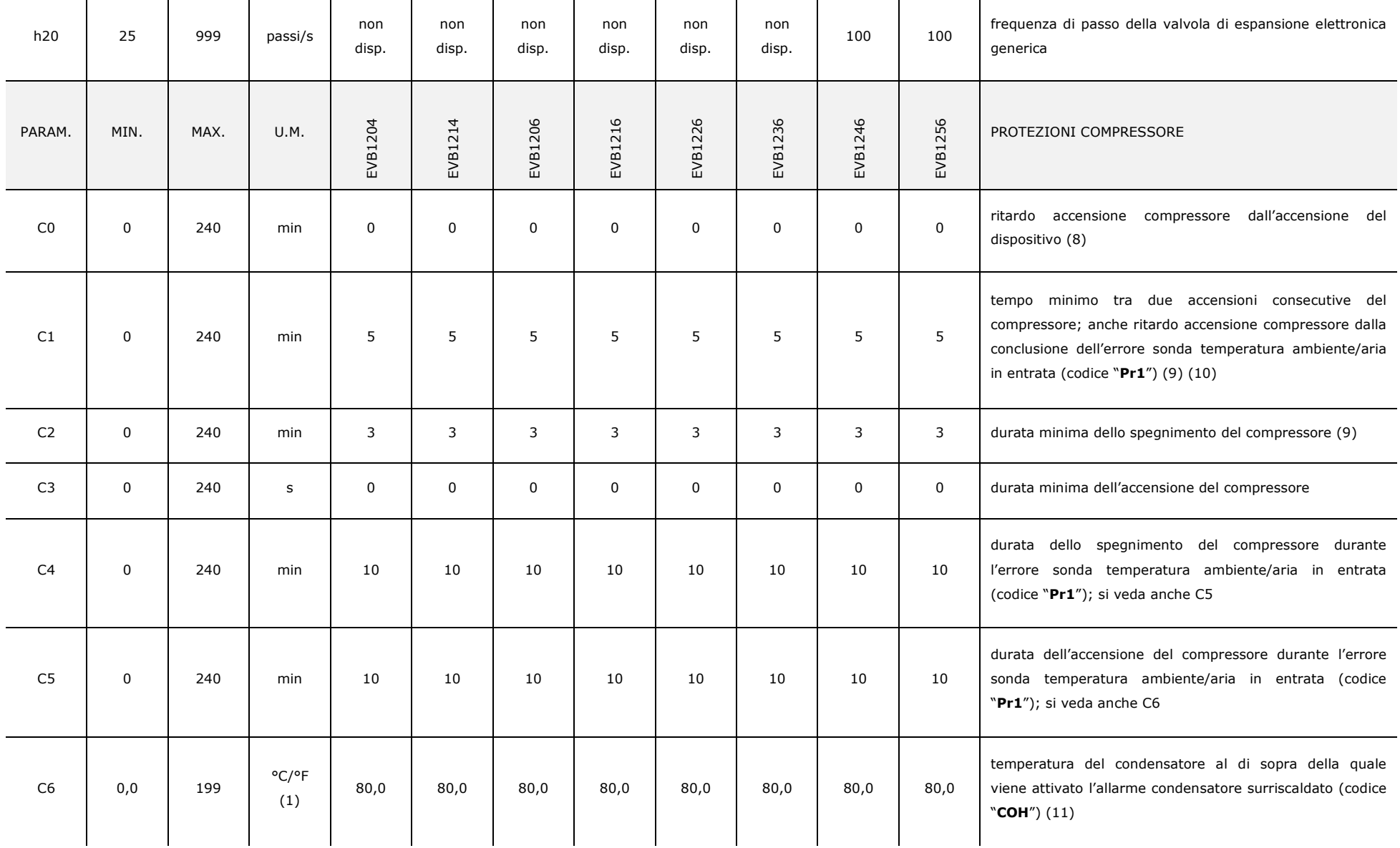

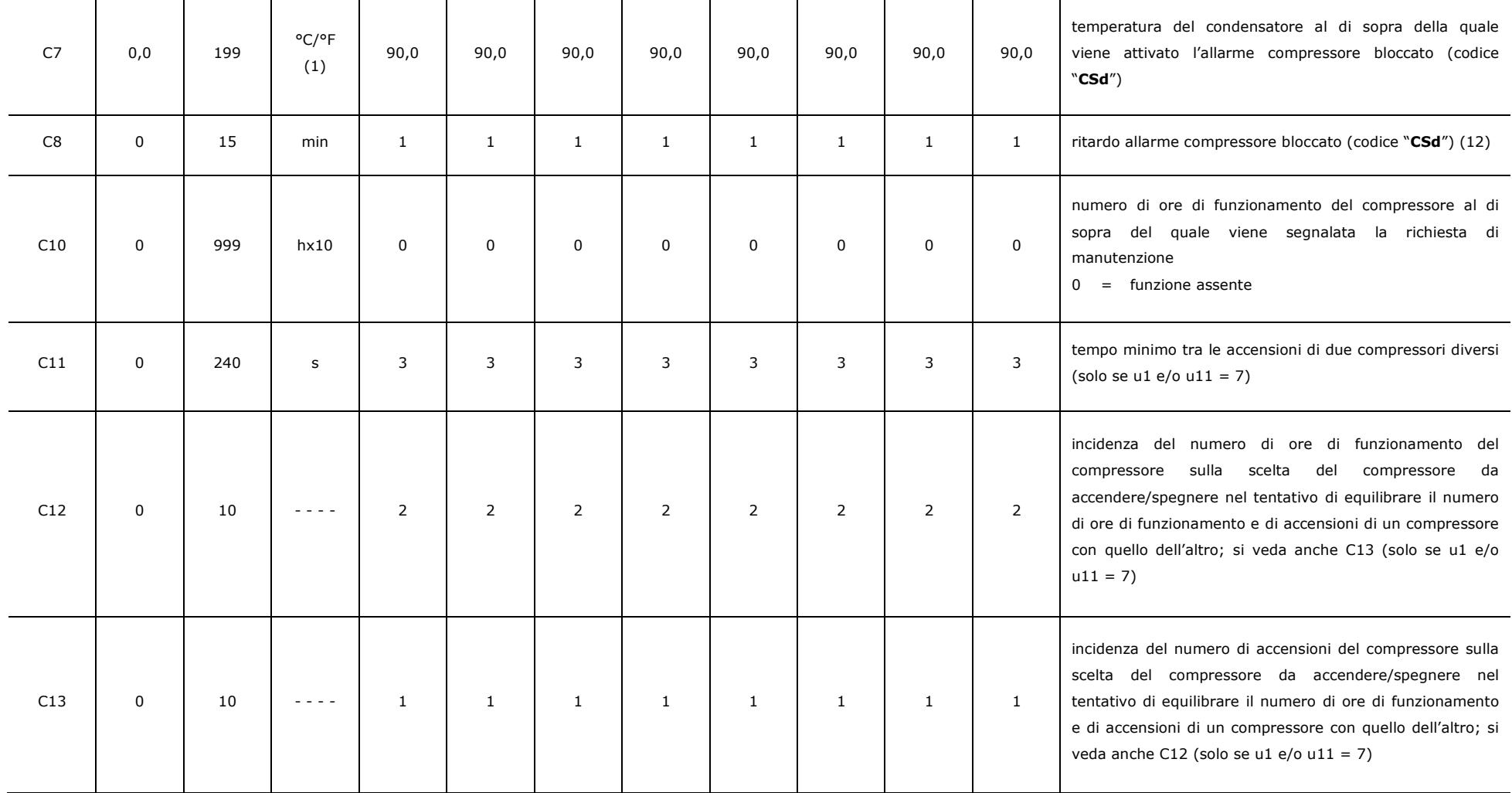

┱

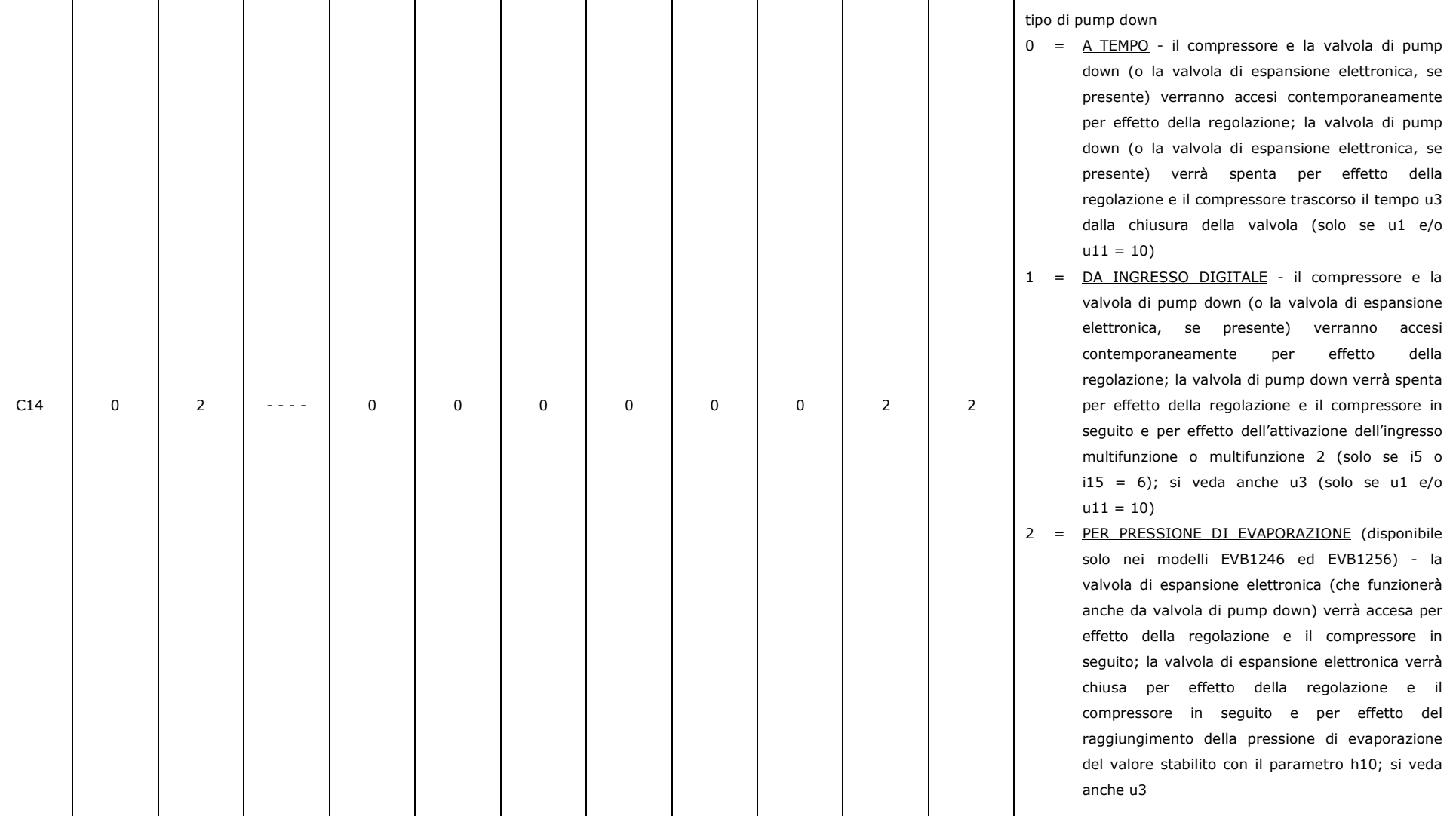

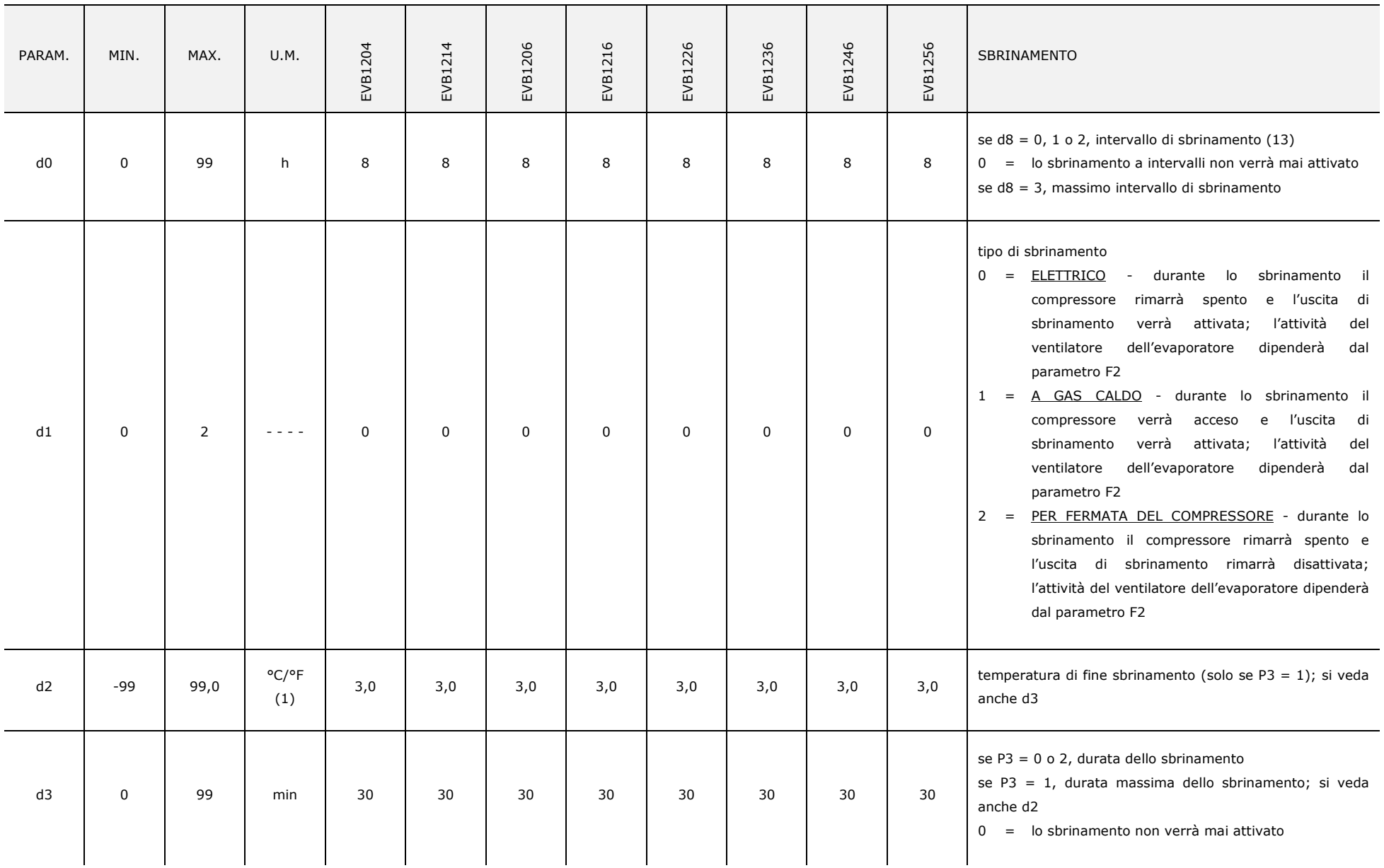

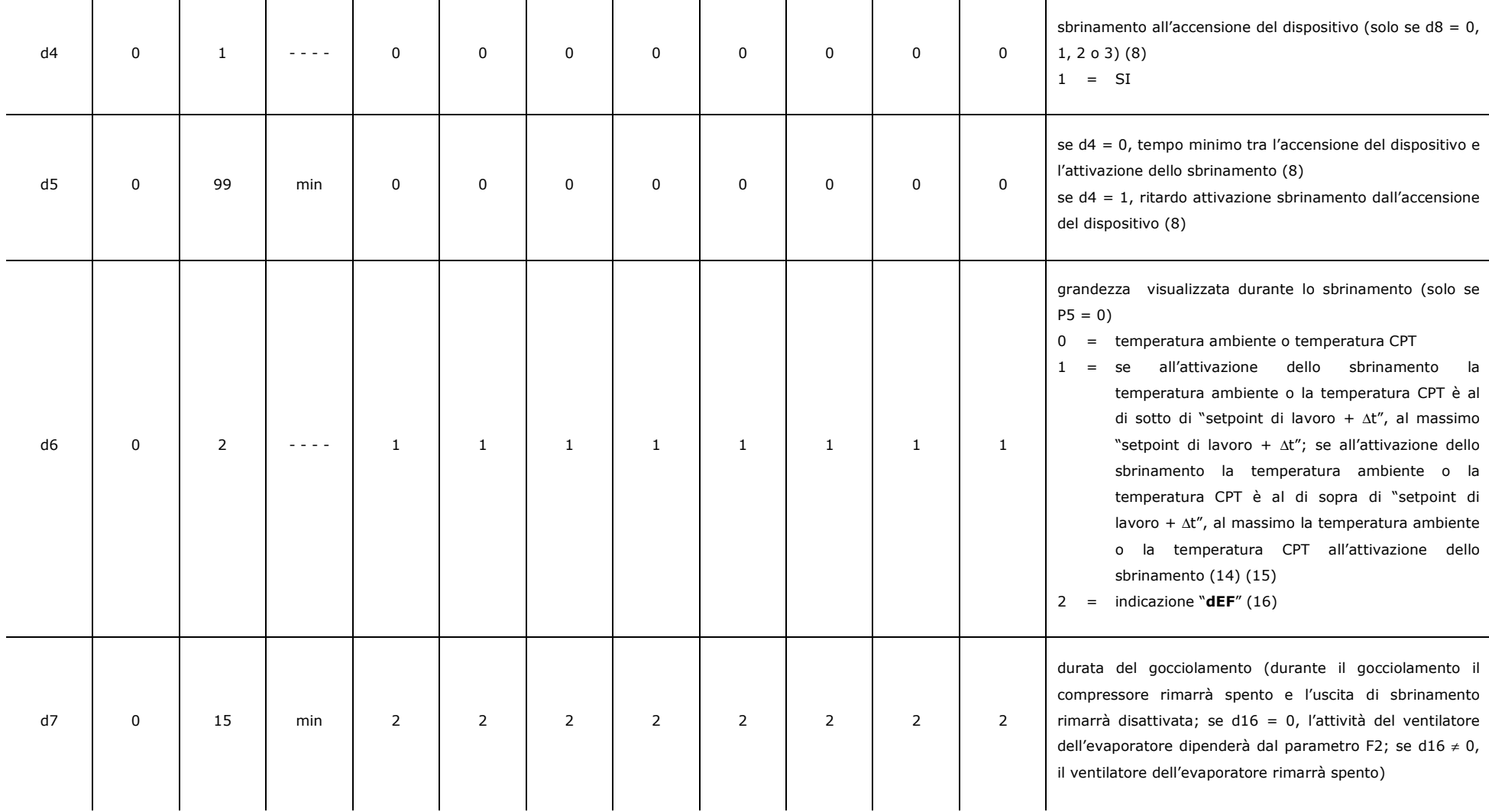

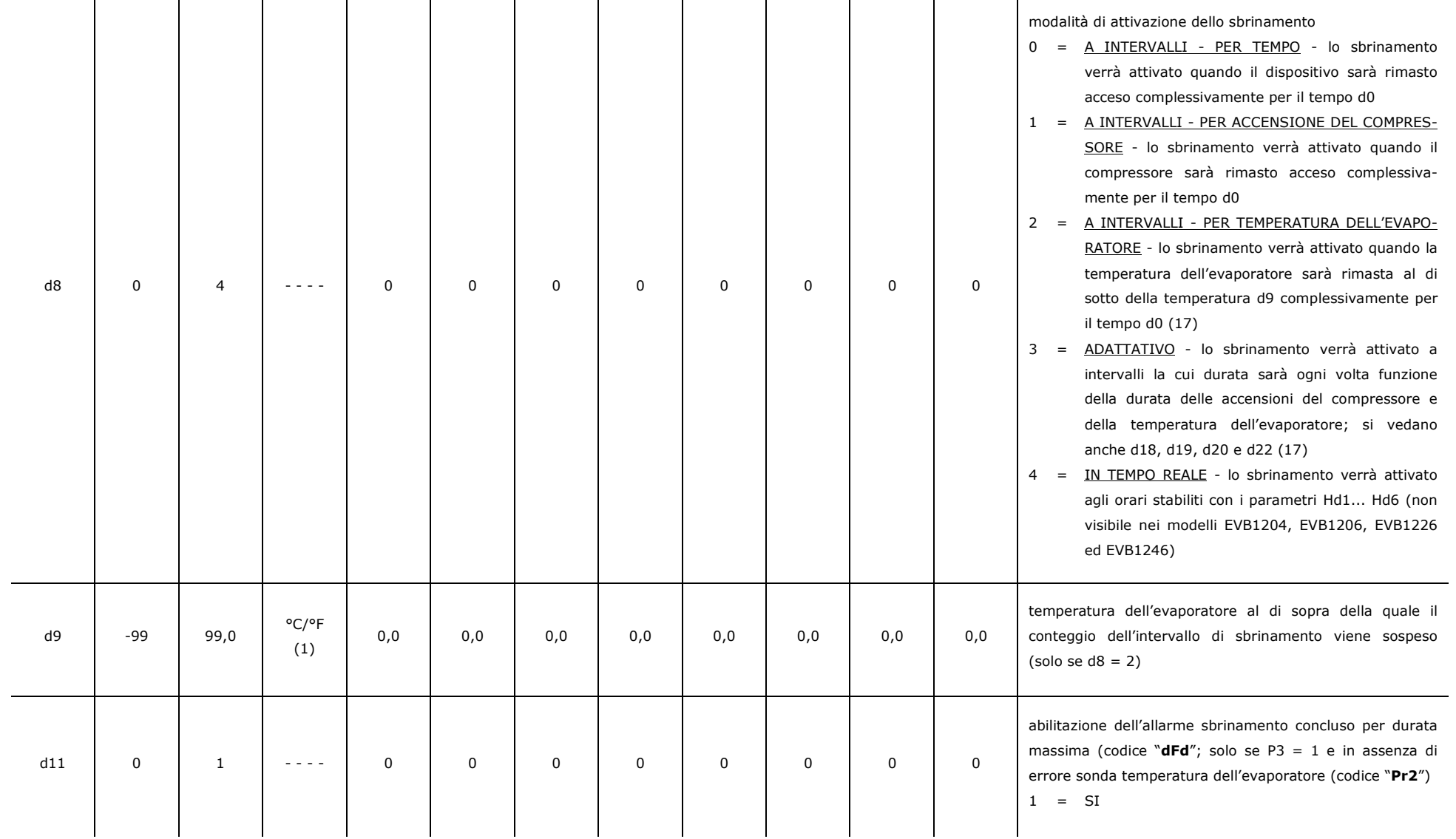

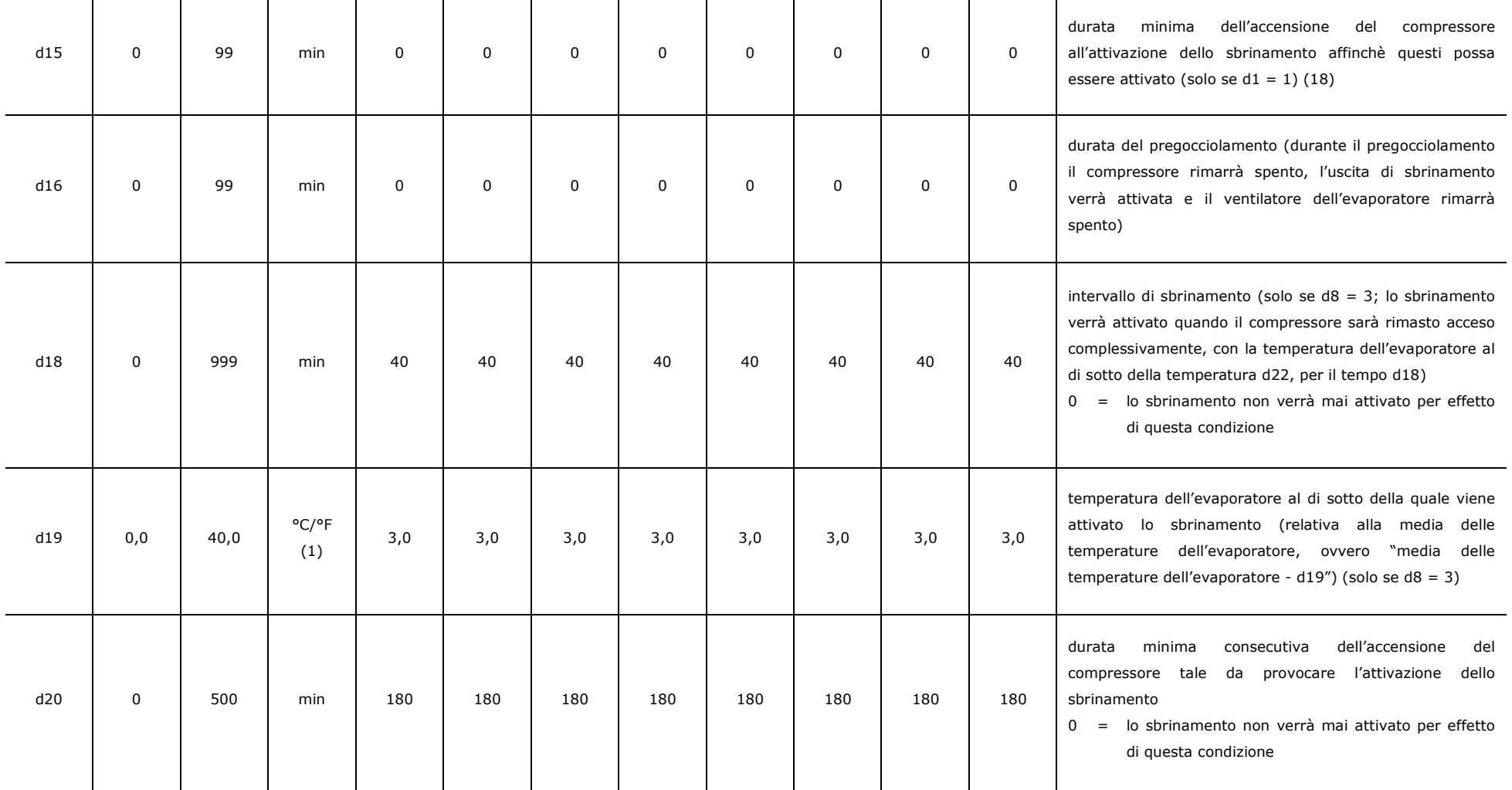

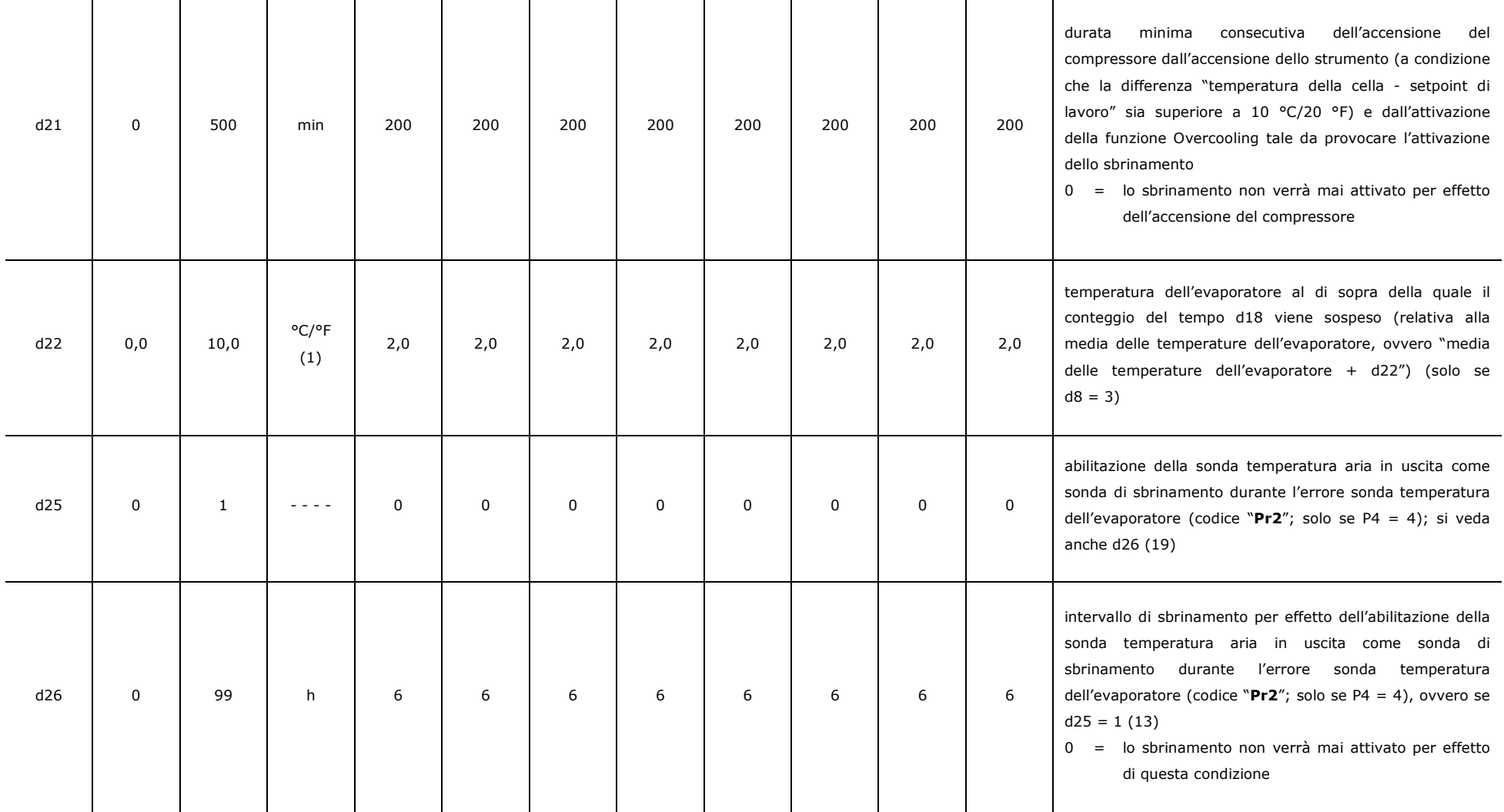

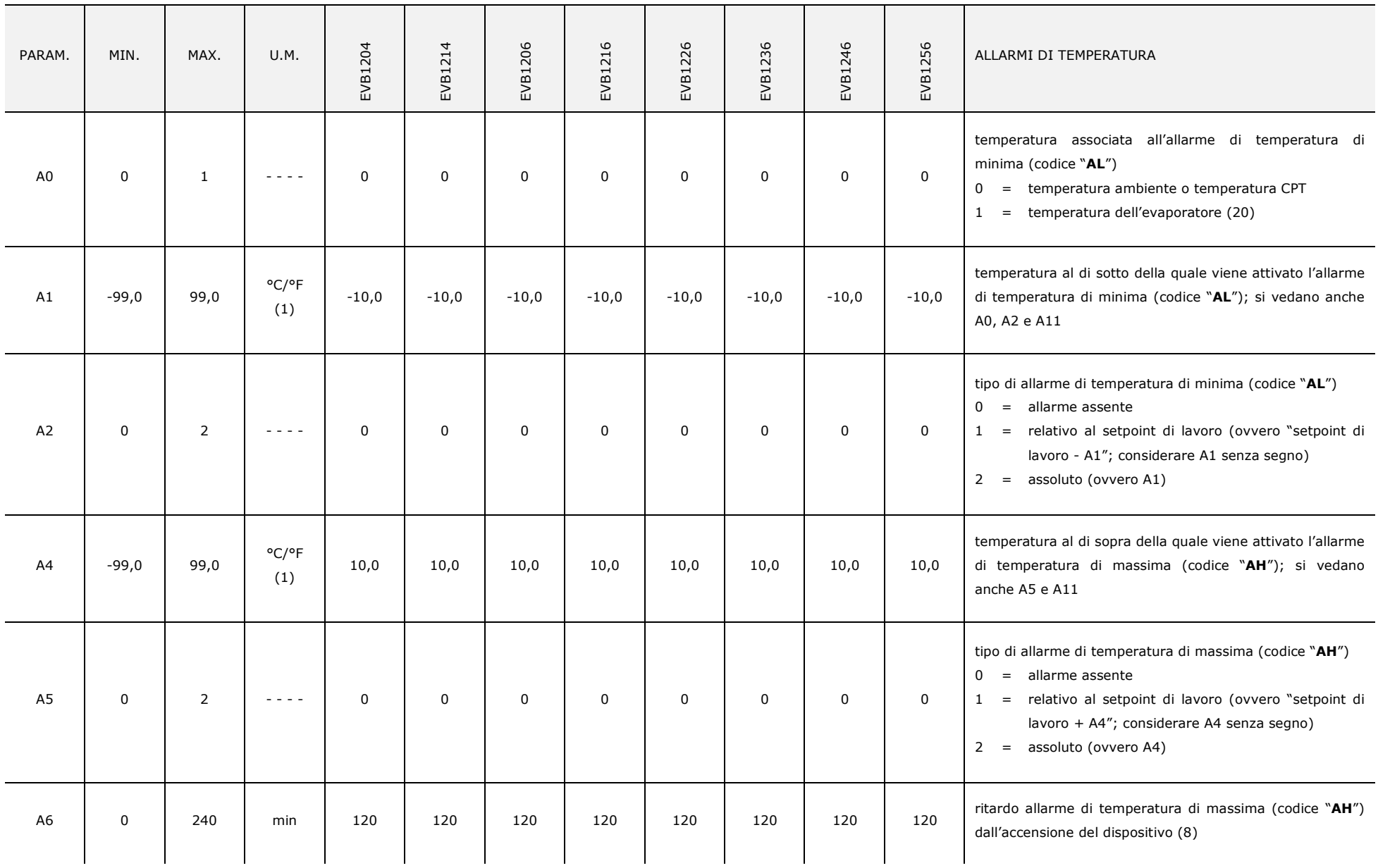

 $\overline{\phantom{a}}$ 

 $\mathbf{r}$ 

÷

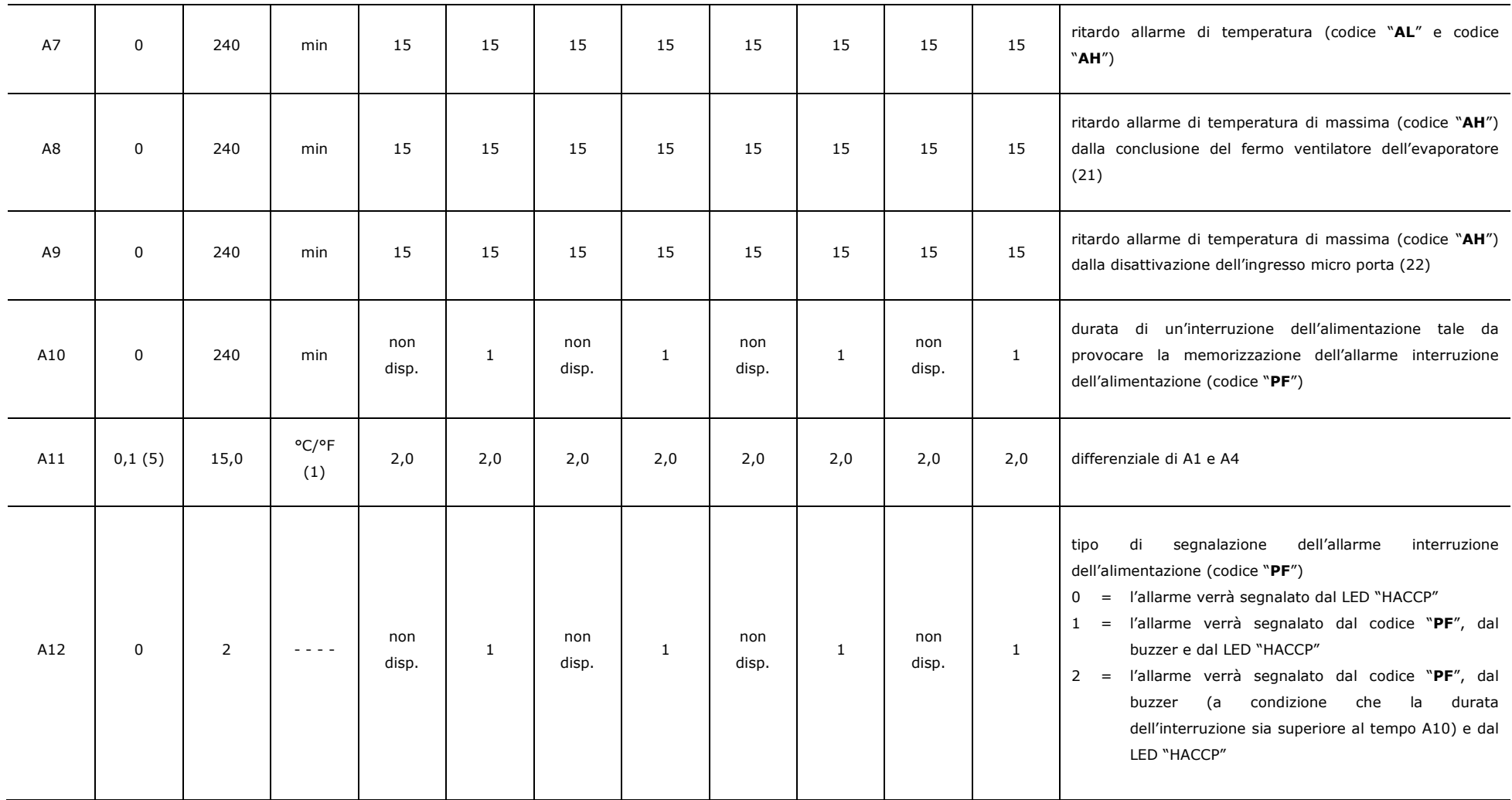

#### EVCO S.p.A. EVBOX1 | Manuale installatore ver. 4.0 | Codice 144BOX1I404

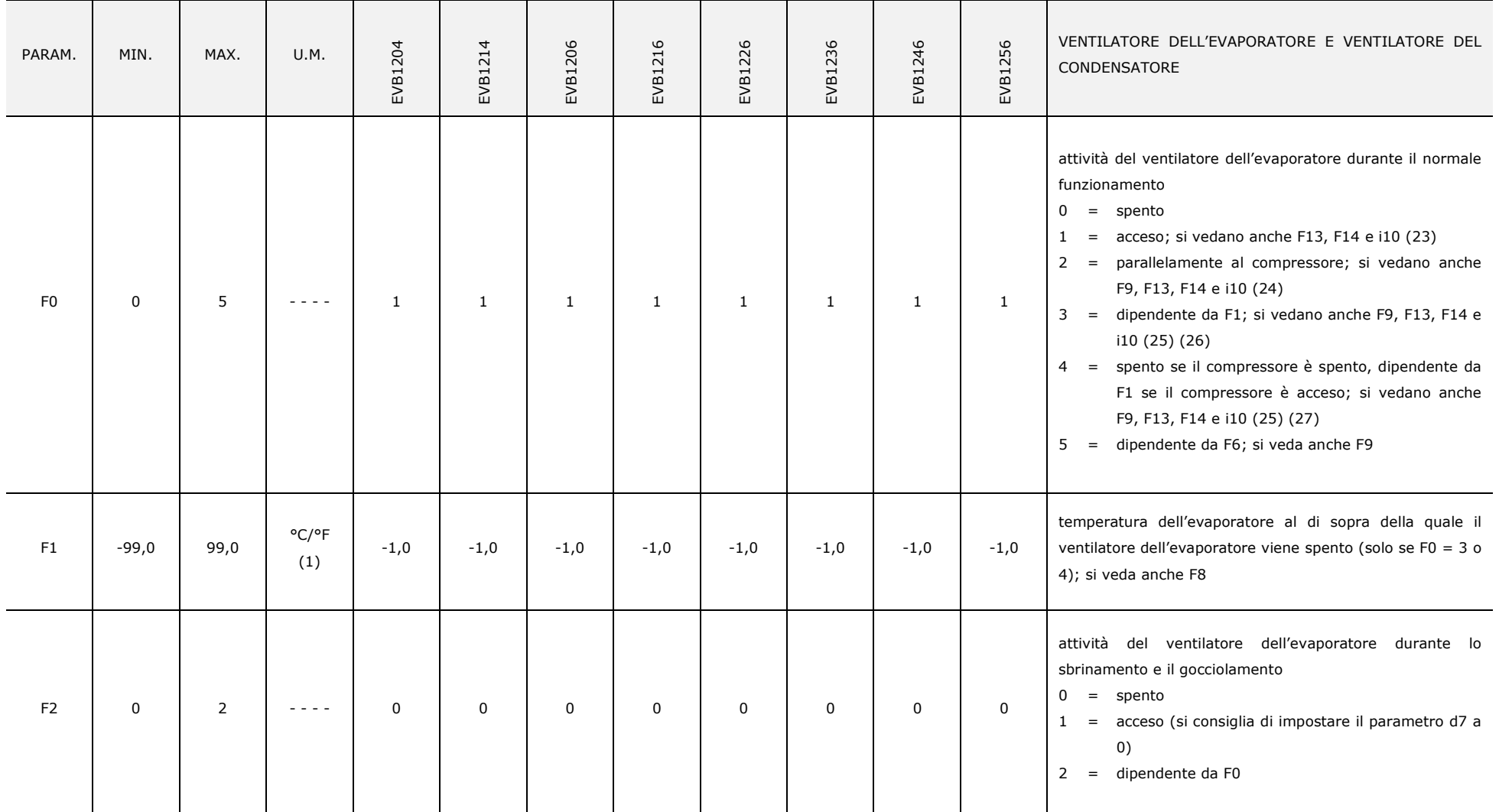

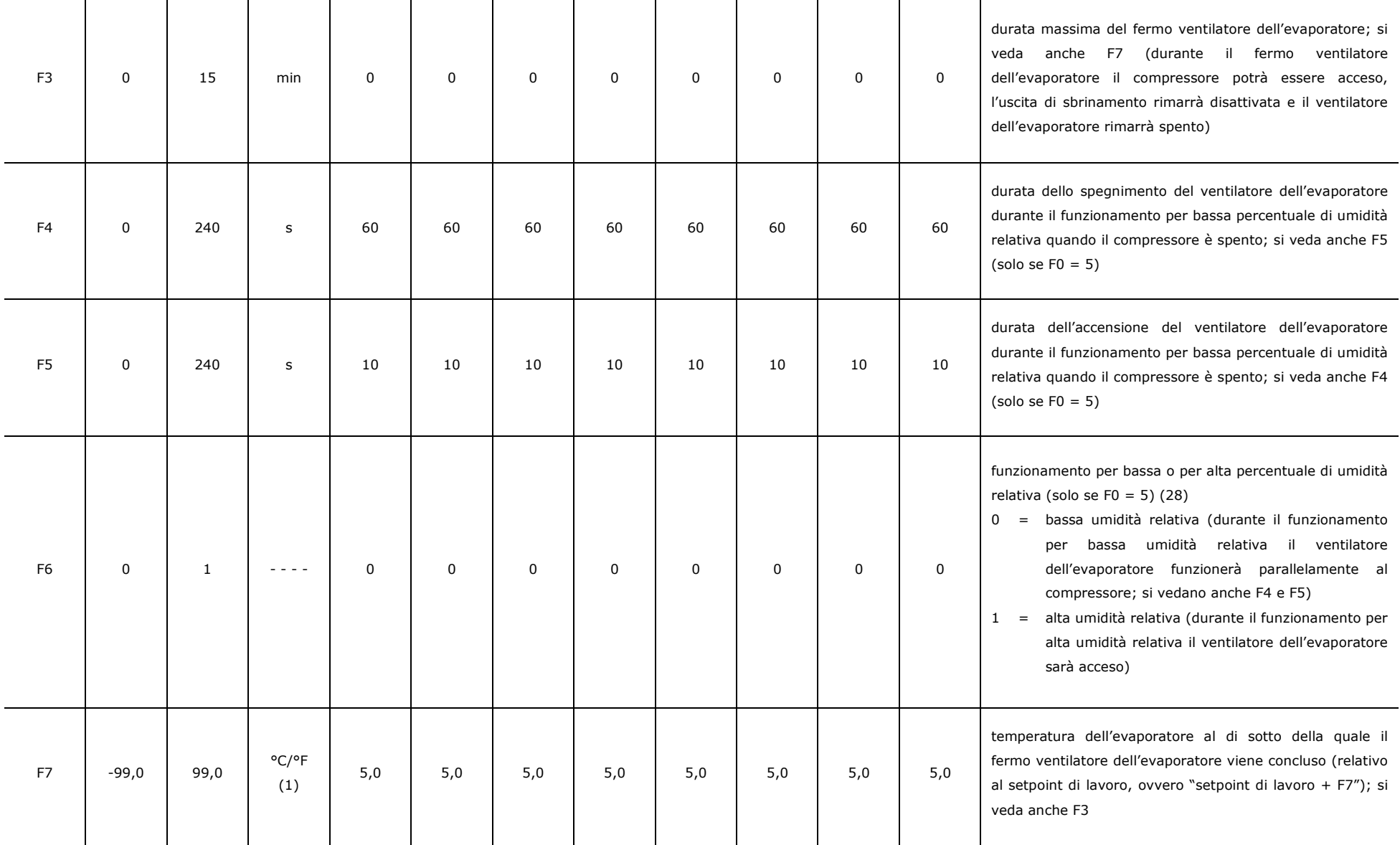

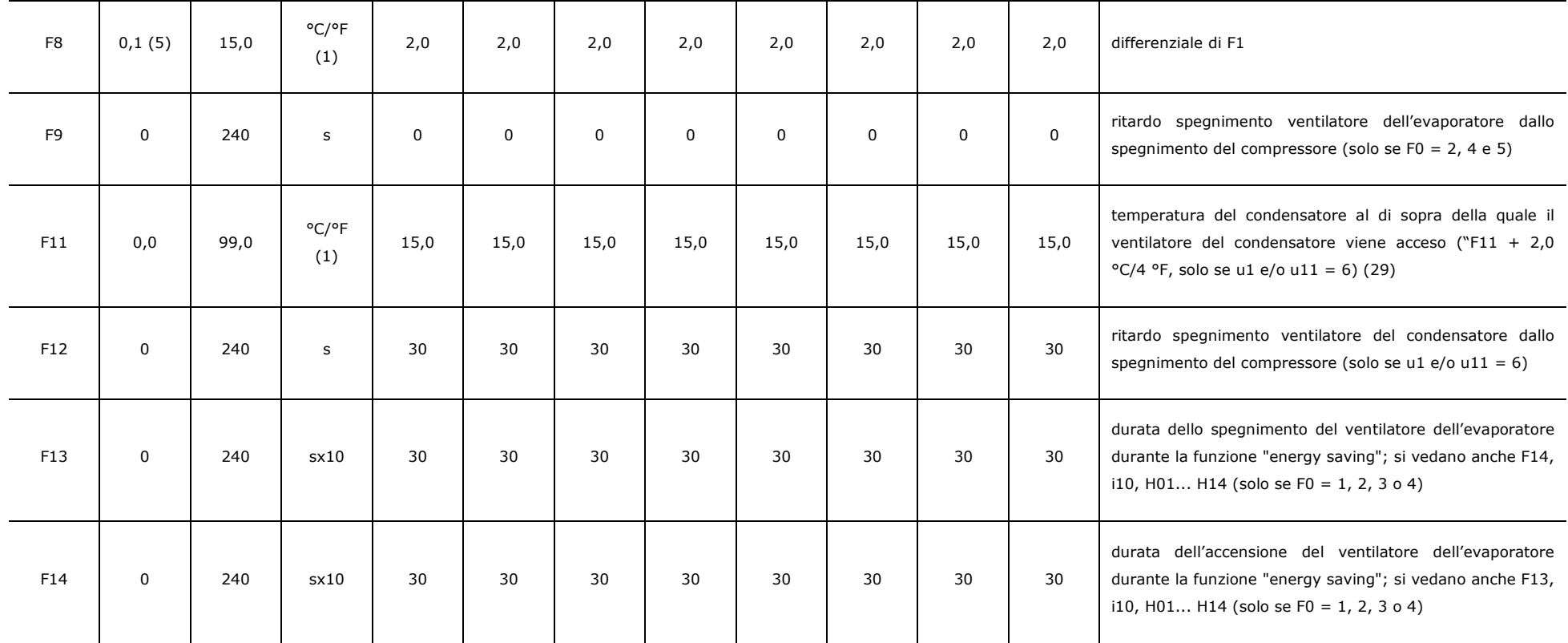

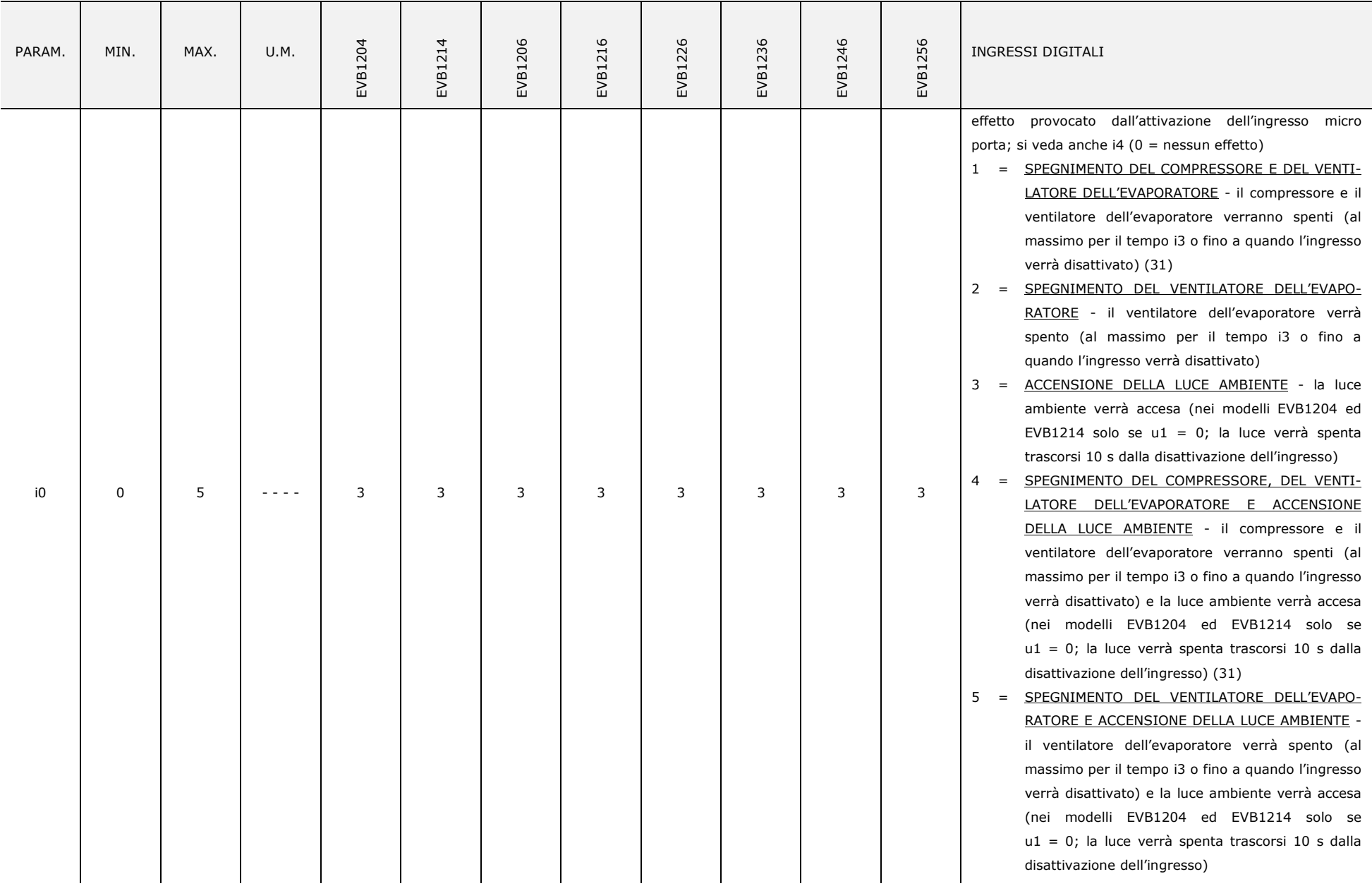

—

۳.

 $\mathbf{r}$ 

 $\overline{\phantom{a}}$ 

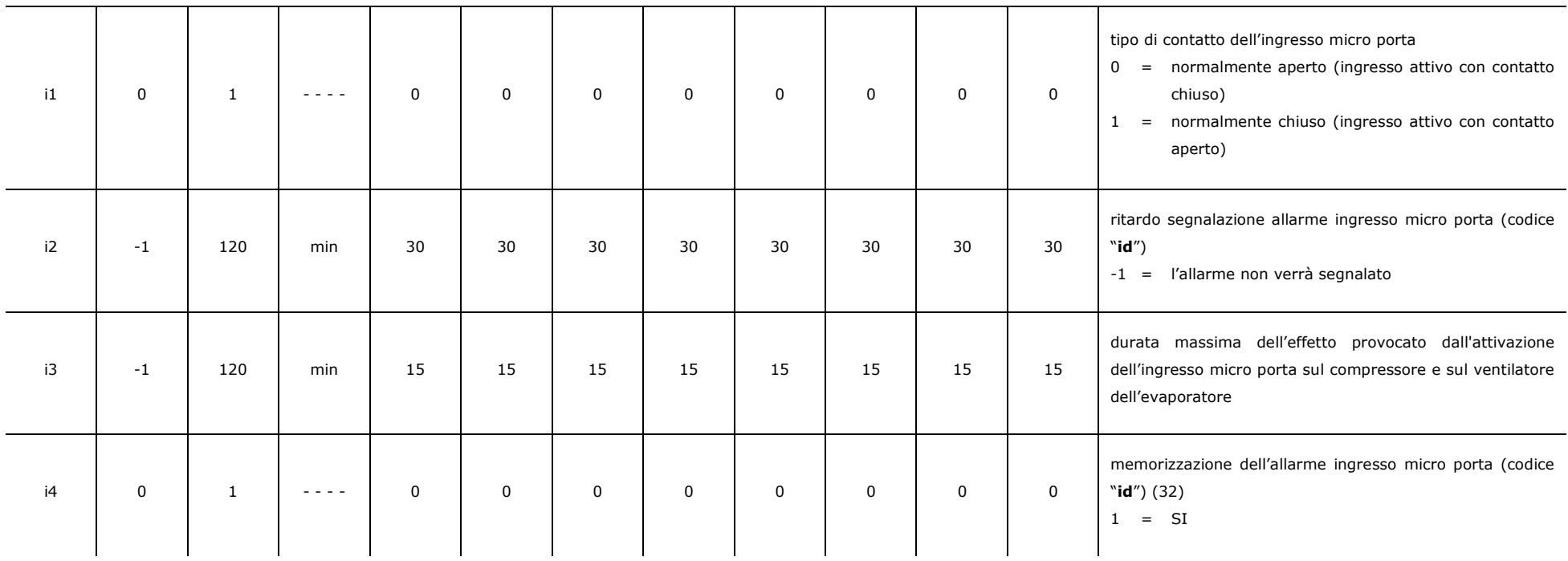

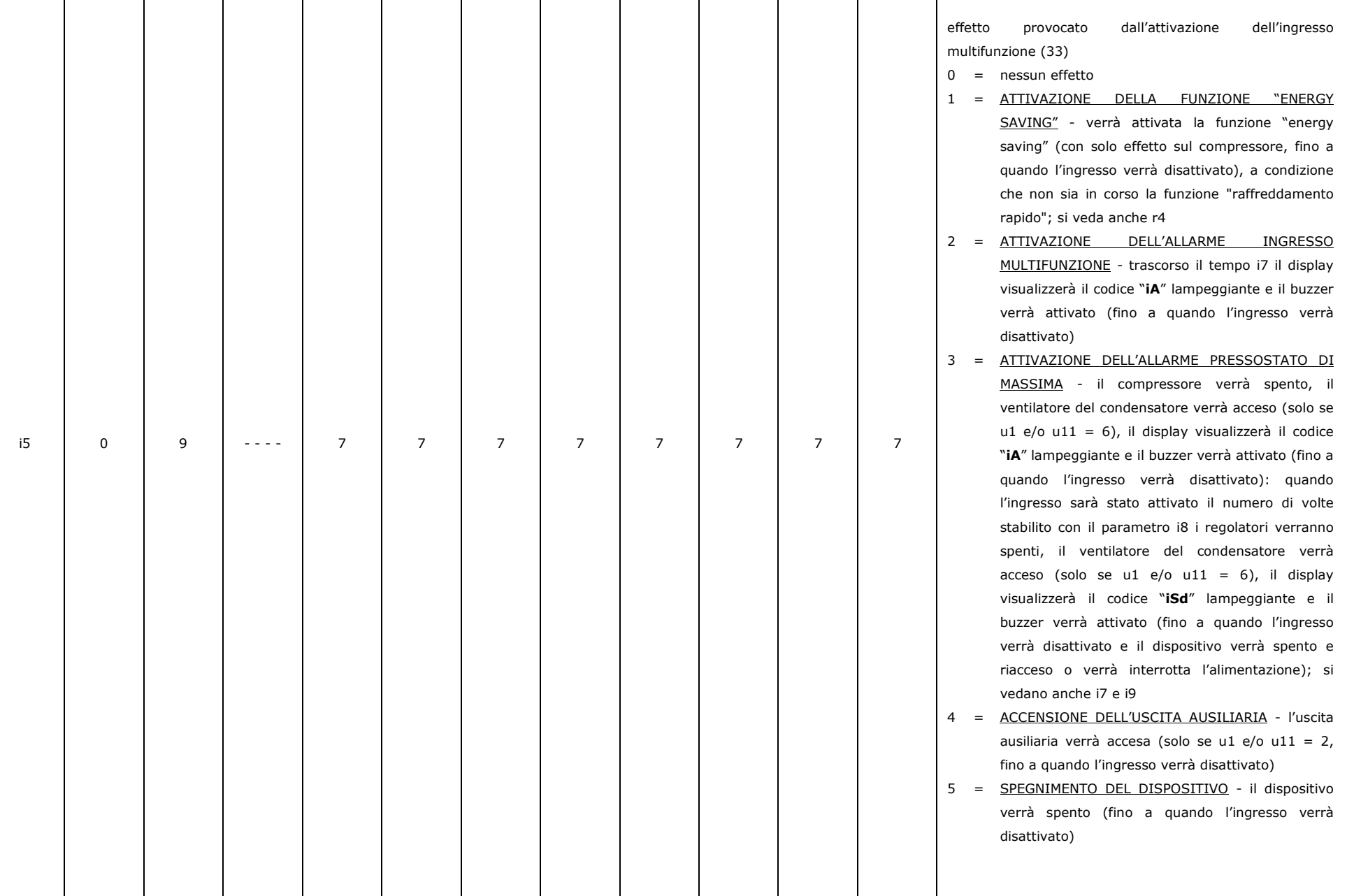

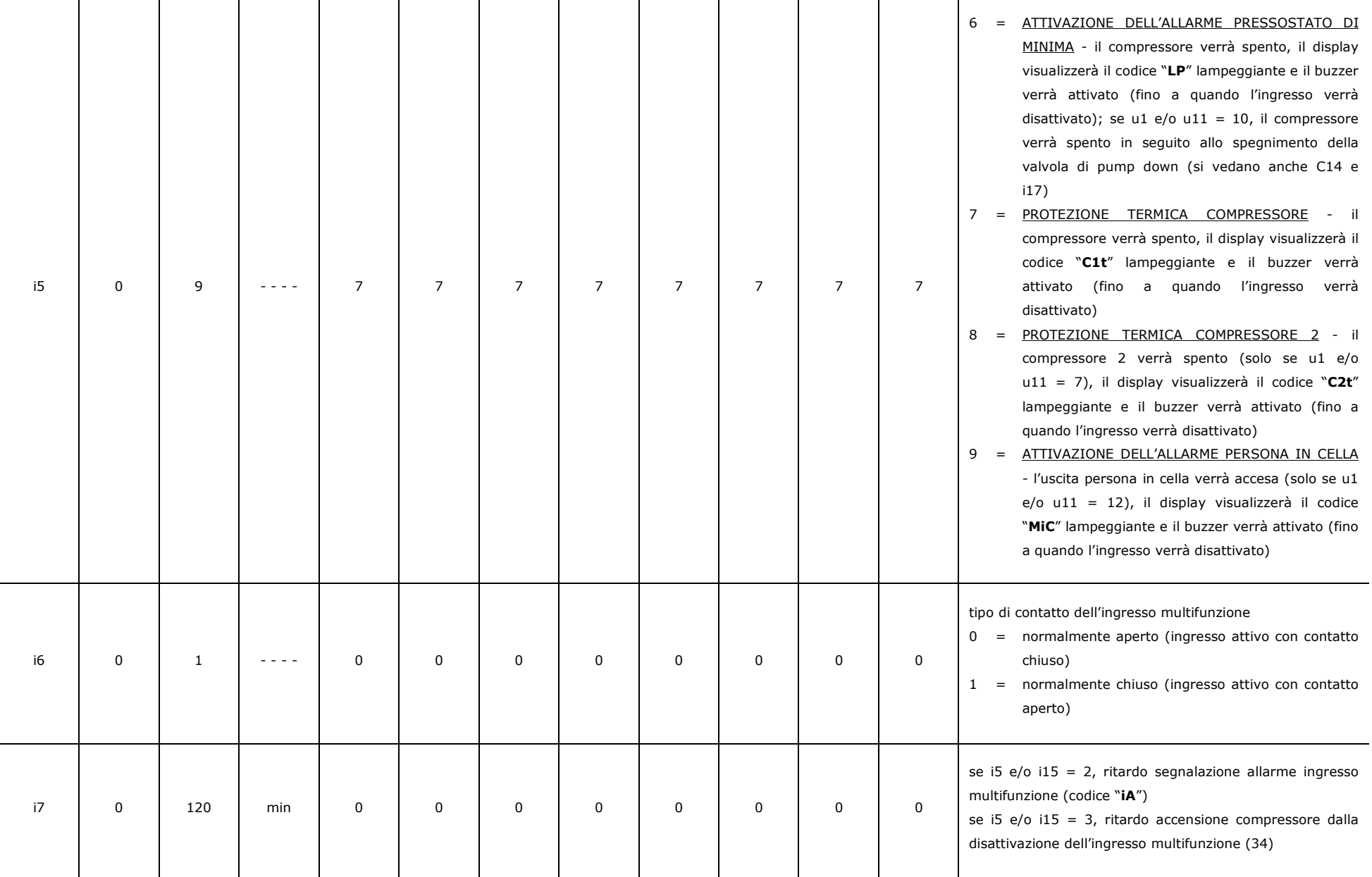

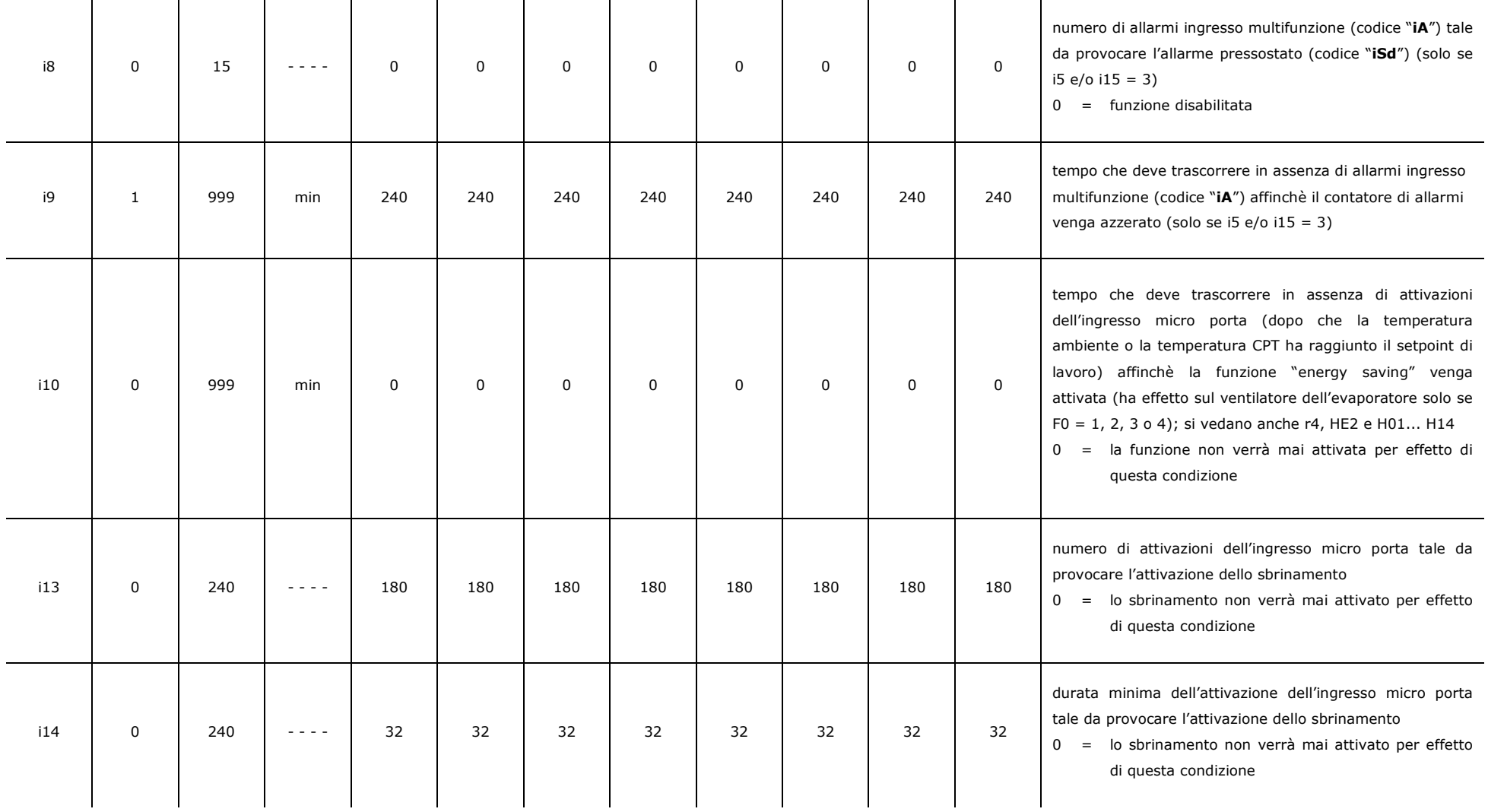

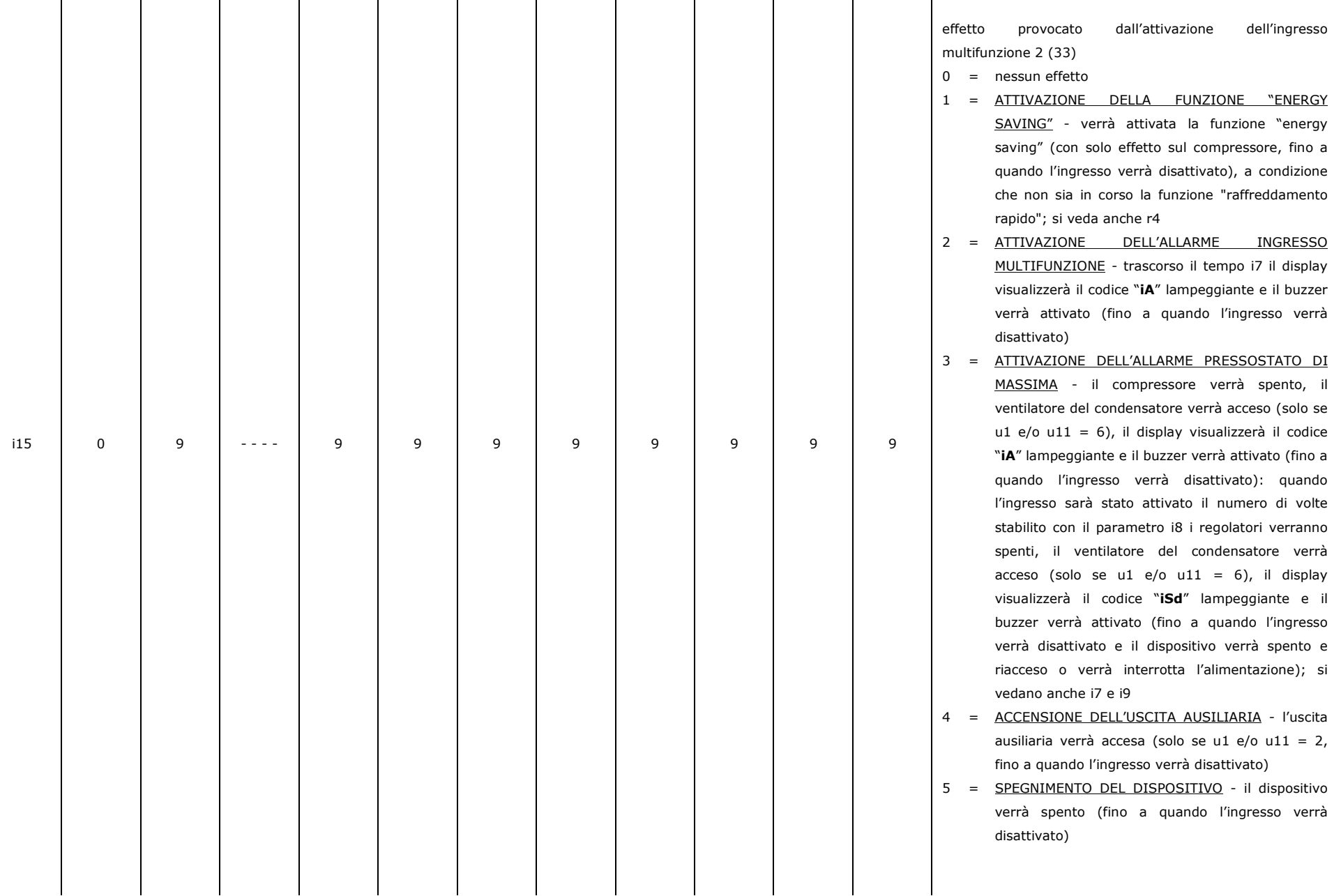

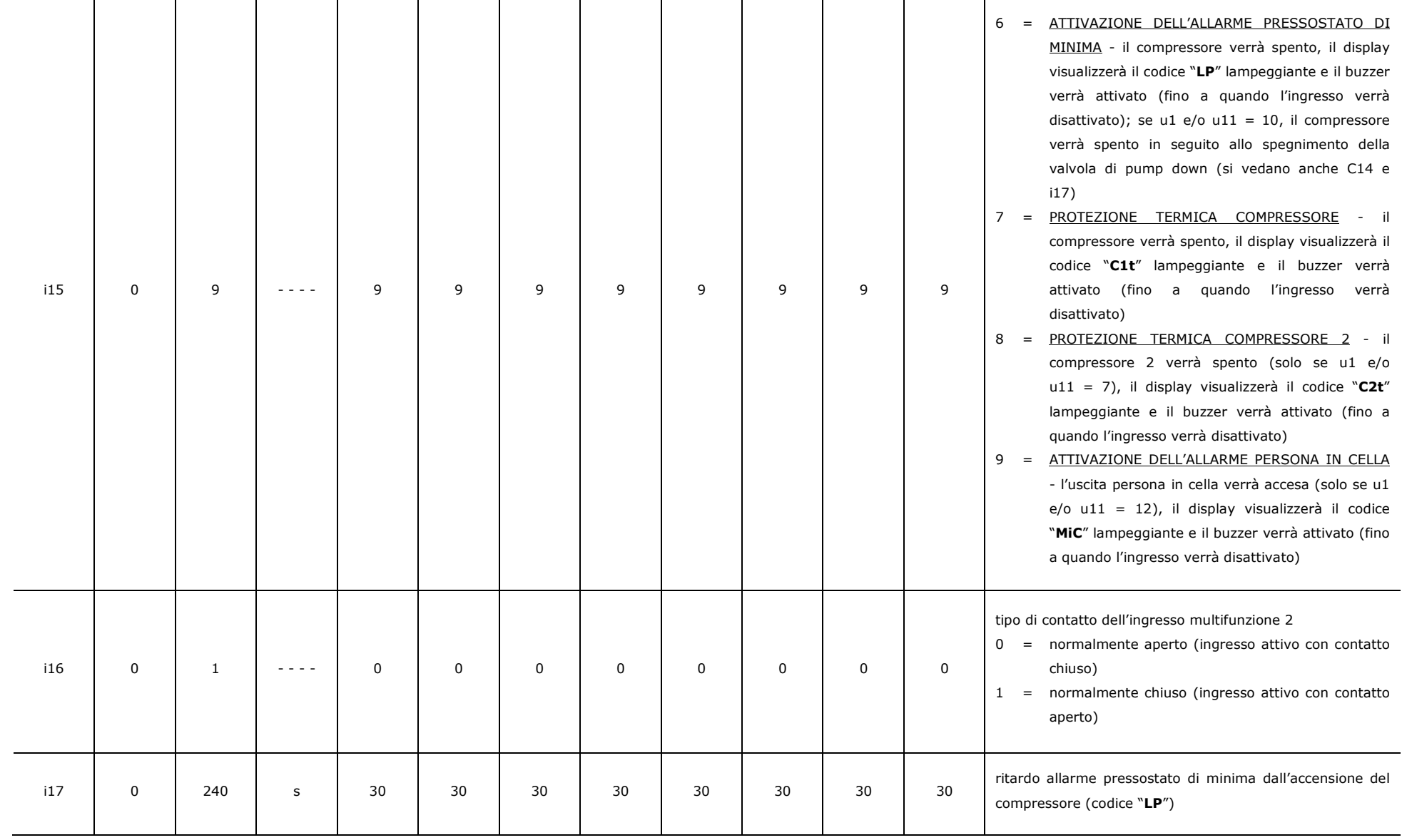

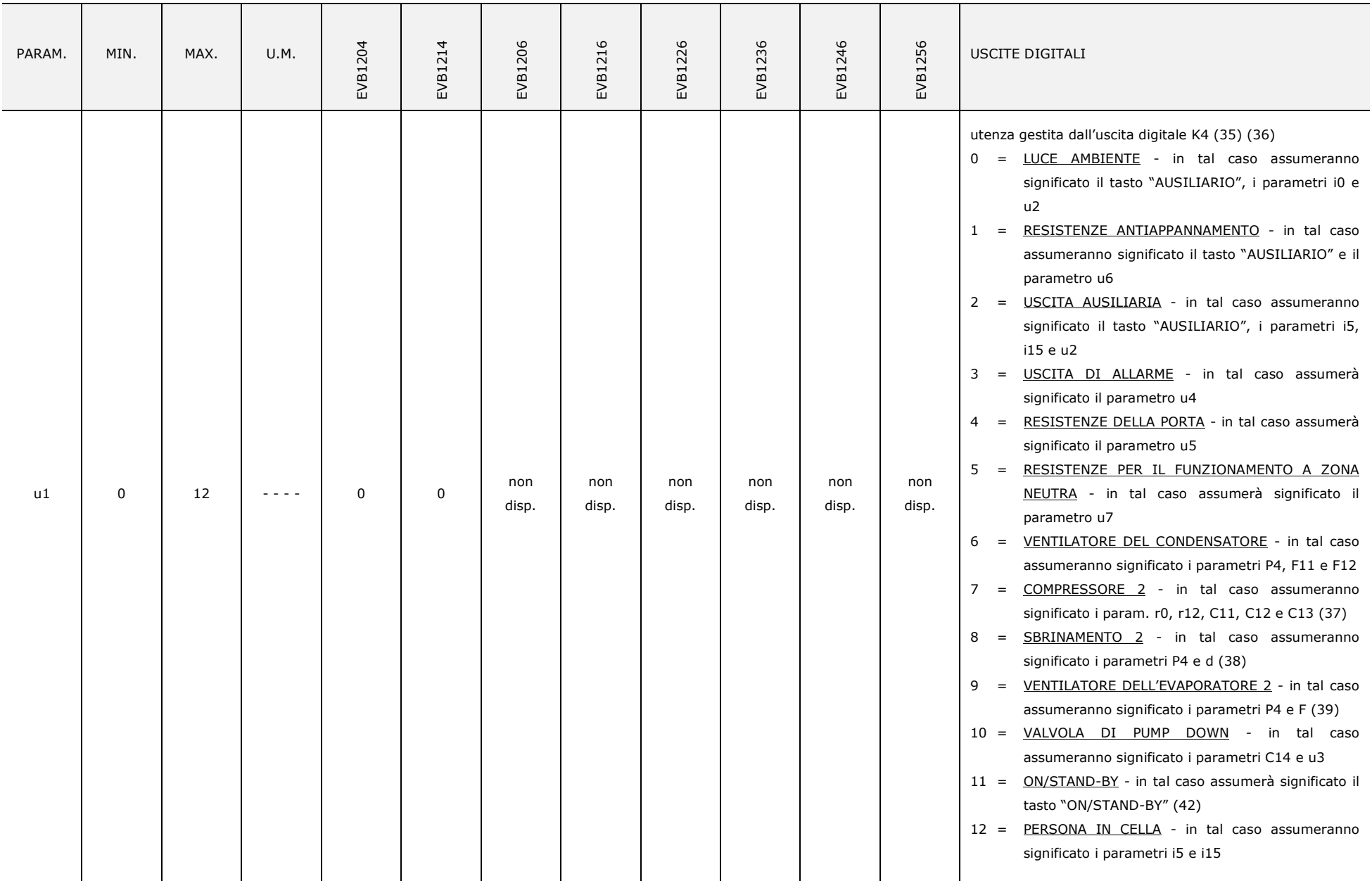

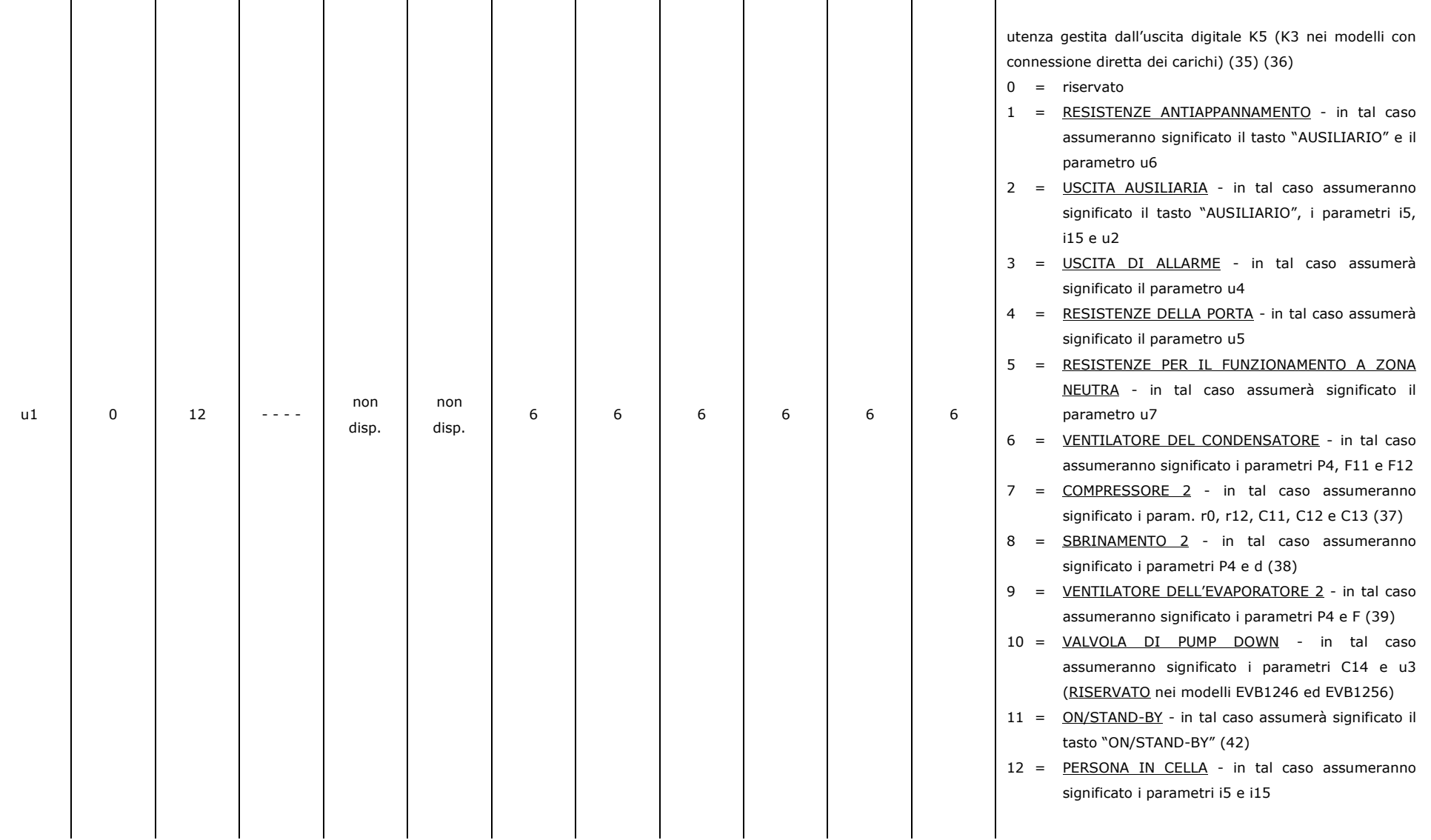
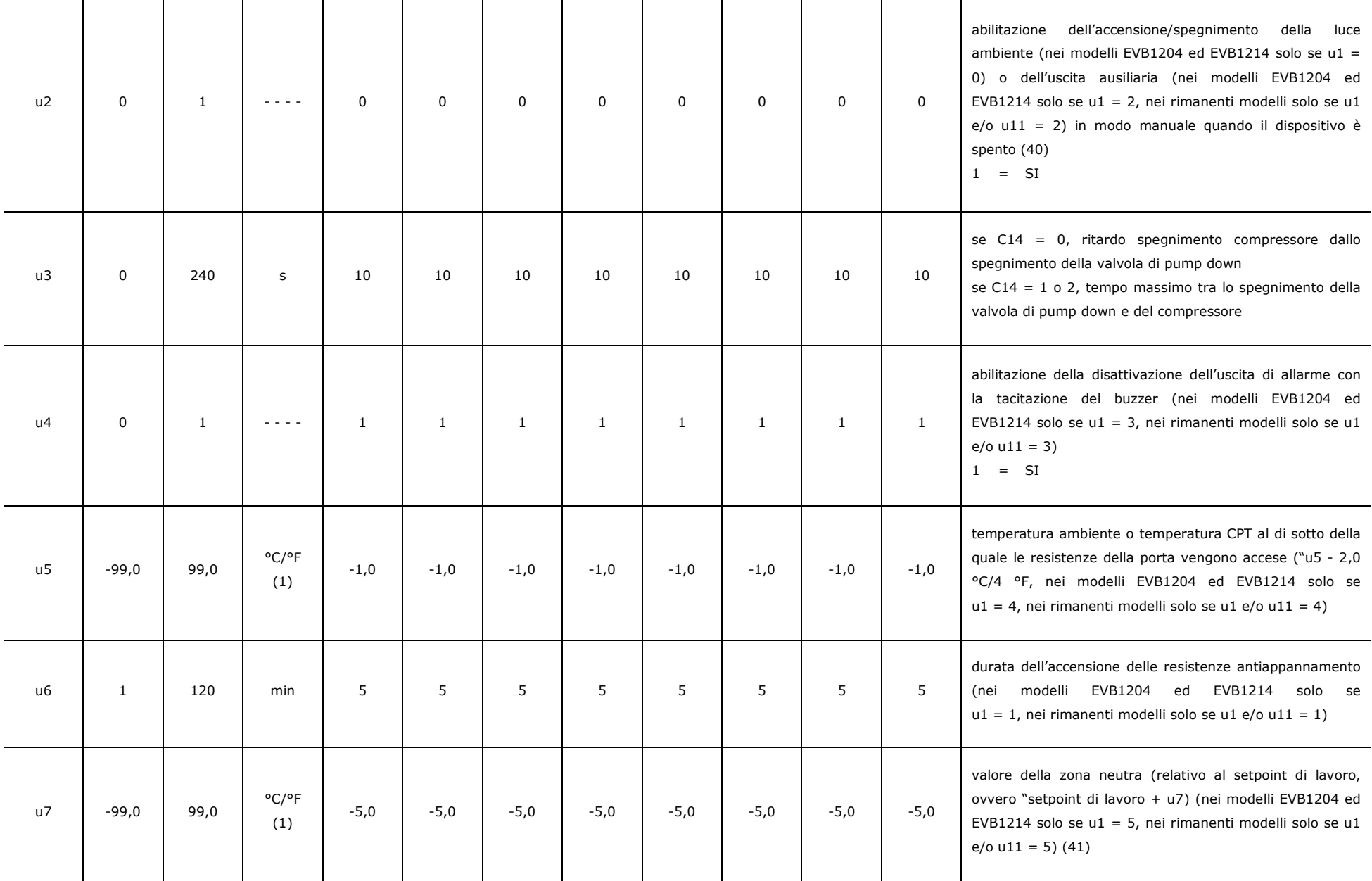

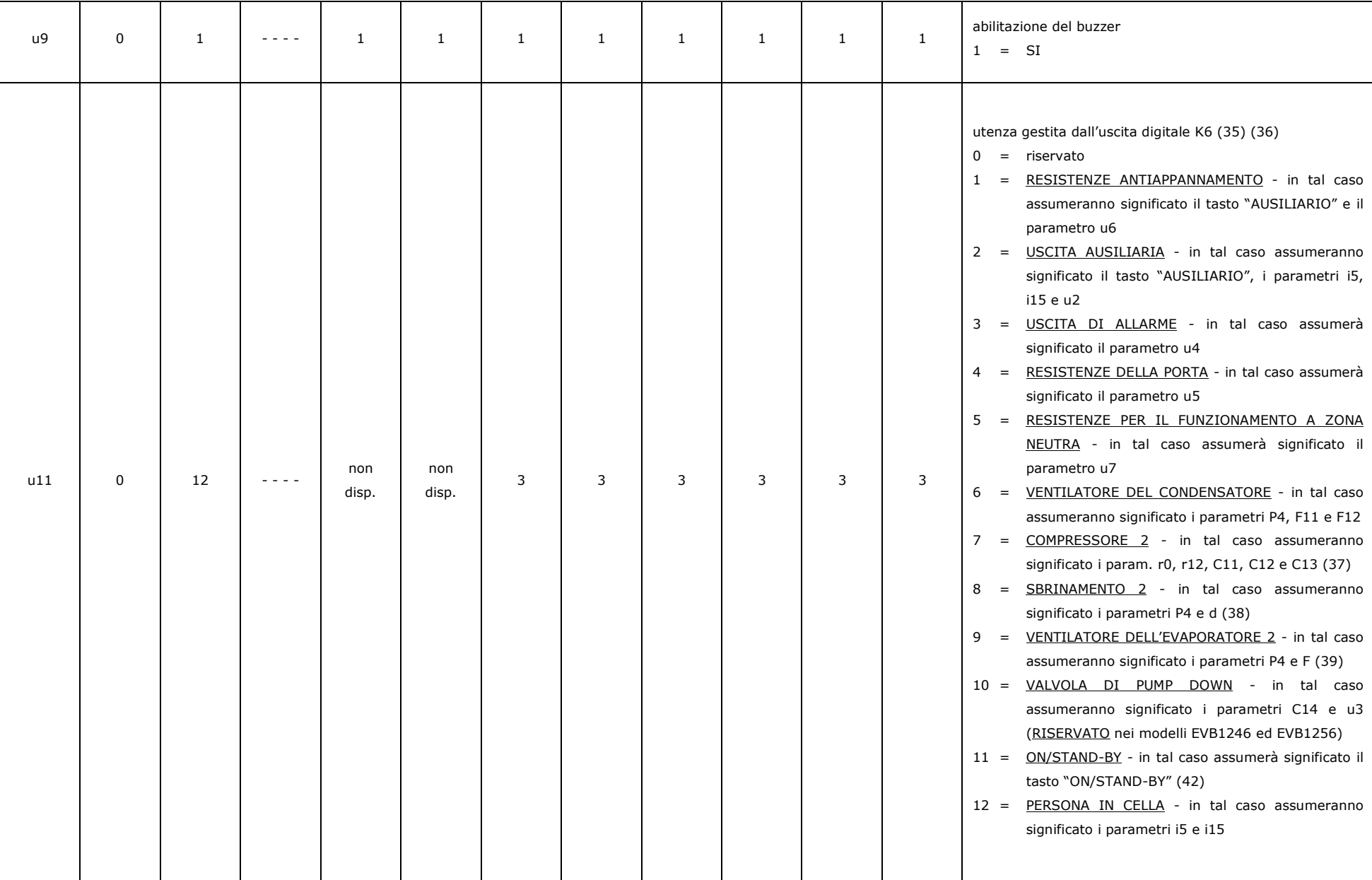

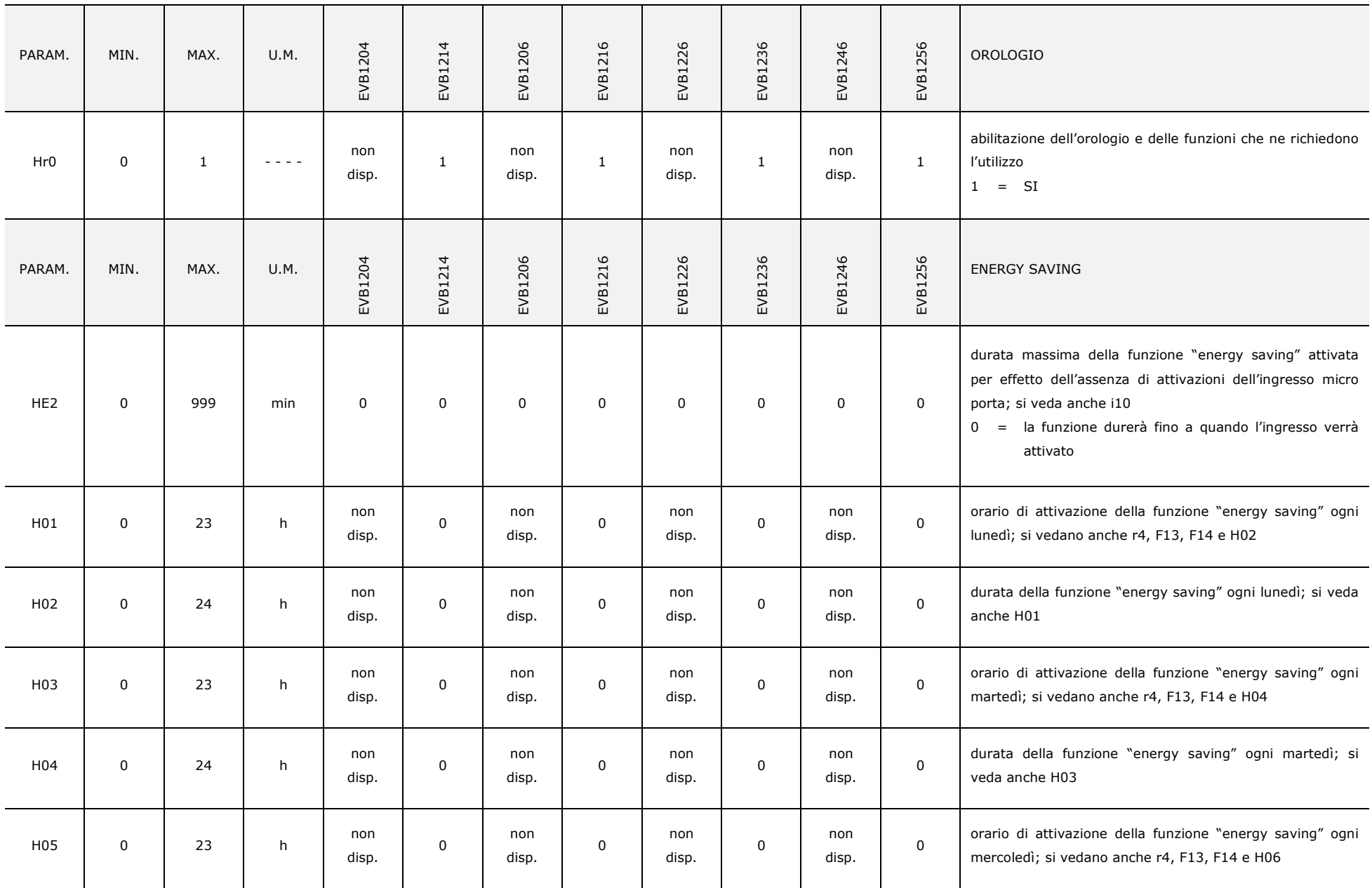

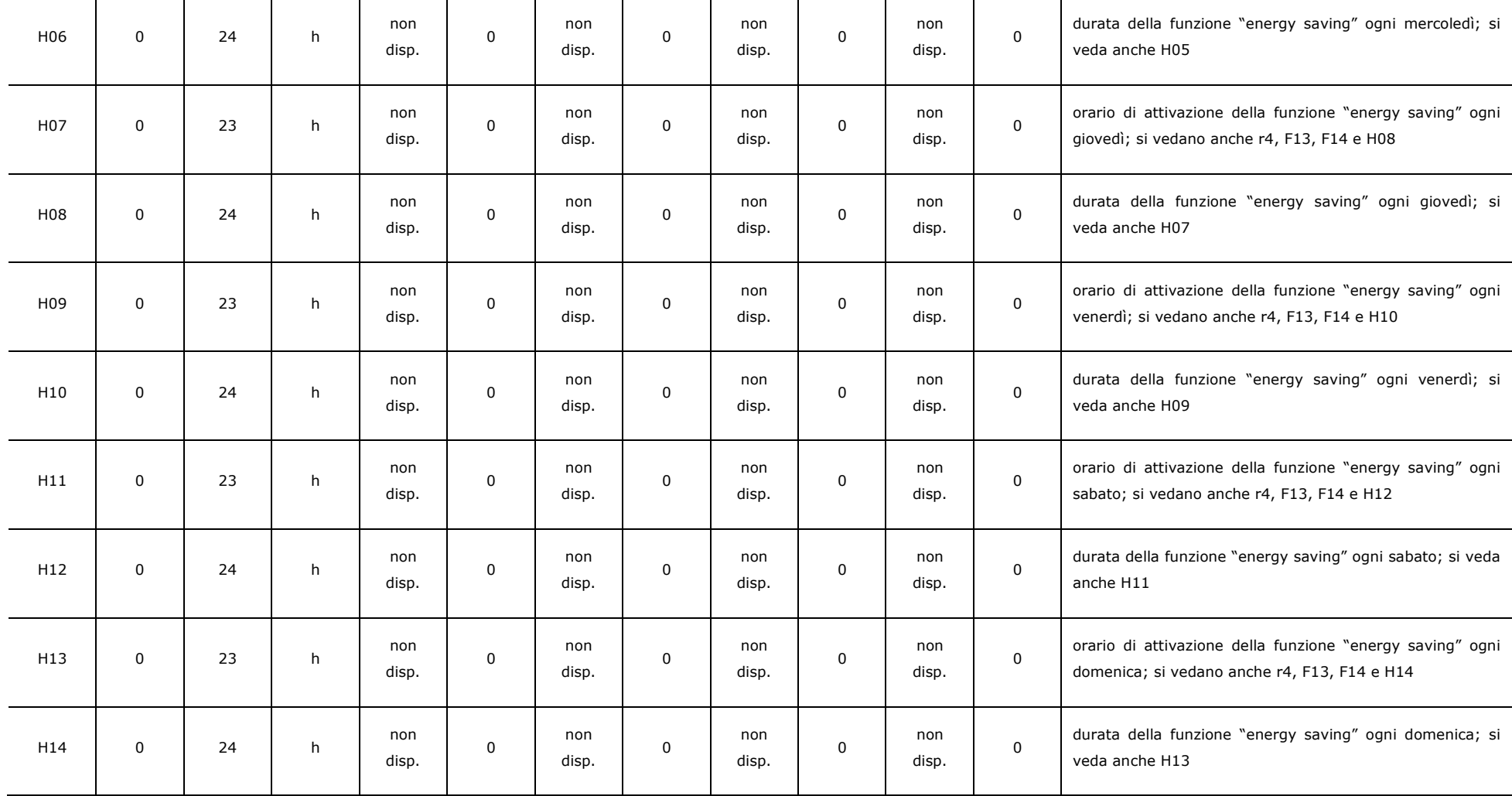

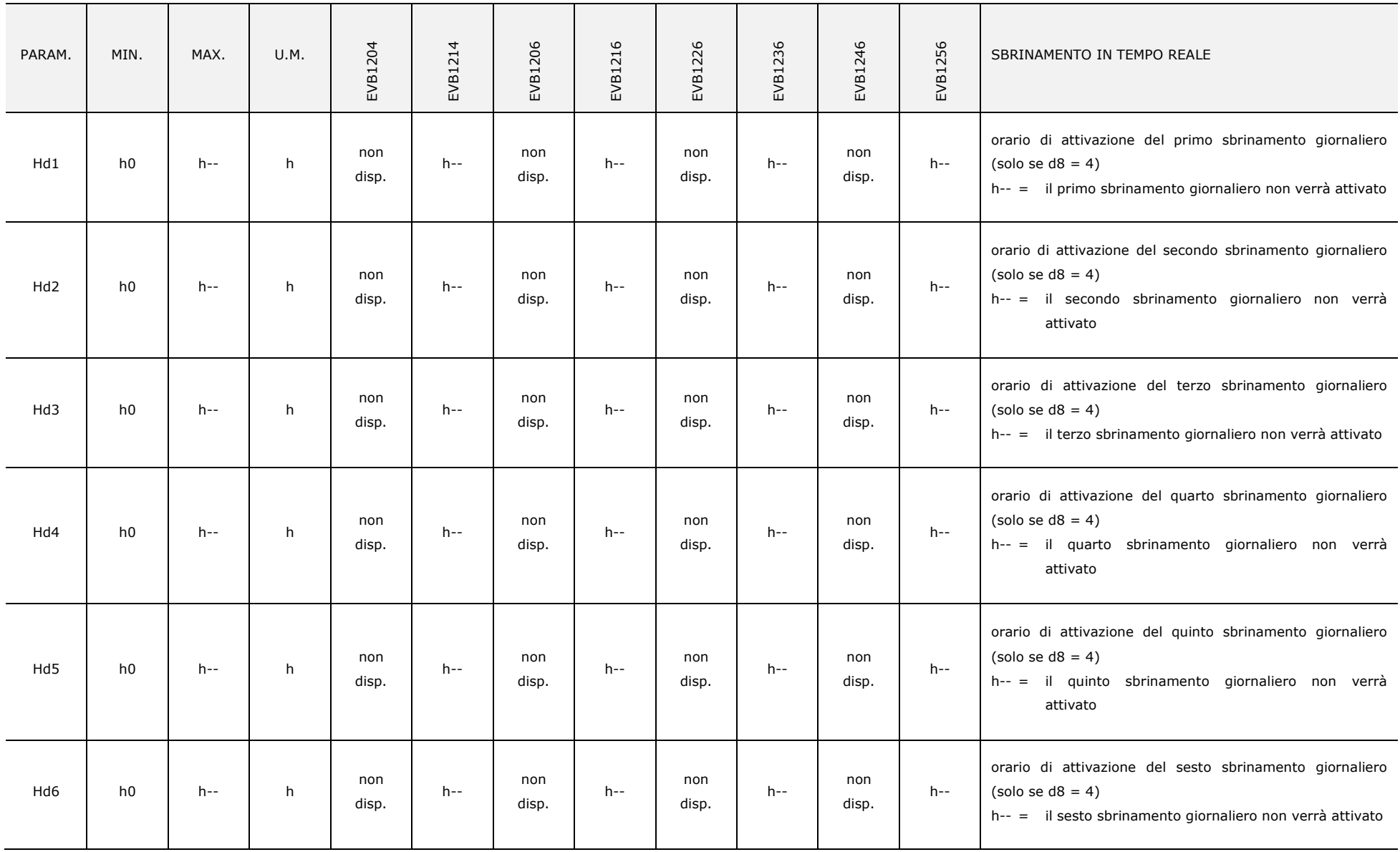

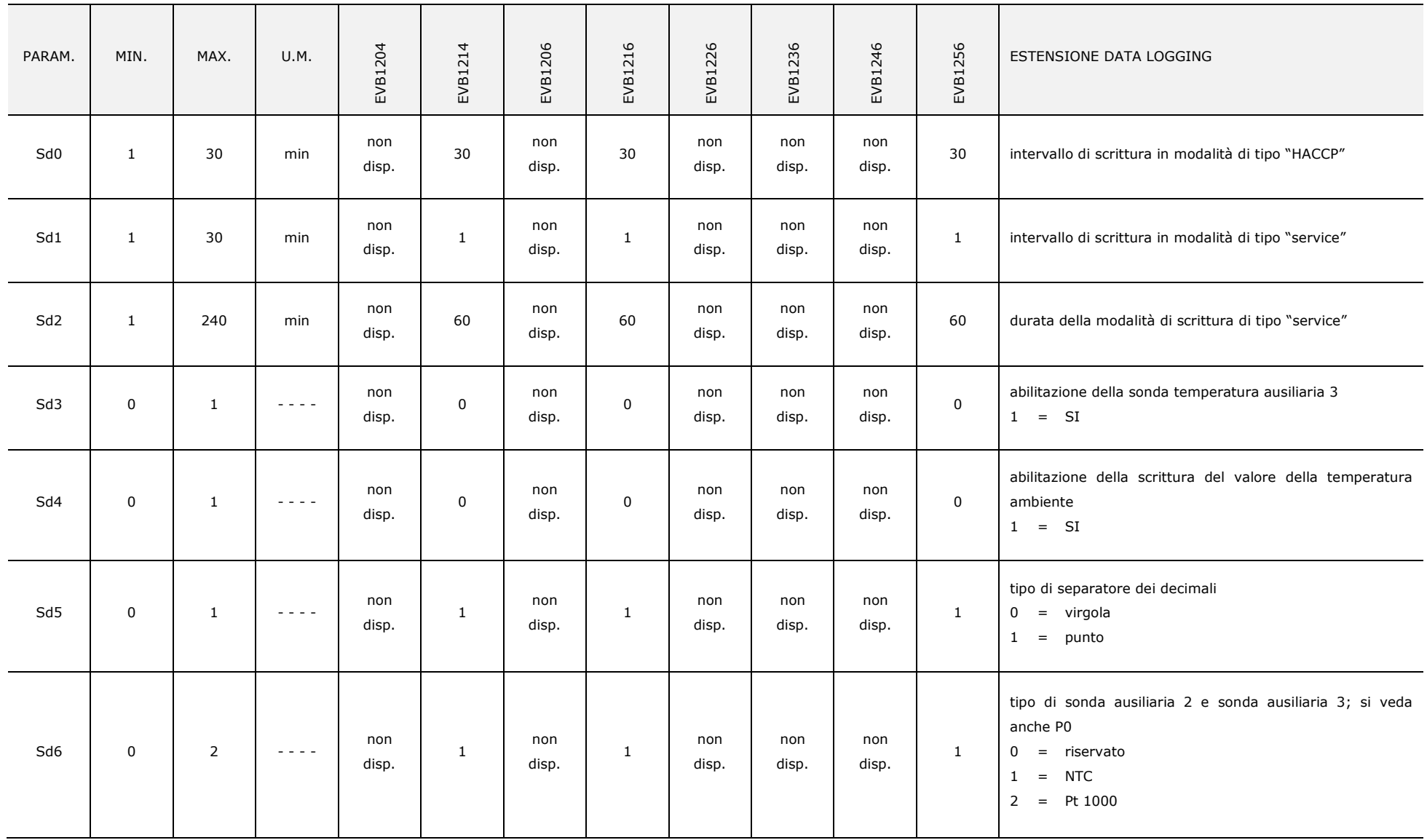

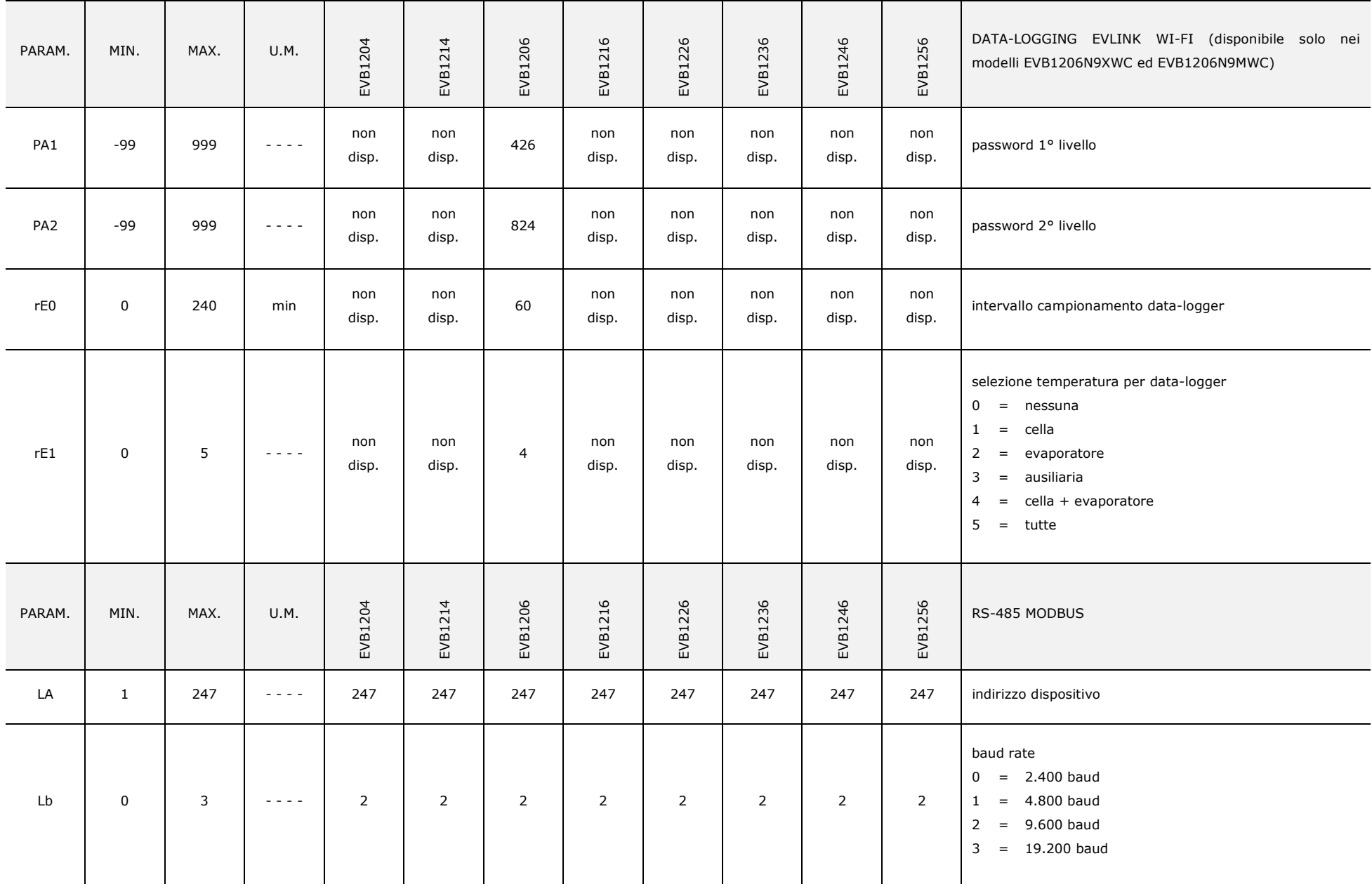

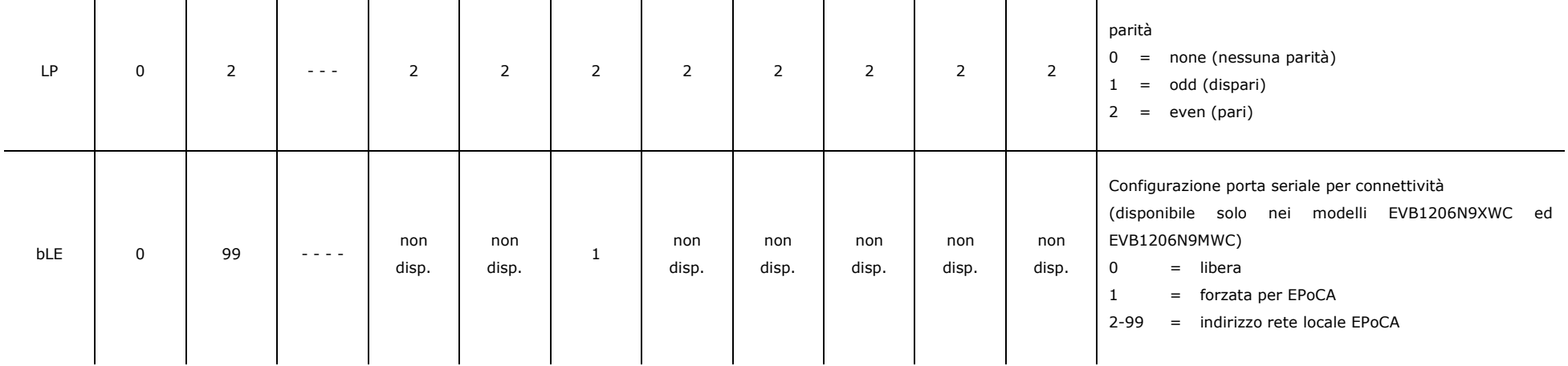

#### **Note:**

(1) l'unità di misura dipende dal parametro P2

(2) impostare opportunamente i parametri relativi ai regolatori dopo l'impostazione del parametro P2

(3) la formula per il calcolo della temperatura CPT è la seguente:

temperatura CPT = {[(P7) x (temperatura rilevata dalla sonda aria in entrata)] + [(100 - P7) x (temperatura rilevata dalla sonda aria in uscita)] : 100}

(4) l'unità di misura dipende dai parametri P9 e P10

(5) il valore dipende dal parametro P2 (0,1 °C o 1 °F)

(6) se il parametro r12 è impostato a 0, il compressore verrà acceso quando la temperatura ambiente o la temperatura CPT sarà al di sopra di "setpoint di lavoro + r0" e verrà spento quando la temperatura sarà al di sotto del setpoint di lavoro; se il parametro r12 è impostato a 1, il compressore verrà acceso quando la temperatura ambiente o la temperatura CPT sarà al di sopra di "setpoint di lavoro + r0/2" e verrà spento quando la temperatura sarà al di sotto di "setpoint di lavoro - r0/2"

- (7) se il parametro r12 è impostato a 0:
	- un compressore verrà acceso quando la temperatura ambiente o la temperatura CPT sarà al di sopra di "setpoint di lavoro + r0/2" e un altro quando la temperatura sarà al di sopra di "setpoint di lavoro + r0"
	- un compressore verrà spento quando la temperatura ambiente o la temperatura CPT sarà al di sotto di "setpoint di lavoro + r0/2" e un altro quando la temperatura sarà al di sotto del setpoint di lavoro
	- se il parametro r12 è impostato a 1:
	- un compressore verrà acceso quando la temperatura ambiente o la temperatura CPT sarà al di sopra del setpoint di lavoro e un altro quando la temperatura sarà al di sopra di "setpoint di lavoro + r0/2"
	- un compressore verrà spento quando la temperatura ambiente o la temperatura CPT sarà al di sotto di "setpoint di lavoro + r0/2" e un altro quando la temperatura sarà al di sotto di "setpoint di lavoro - r0/2"
	- la scelta del compressore da accendere/spegnere dipende dai parametri C12 e C13
- (8) il parametro ha effetto anche dopo un'interruzione dell'alimentazione che si manifesta quando il dispositivo è acceso
- (9) il tempo stabilito con il parametro viene conteggiato anche quando il dispositivo è spento
- (10) se il parametro C1 è impostato a 0, il ritardo dalla conclusione dell'errore sonda temperatura ambiente/aria in entrata sarà comunque di 2 min
- (11) il differenziale del parametro è di 2,0 °C/4 °F
- (12) se all'accensione del dispositivo la temperatura del condensatore è già al di sopra di quella stabilita con il parametro C7, il parametro C8 non avrà effetto
- (13) il dispositivo memorizza il conteggio dell'intervallo di sbrinamento ogni 30 min; l'impostazione dei parametri d0 e d26 ha effetto dalla conclusione del precedente intervallo di sbrinamento o dall'attivazione di uno sbrinamento in modo manuale
- (14) il display ripristina il normale funzionamento quando, concluso il fermo ventilatore dell'evaporatore, la temperatura ambiente o la temperatura CPT scende al di sotto di quella che ha bloccato il display (o se si manifesta un allarme di temperatura)
- (15) il valore di ∆t dipende dal parametro r12 (r0 se r12 = 0, r0/2 se r12 = 1)
- (16) il display ripristina il normale funzionamento concluso il fermo ventilatore dell'evaporatore (o se si manifesta un allarme di temperatura)
- (17) se il parametro P3 è impostato a 0 o 2, il dispositivo funzionerà come se il parametro d8 fosse impostato a 0
- (18) se all'attivazione dello sbrinamento la durata dell'accensione del compressore è inferiore al tempo stabilito con il parametro d15, il compressore rimarrà ulteriormente acceso per la frazione di tempo necessaria a completarlo
- (19) se il parametro d8 è impostato a 2 o 3, il dispositivo funzionerà come se il parametro fosse impostato a 0 e lo sbrinamento verrà attivato quando il dispositivo sarà rimasto acceso complessivamente per il tempo stabilito con il parametro d26
- (20) se il parametro P3 è impostato a 0, il dispositivo funzionerà come se il parametro A0 fosse impostato a 0 ma non memorizzerà l'allarme
- (21) durante lo sbrinamento, il gocciolamento e il fermo ventilatore dell'evaporatore gli allarmi di temperatura sono assenti, a condizione che questi si siano manifestati dopo l'attivazione dello sbrinamento
- (22) durante l'attivazione dell'ingresso micro porta l'allarme di temperatura di massima è assente, a condizione che questi si sia manifestato dopo l'attivazione dell'ingresso
- (23) i parametri F13 e F14 hanno effetto quando il compressore è spento
- (24) i parametri F13 e F14 hanno effetto quando il compressore è acceso
- (25) se il parametro P3 è impostato a 0, il dispositivo funzionerà come se il parametro F0 fosse impostato a 2
- (26) i parametri F13 e F14 hanno effetto quando la temperatura dell'evaporatore è al di sotto della temperatura stabilita con il parametro F1
- (27) i parametri F13 e F14 hanno effetto quando il compressore è acceso e la temperatura dell'evaporatore è al di sotto della temperatura stabilita con il parametro F1
- (28) il parametro viene modificato anche operando con la procedura illustrata nel paragrafo 13.3 "Impostazione dei parametri di configurazione"
- (29) se il parametro P4 è impostato a 0, 2, 3 o 4, il ventilatore del condensatore funzionerà parallelamente al compressore
- (31) il compressore viene spento trascorsi 10 s dall'attivazione dell'ingresso; se l'ingresso viene attivato durante lo sbrinamento o il fermo ventilatore dell'evaporatore, l'attivazione non provocherà alcun effetto sul compressore
- (32) il dispositivo memorizza l'allarme trascorso il tempo stabilito con il parametro i2; se il parametro i2 è impostato a -1, il dispositivo non memorizzerà l'allarme
- (33) se il parametro i5 e il parametro i15 sono impostati allo stesso valore, l'effetto verrà provocato dall'attivazione di almeno uno degli ingressi (fino a quando entrambi gli ingressi verranno disattivati)
- (34) assicurarsi che il tempo stabilito con il parametro i7 sia inferiore a quello stabilito con il parametro i9
- (35) per evitare di danneggiare l'utenza collegata, impostare il parametro quando il dispositivo è spento
- (36) assicurarsi che il parametro u1 non sia impostato a 1 quando il parametro u11 è impostato a 2 (e viceversa)
- (37) se il parametro d8 è impostato a 3, l'impostazione non avrà effetto e il dispositivo funzionerà come se il parametro fosse impostato a 0
- (38) se il parametro d8 è impostato a 2 o 3, l'impostazione non avrà effetto e il dispositivo funzionerà come se il parametro fosse impostato a 0; si consiglia di impostare il parametro P4 a 3 (la sonda temperatura dell'evaporatore sarà associata allo sbrinamento e la sonda temperatura dell'evaporatore 2 sarà associata allo sbrinamento 2)
- (39) si consiglia di impostare il parametro P4 a 3 (la sonda temperatura dell'evaporatore sarà associata al ventilatore dell'evaporatore e la sonda temperatura dell'evaporatore 2 sarà associata al ventilatore dell'evaporatore 2)
- (40) se il parametro u2 è impostato a 0, lo spegnimento del dispositivo provocherà l'eventuale spegnimento della luce ambiente o dell'uscita ausiliaria (alla successiva riaccensione del dispositivo l'utenza rimarrà spenta); se il parametro u2 è impostato a 1, lo spegnimento del dispositivo non provocherà l'eventuale spegnimento della luce ambiente o dell'uscita ausiliaria (alla successiva riaccensione del dispositivo l'utenza rimarrà accesa)
- (41) le resistenze vengono accese quando la temperatura ambiente o la temperatura CPT scende al di sotto di "setpoint di lavoro + u7" e vengono spente quando la temperatura sale al di sopra di "setpoint di lavoro + u7 + 2 °C/°F"
- (42) l'accensione del dispositivo provocherà l'accensione dell'utenza e lo spegnimento del dispositivo ne provocherà lo spegnimento
- (43) il parametro è espresso in decine (per esempio,  $1 = 10$  passi,  $10 = 100$  passi, ecc...)
- (44) il differenziale del parametro è di 2,0 bar g / PSI g
- (45) i modelli che integrano il driver per valvole di espansione elettronica di tipo stepper unipolare non supportano il modulo di backup per la chiusura della valvola in mancanza di alimentazione; si consiglia di impostare il parametro u1 (o u11) a 11 e collegare all'uscita digitale K5 (o K6) una valvola solenoide.

# **14 SEGNALAZIONI E INDICAZIONI**

### **14.1 Segnalazioni**

La seguente tabella illustra il significato dei LED di segnalazione del dispositivo.  $\blacksquare$ 

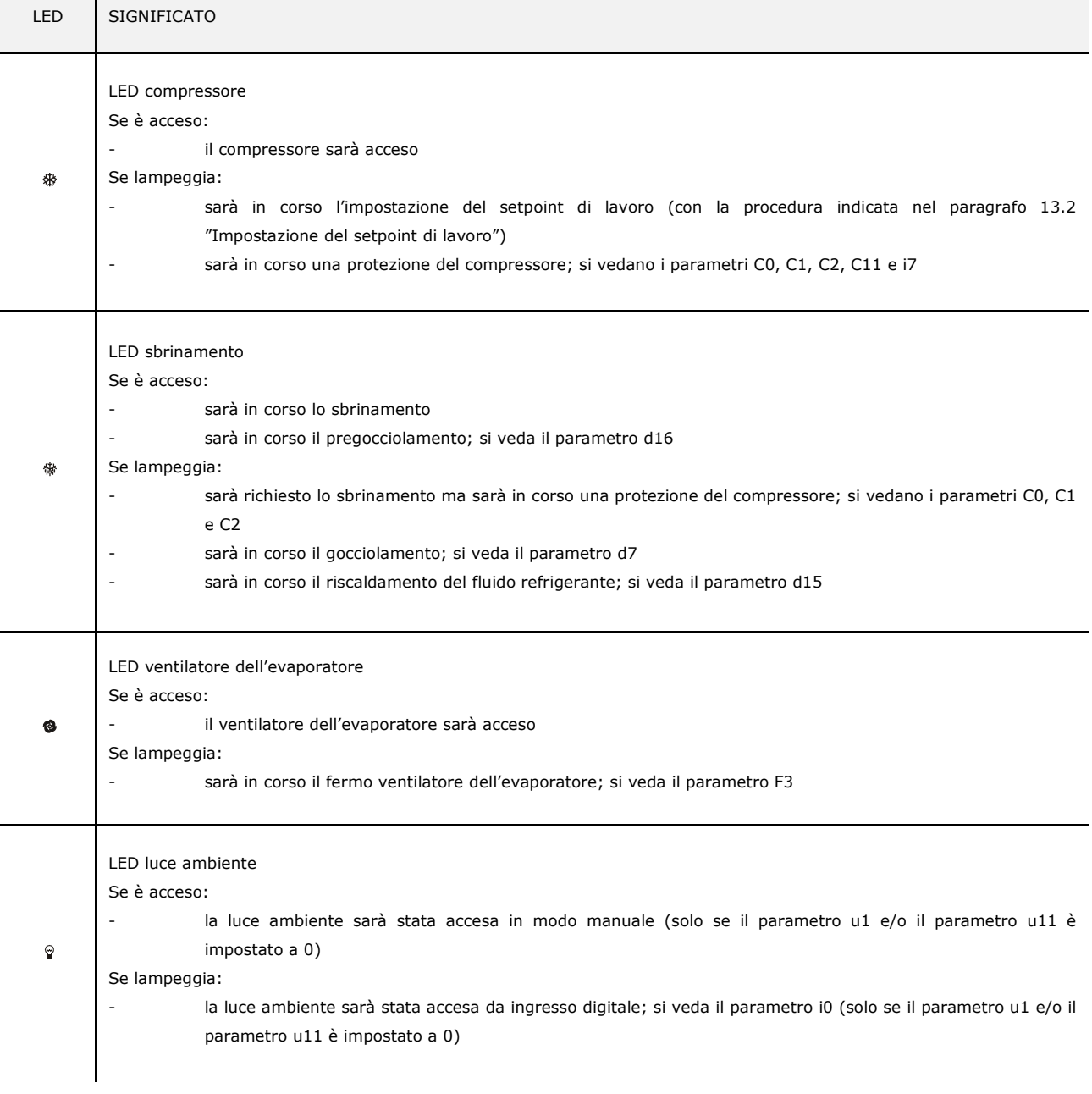

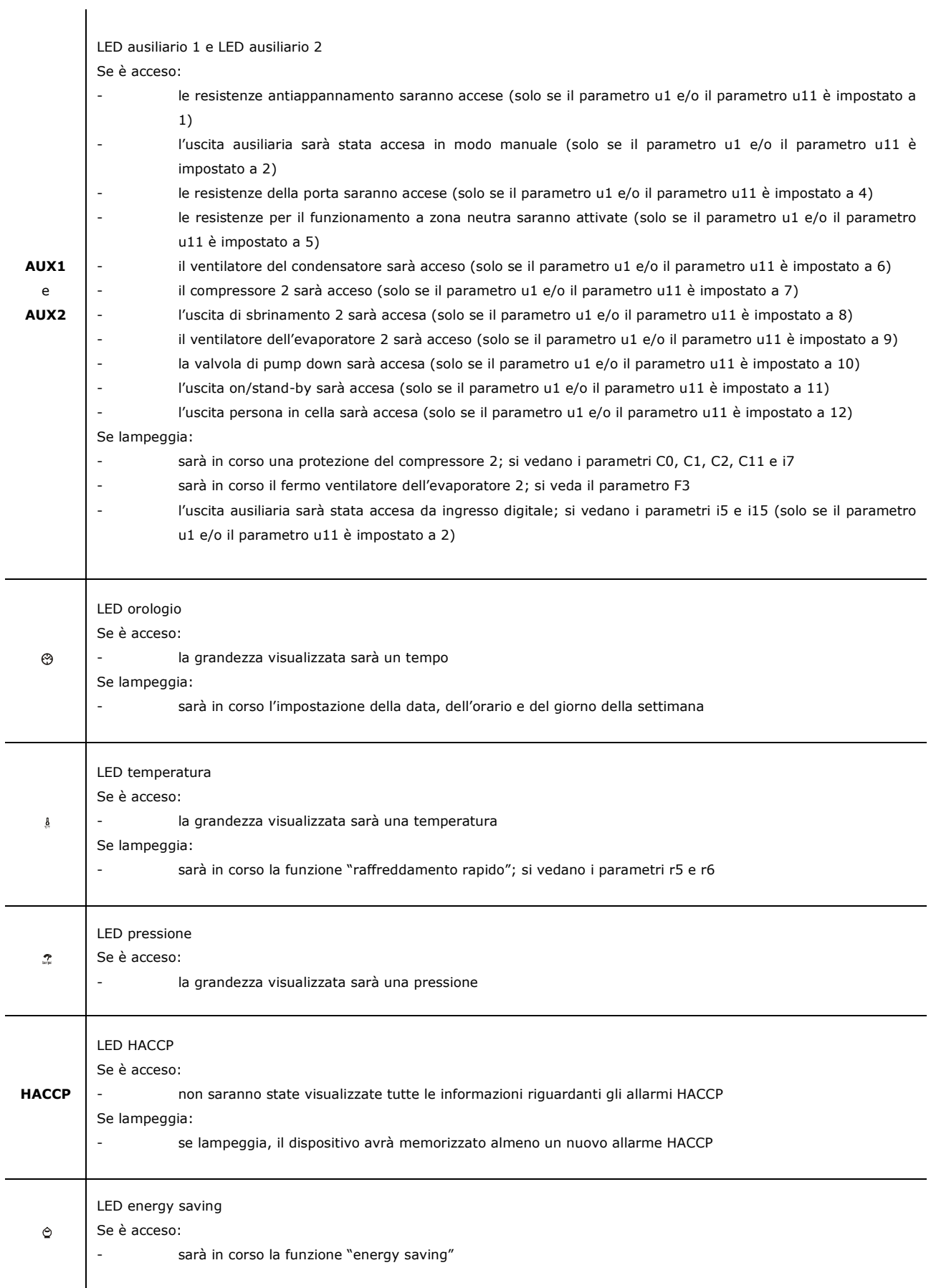

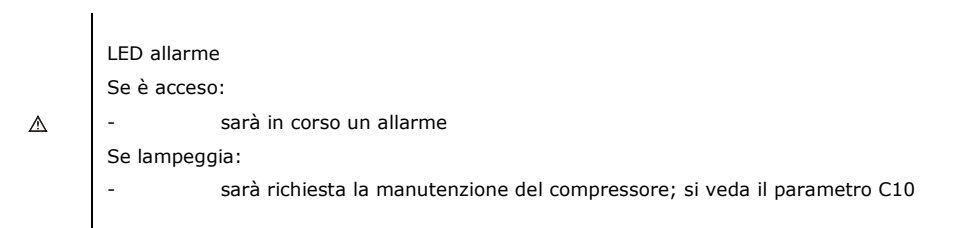

LED stato SD card

Se emette luce verde stabilmente:

- non sarà in corso la scrittura di alcun file e la batteria del data logger sarà completamente carica; la SD card è inserita nello slot ed è possibile estrarla.

Se emette luce rossa stabilmente:

- sarà in corso la scrittura di un file; la SD card è inserita nello slot e non la si deve estrarre.

Se emette luce verde lampeggiante:

- non sarà in corso la scrittura di alcun file e la batteria del data logger sarà in carica; la SD card è inserita nello slot ed è possibile estrarla.

Se emette luce rossa lampeggiante:

- la SD card non sarà inserita nello slot.

#### **14.2 Indicazioni**

La seguente tabella illustra il significato dei codici delle indicazioni del dispositivo.

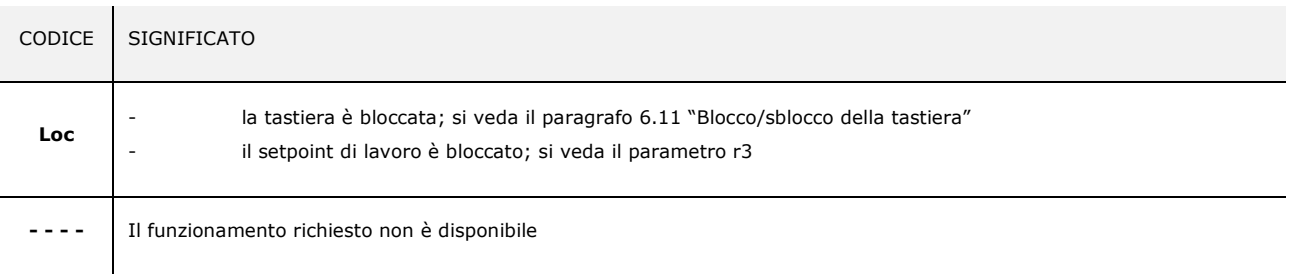

# **15 ALLARMI**

### **15.1 Allarmi**

La seguente tabella illustra il significato dei codici di allarme del dispositivo.

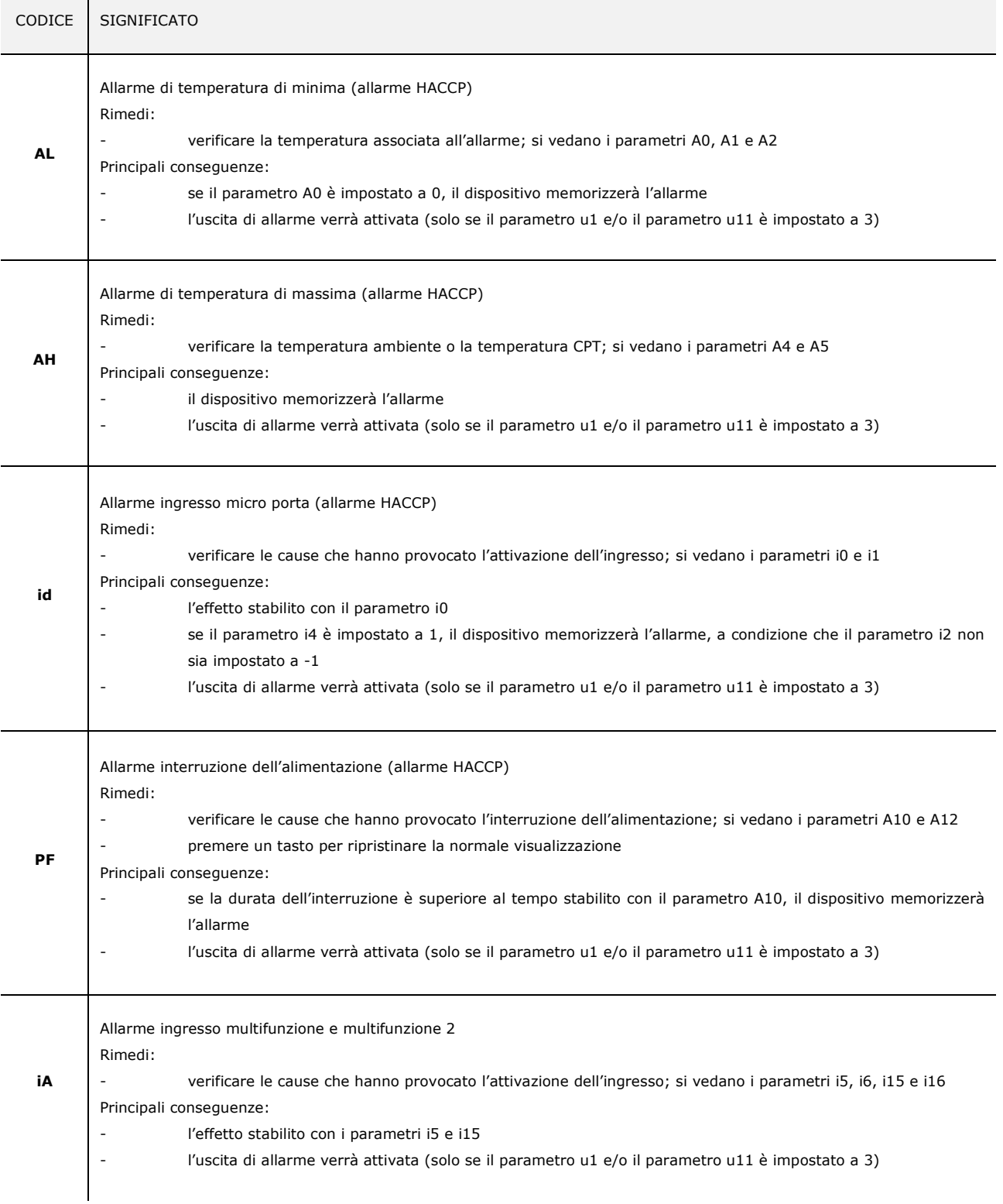

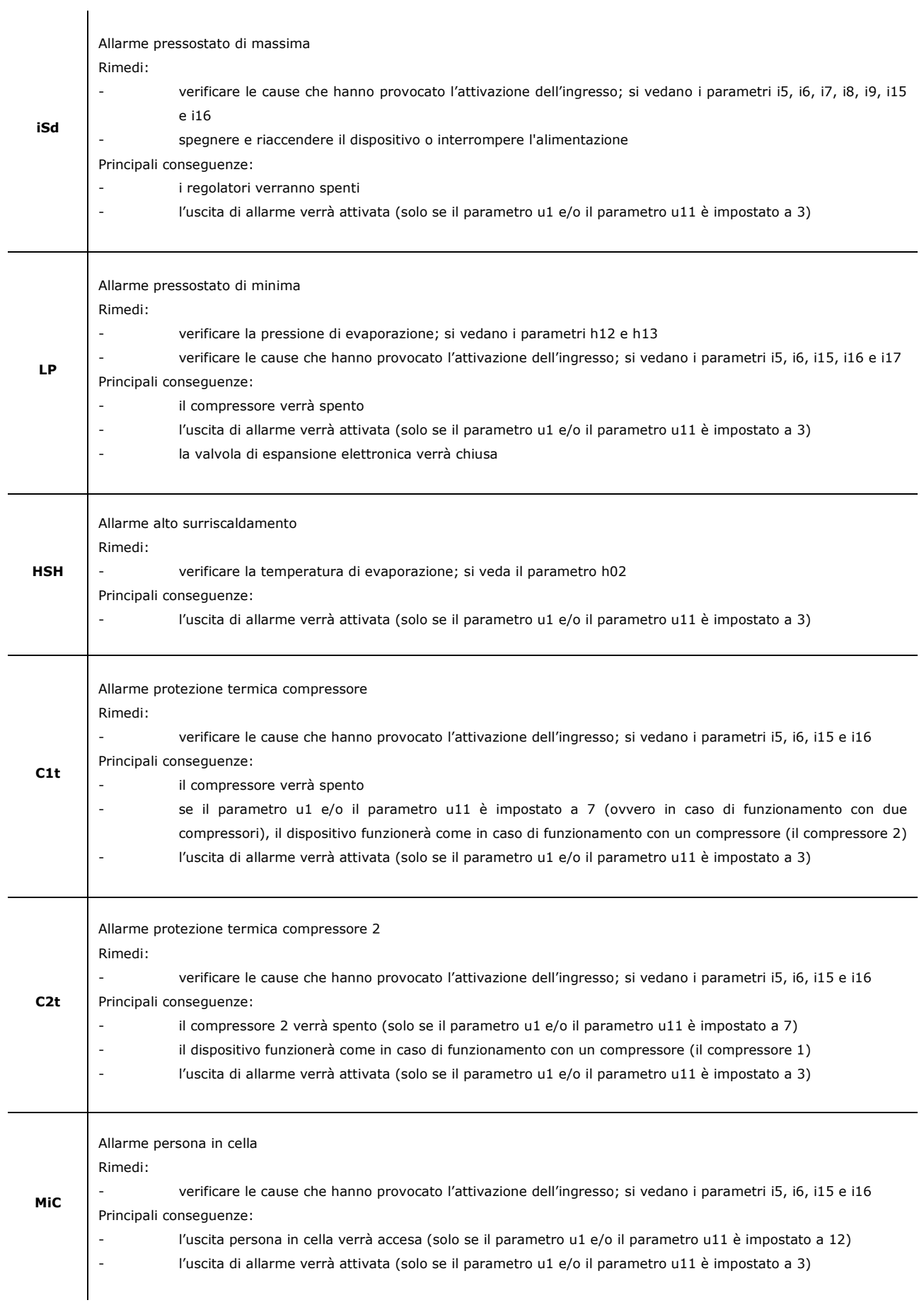

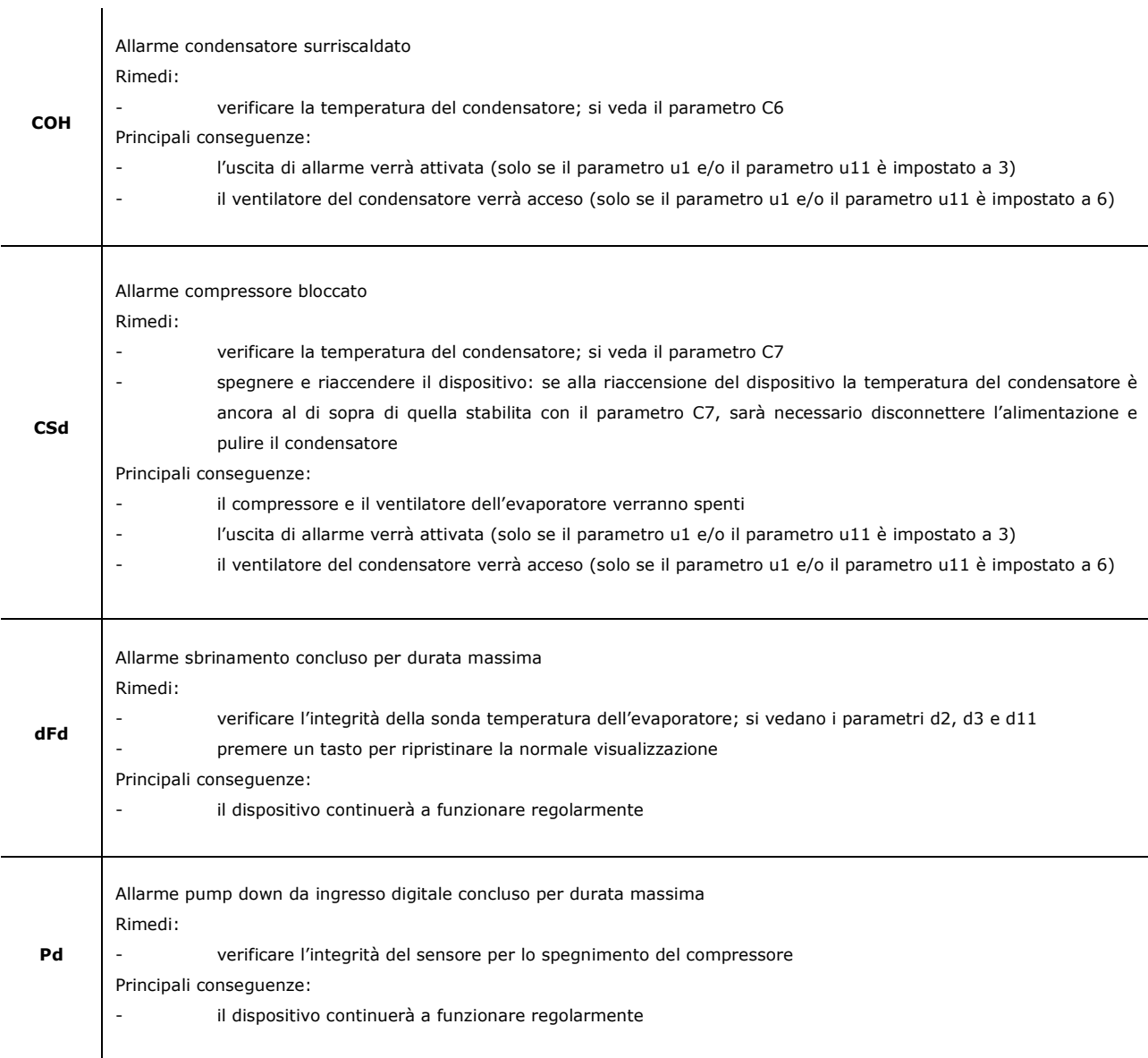

Quando la causa che ha provocato l'allarme scompare, il dispositivo ripristina il normale funzionamento, salvo per i seguenti allarmi:

- l'allarme interruzione dell'alimentazione (codice "**PF**") che necessita della pressione di un tasto
- l'allarme pressostato di massima (codice "**iSd**") che necessita dello spegnimento del dispositivo o dell'interruzione dell'alimentazione
- l'allarme compressore bloccato da temperatura del condensatore (codice "CSd") che necessita dello spegnimento del dispositivo o dell'interruzione dell'alimentazione
- l'allarme sbrinamento concluso per durata massima (codice "dFd") che necessita della pressione di un tasto.

## **16 ERRORI**

## **16.1 Errori**

La seguente tabella illustra il significato dei codici di errore del dispositivo.  $\blacksquare$ 

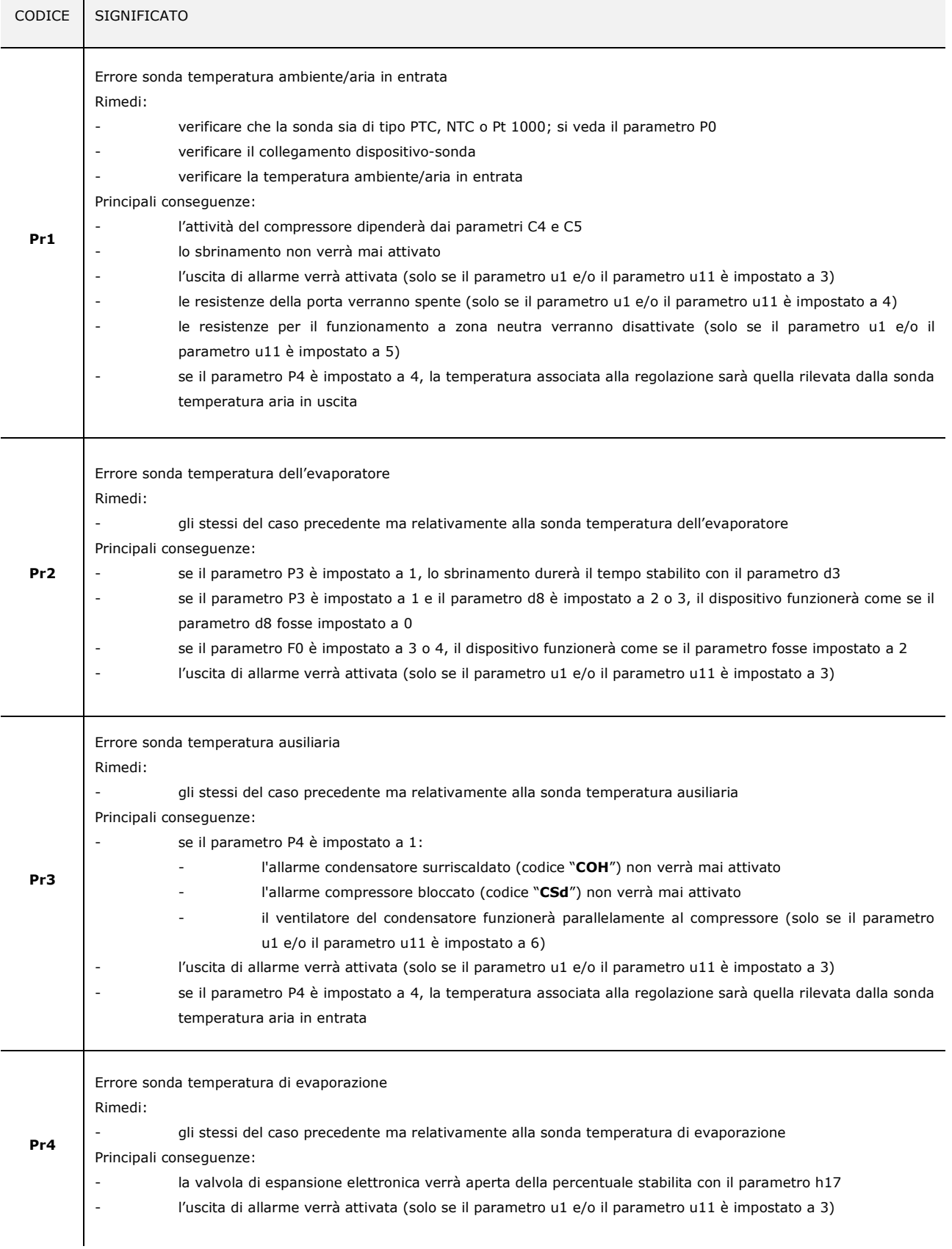

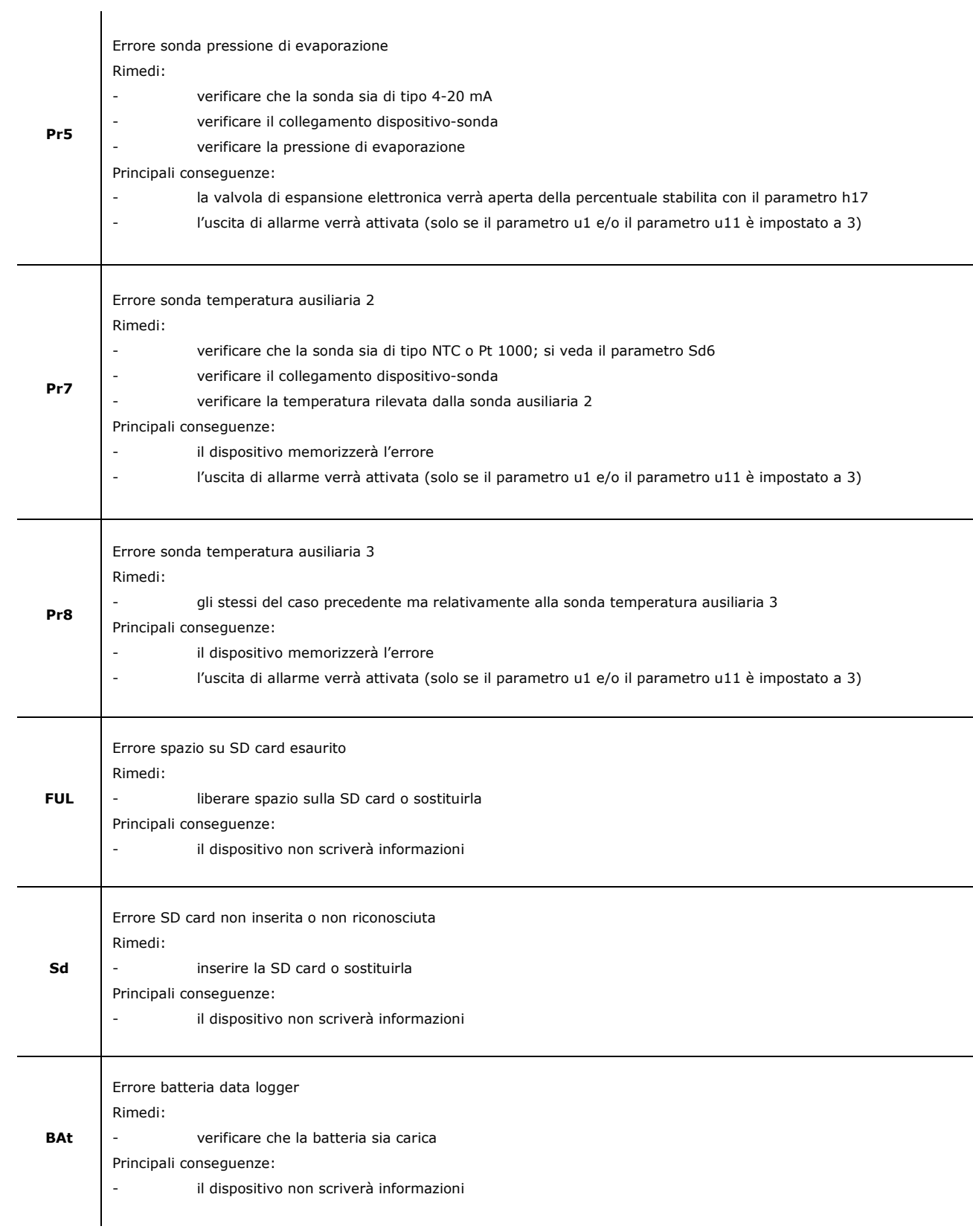

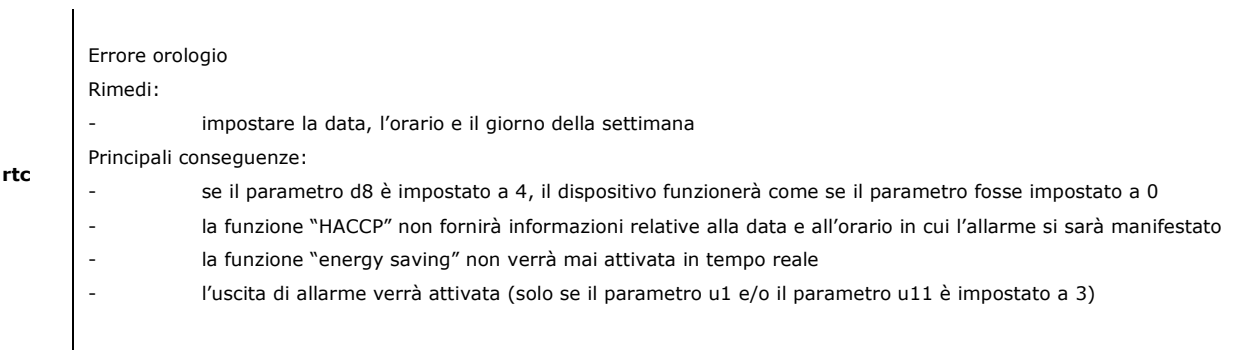

Quando la causa che ha provocato l'errore scompare, il dispositivo ripristina il normale funzionamento, salvo per l'errore orologio (codice "**rtc**") che necessita dell'impostazione della data, dell'orario e del giorno della settimana.

## **17 ACCESSORI**

## **17.1 Interfaccia seriale RS-485/USB non optoisolata EVIF20SUXI**

#### **17.1.1 Cenni preliminari**

Attraverso l'interfaccia è possibile collegare il dispositivo al sistema software di set-up Parameters Manager.

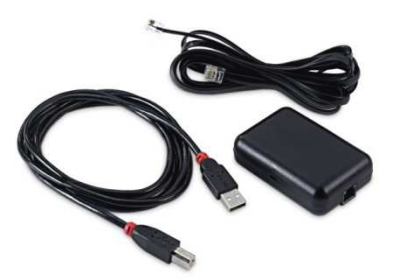

## **17.2 Dispositivo per la registrazione di dati EVUSBREC01**

#### **17.2.1 Cenni preliminari**

Attraverso il dispositivo è possibile eseguire la registrazione dei dati del quadro e il loro download (via USB, in un file in formato CSV).

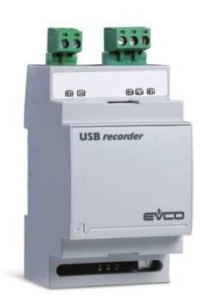

## **17.3 Tappo USB per installazione a pannello 0812000002**

#### **17.3.1 Cenni preliminari**

Attraverso il tappo è possibile rendere più accessibile la porta di comunicazione di tipo USB del dispositivo per la registrazione di dati EVUSBREC01.

Per collegare il tappo al dispositivo è necessario utilizzare anche il cavo di connessione 0810500018 o 0810500020 (da ordinare separatamente).

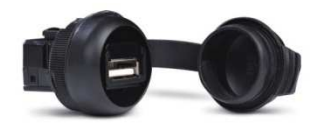

# **17.4 Cavi di connessione 0810500018/0810500020**

#### **17.4.1 Cenni preliminari**

Attraverso i cavi è possibile collegare il tappo USB per installazione a pannello 0812000002 al dispositivo per la registrazione di dati EVUSBREC01.

Il cavo 0810500018 è lungo 2,0 m; il cavo 0810500020 è lungo 0,5 m.

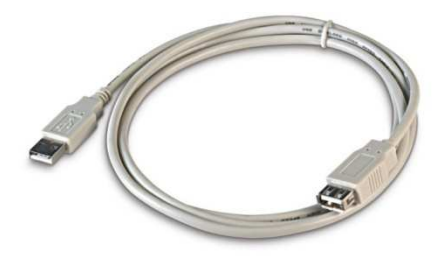

# **18 DATI TECNICI**

# **18.1 Dati tecnici**

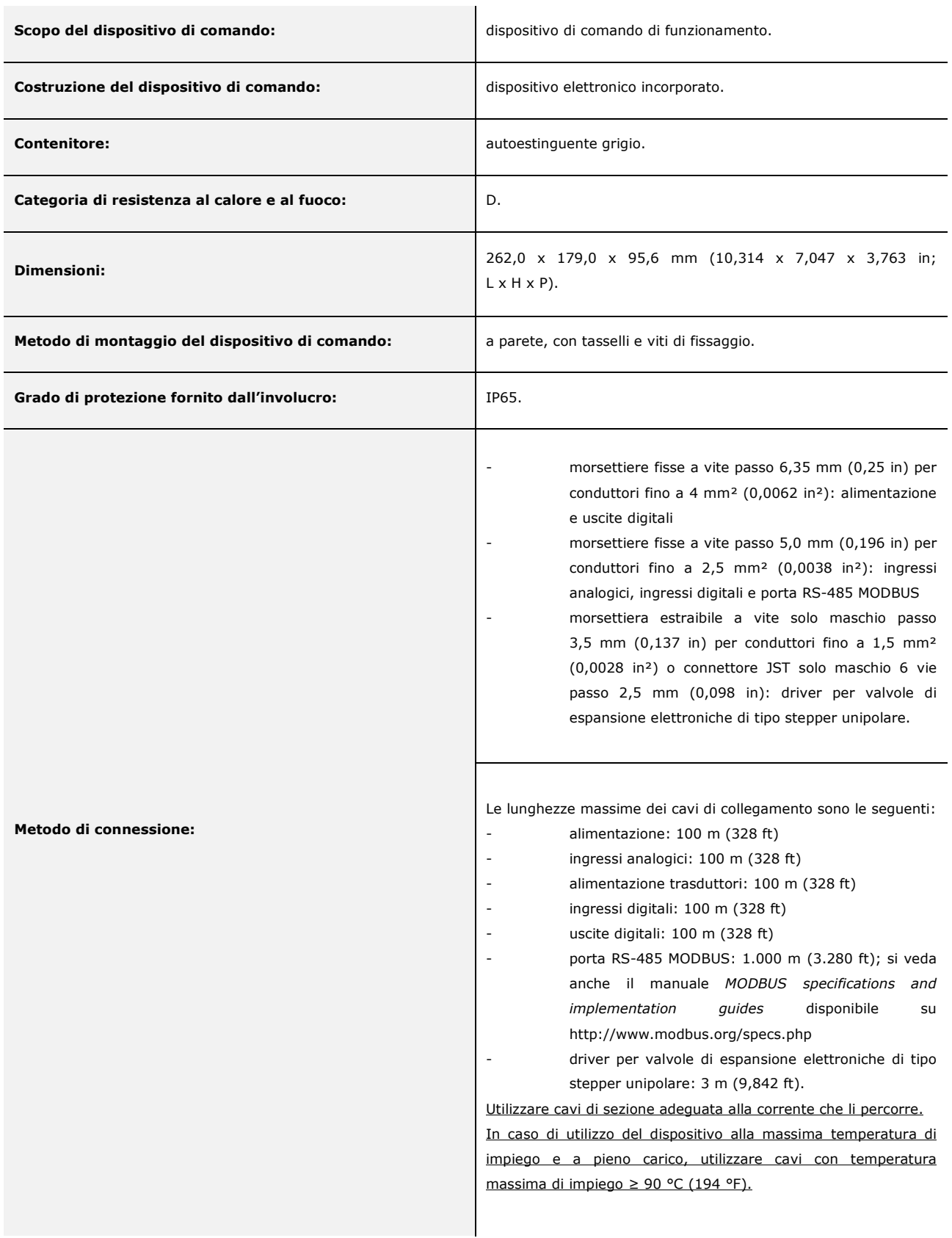

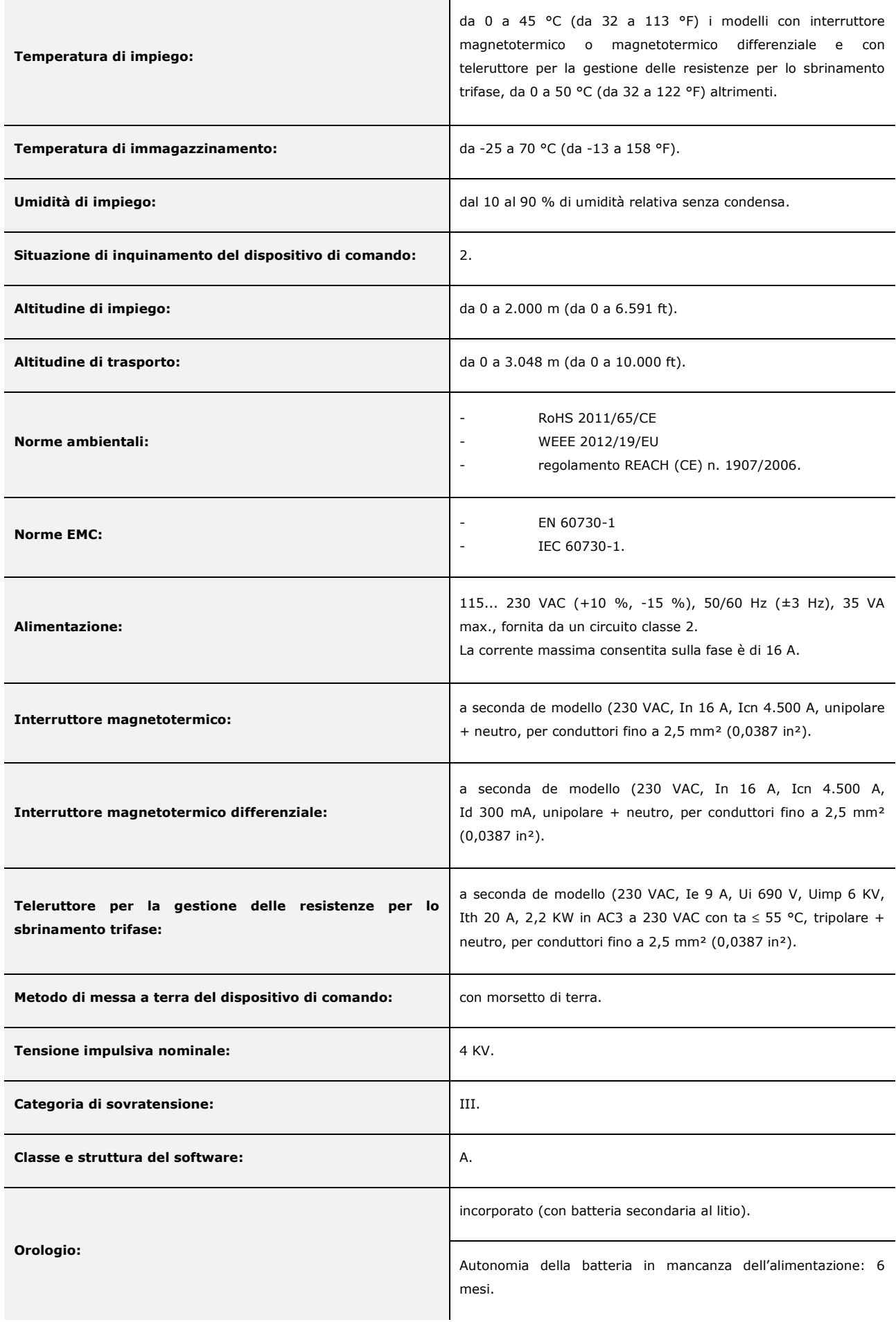

 $\sim$ 

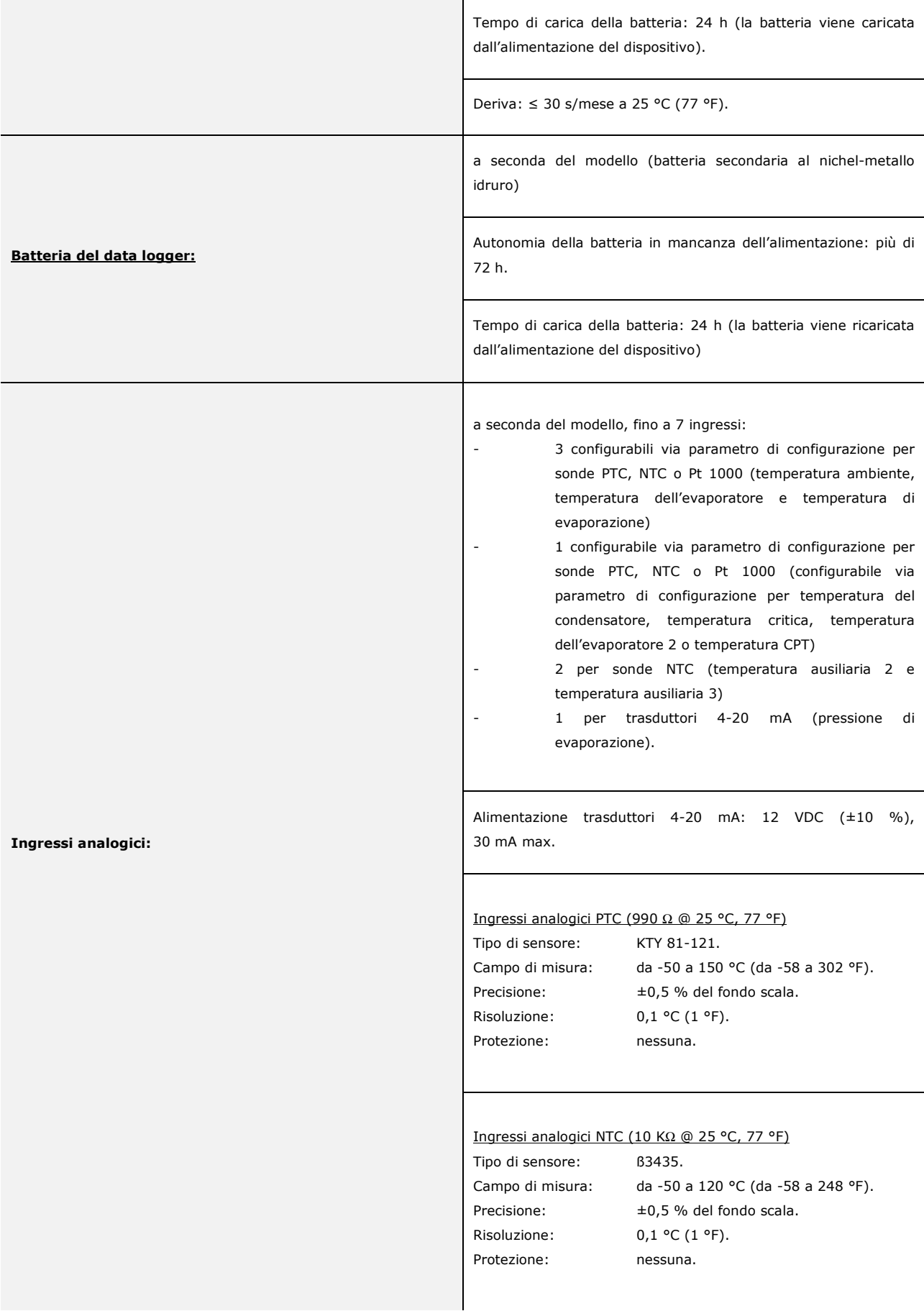

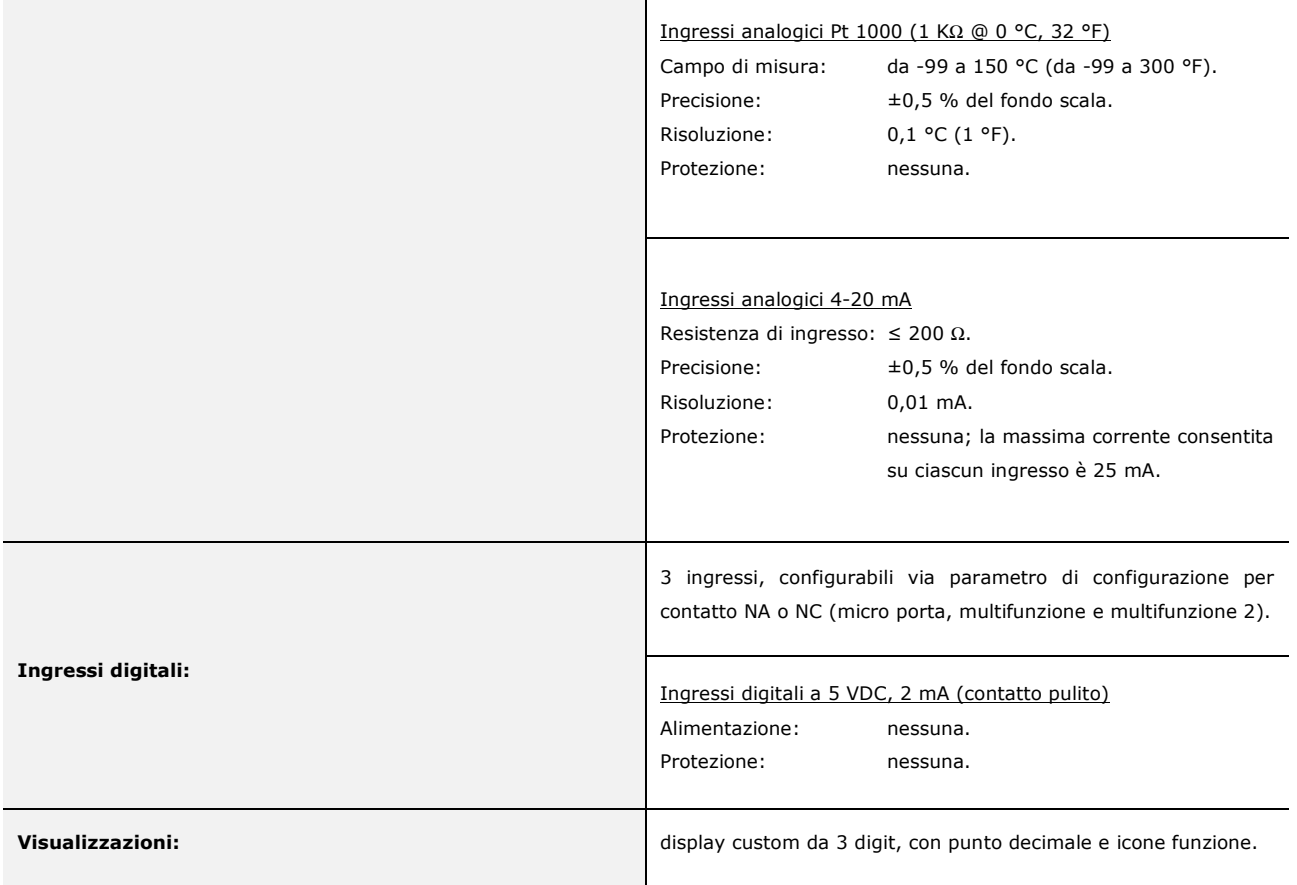

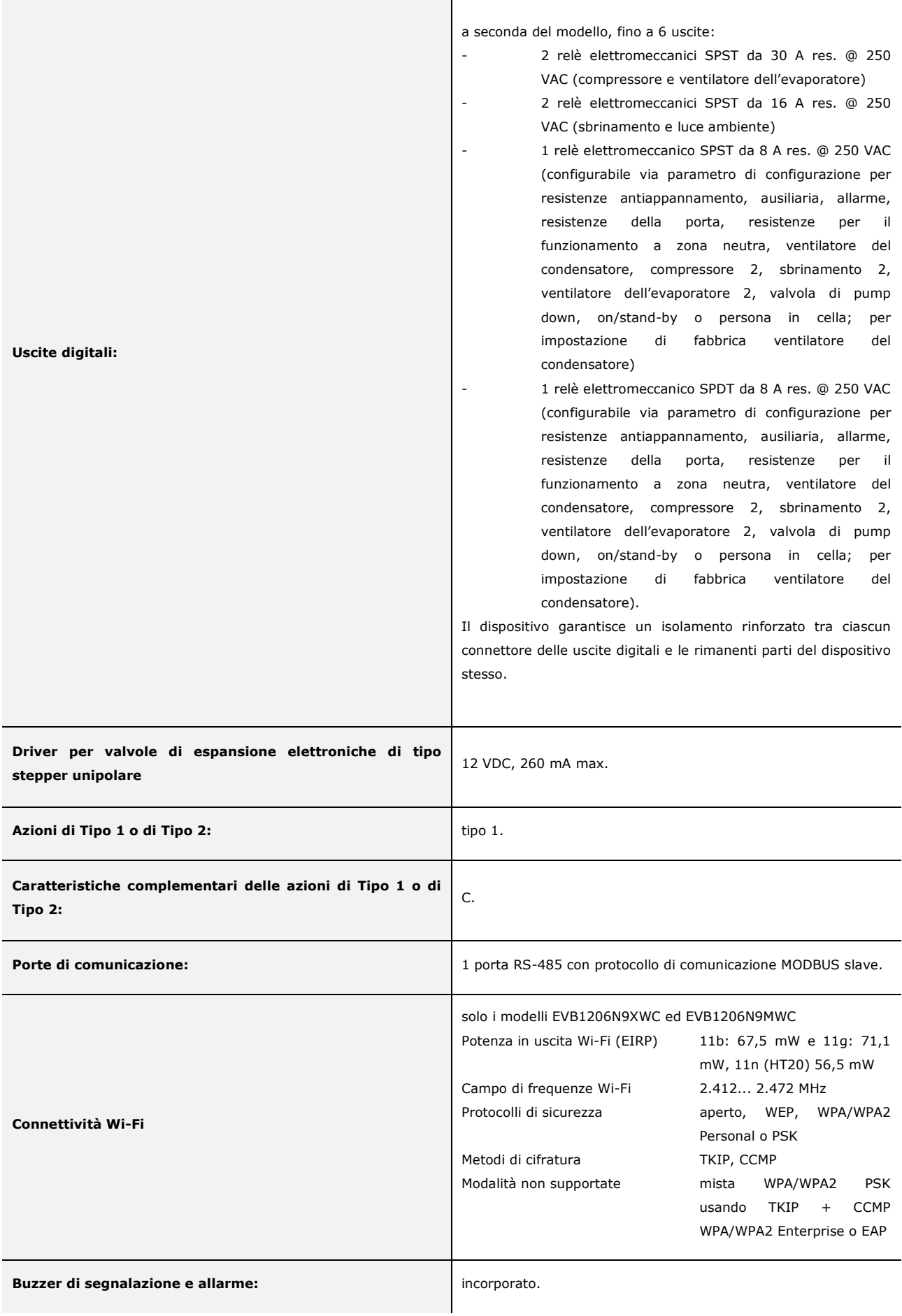

# **19 DICHIARAZIONE DI CONFORMITÀ UE SEMPLIFICATA**

EVCO S.p.A. dichiara che il tipo di apparecchiatura radio:

- EVB1206N9XWX
- EVB1206N9MWX

è conforme alla direttiva 2014/53/UE e alla direttiva 2011/65/UE.

Il testo completo della dichiarazione di conformità UE è disponibile al seguente indirizzo Internet: https://www.evco.it/it/16457-evbox1 wi-fi

### EVBOX1 Quadri elettrici fronte cella per celle frigorifere monofase Manuale installatore ver. 4.0 PT - 38/22 Codice 144BOX1I404

Questo documento è di esclusiva proprietà EVCO; EVCO non si assume alcuna responsabilità in merito ai possibili errori riportati.

Il cliente (costruttore, installatore o utente finale) si assume ogni responsabilità in merito alla configurazione del dispositivo.

EVCO non può essere ritenuta responsabile per danni causati dall'inosservanza delle avvertenze.

EVCO si riserva il diritto di apportare qualsiasi modifica, senza pregiudicare le caratteristiche essenziali di funzionalità e di sicurezza.

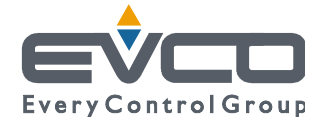

**EVCO S.p.A.**  Via Feltre 81, 32036 Sedico Belluno ITALIA Tel. 0437/8422 | Fax 0437/83648 info@evco.it | www.evco.it